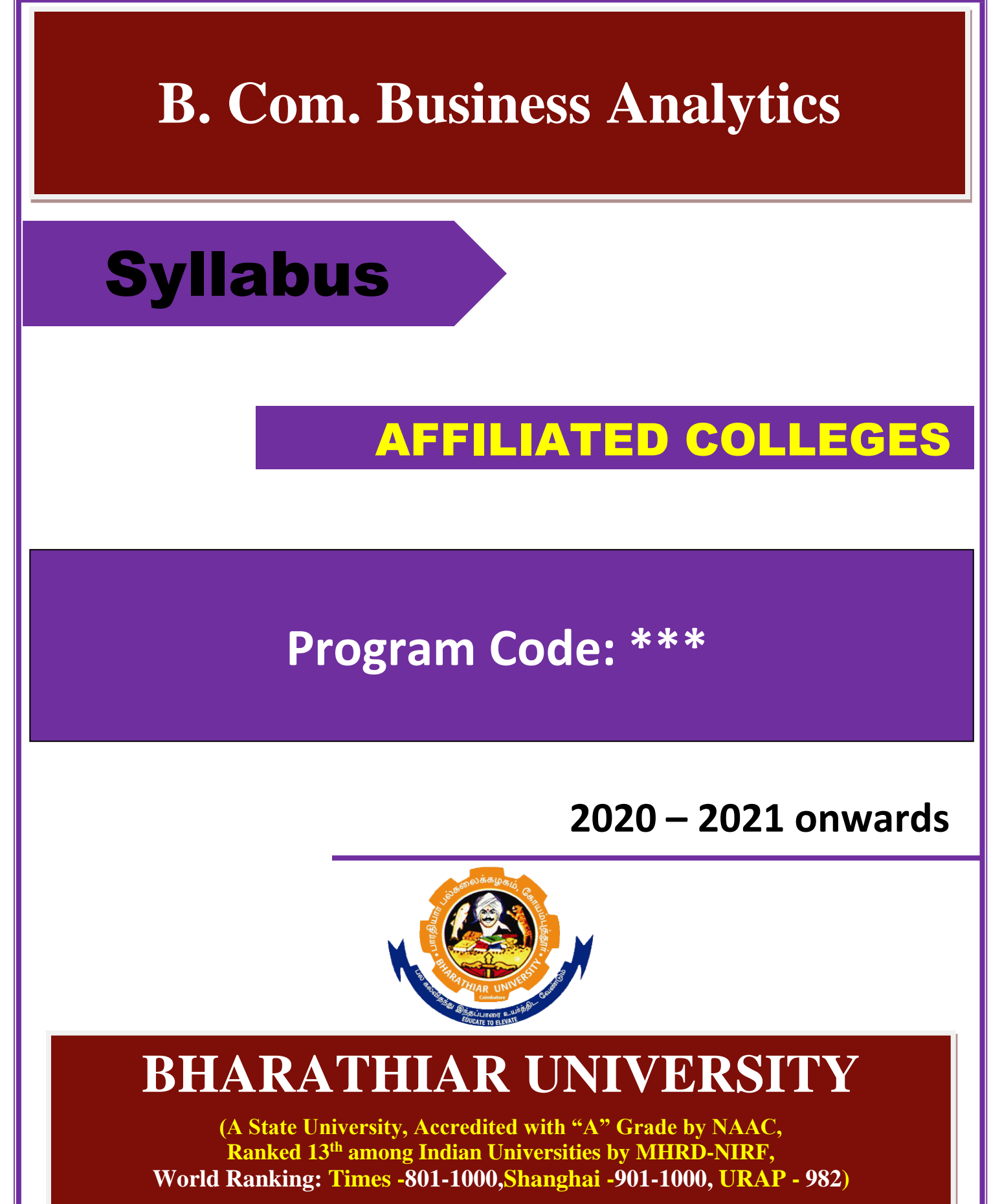

**Coimbatore - 641 046, Tamil Nadu, India**

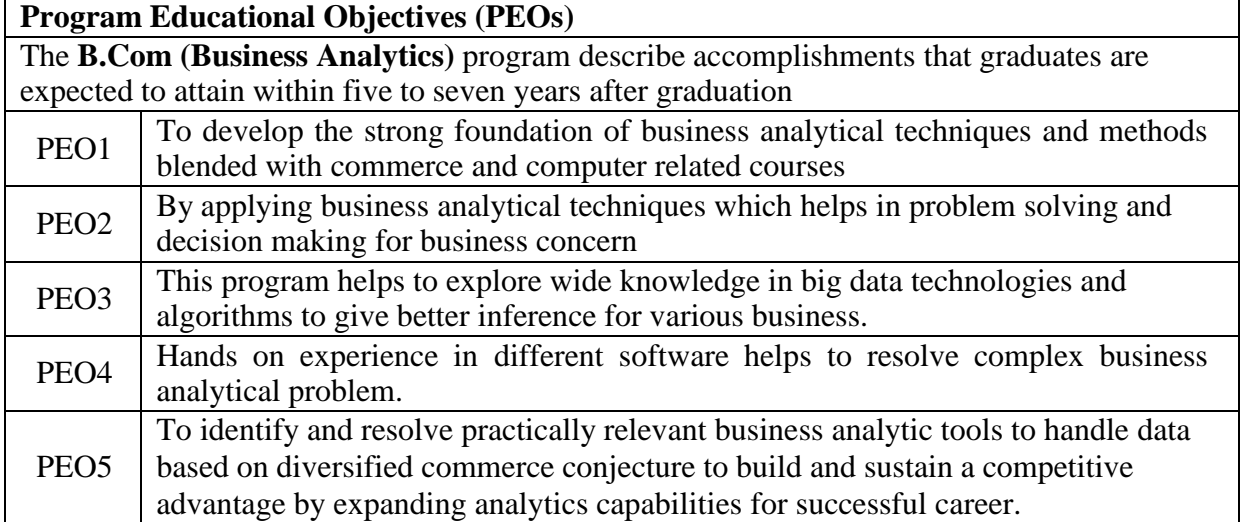

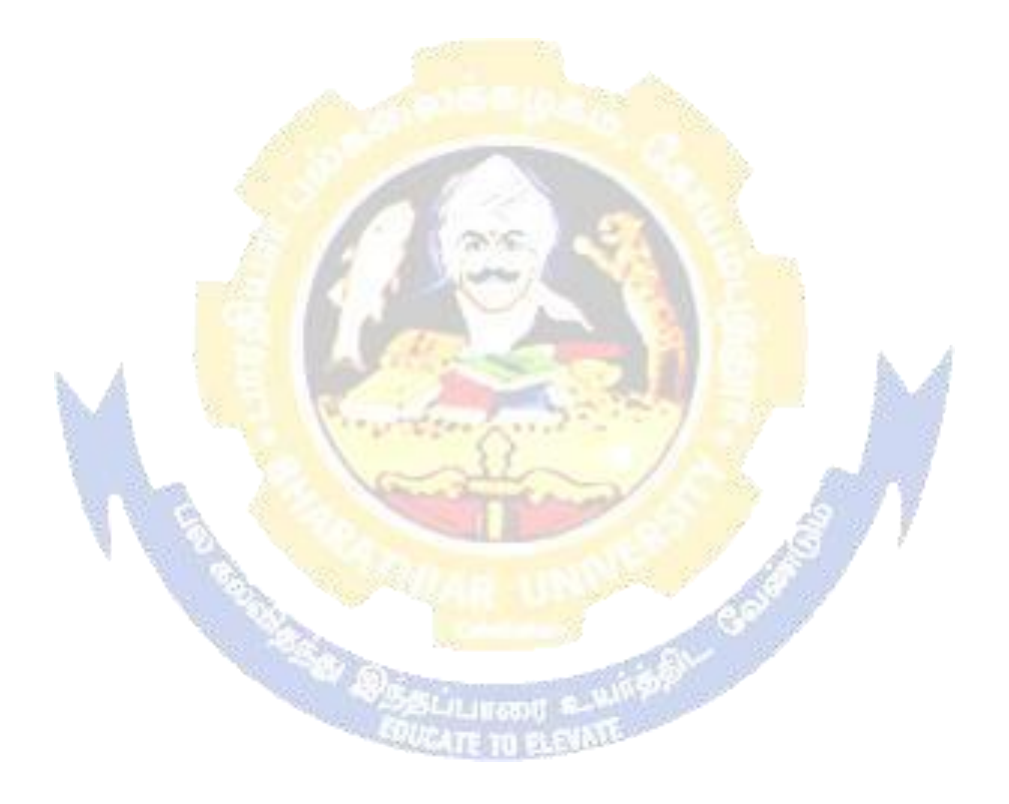

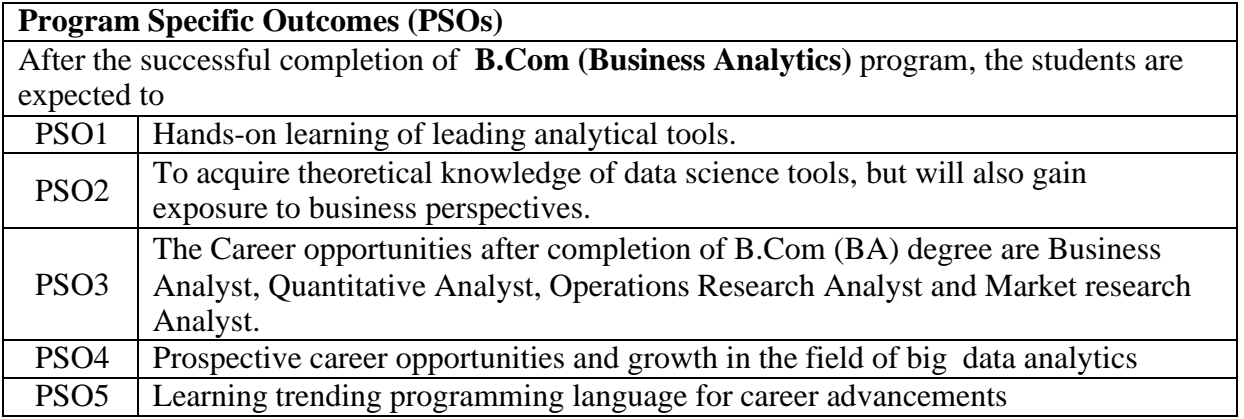

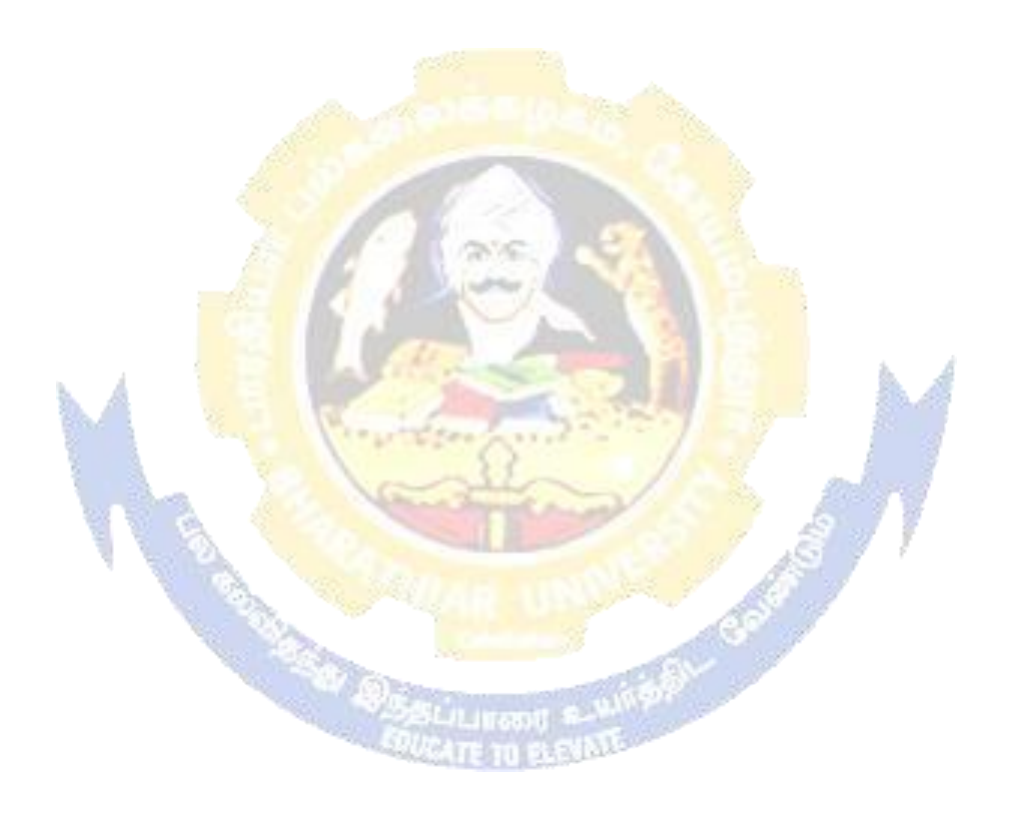

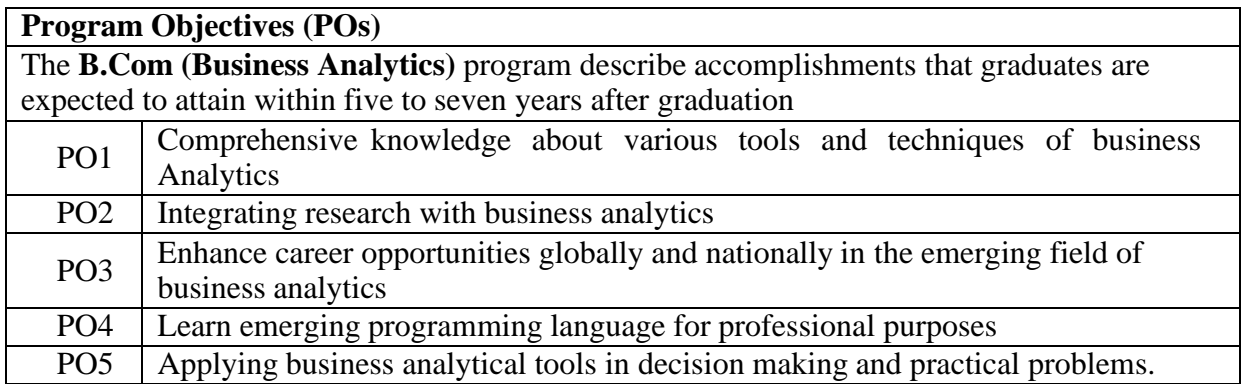

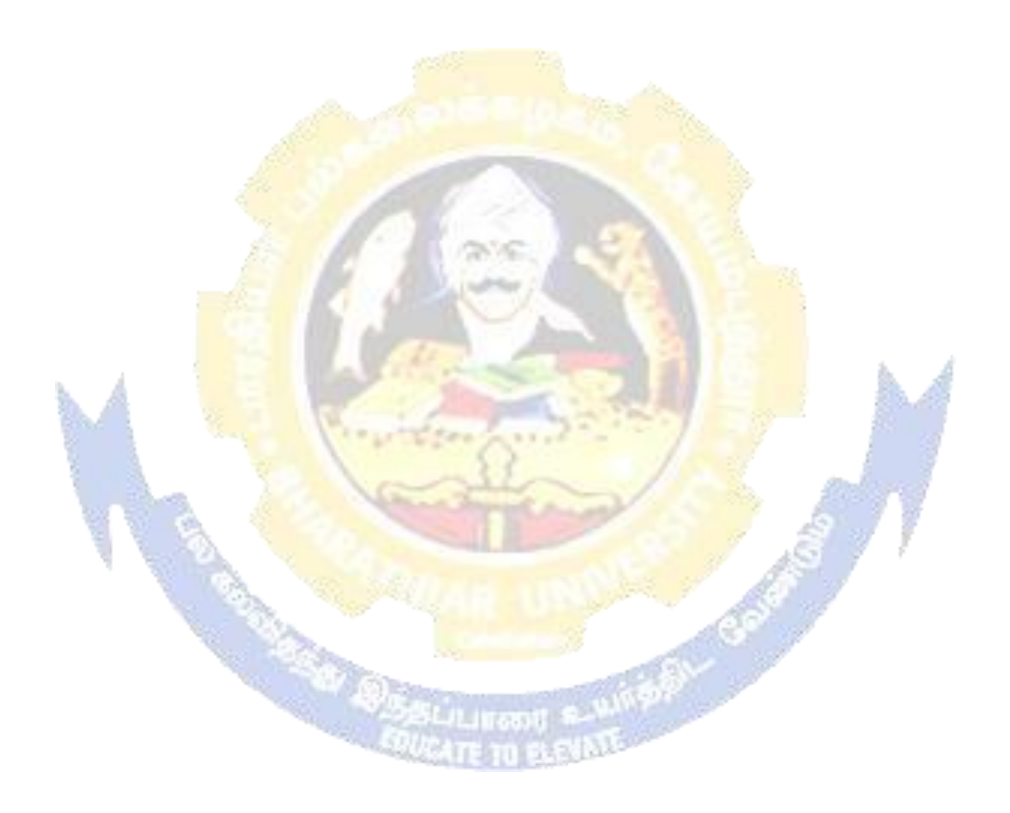

#### **BHARATHIAR UNIVERSITY : : COIMBATORE 641 046 B.Com (Business Analytics)**

*(For the students admitted during the academic year 2020 – 21 onwards)*

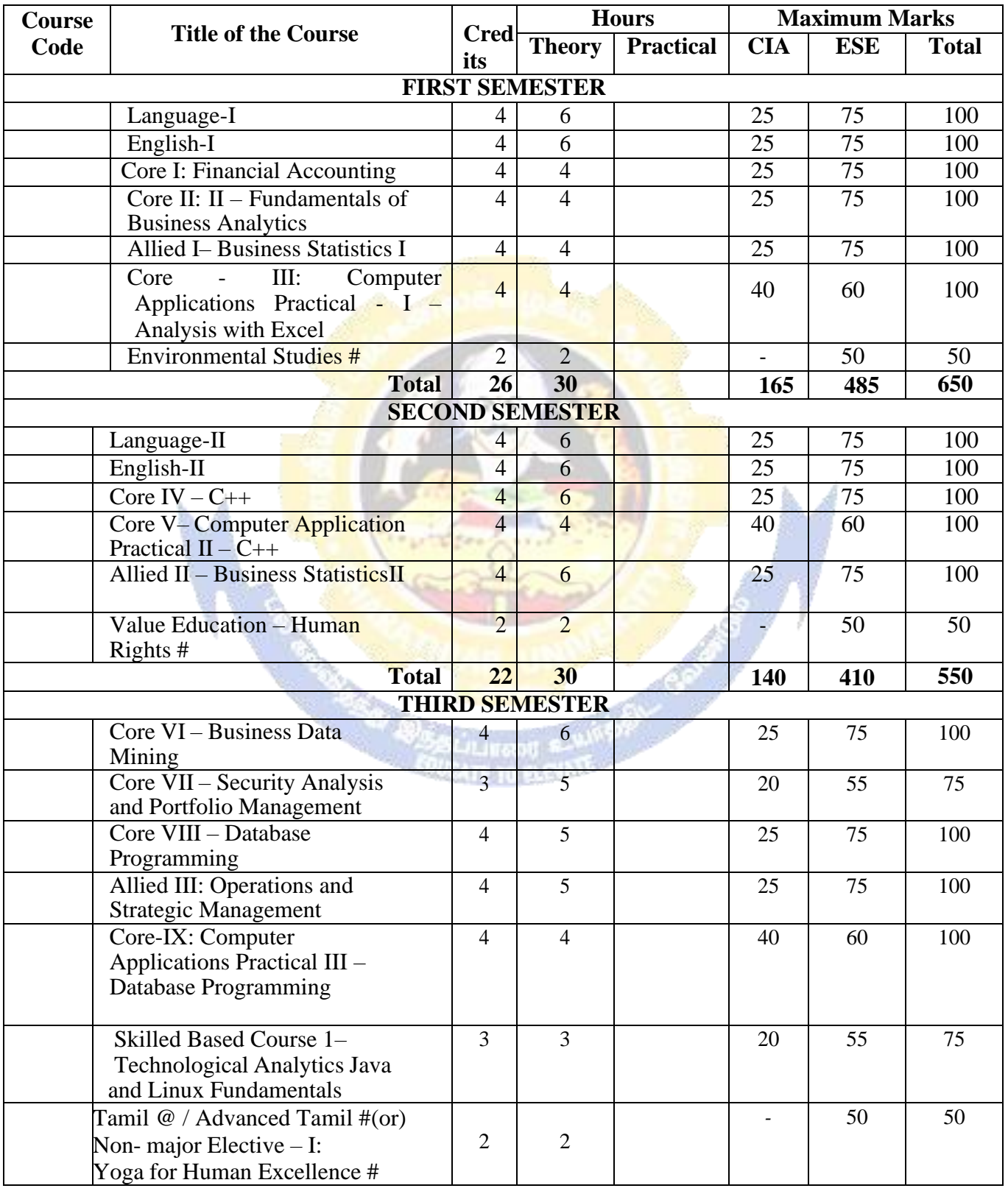

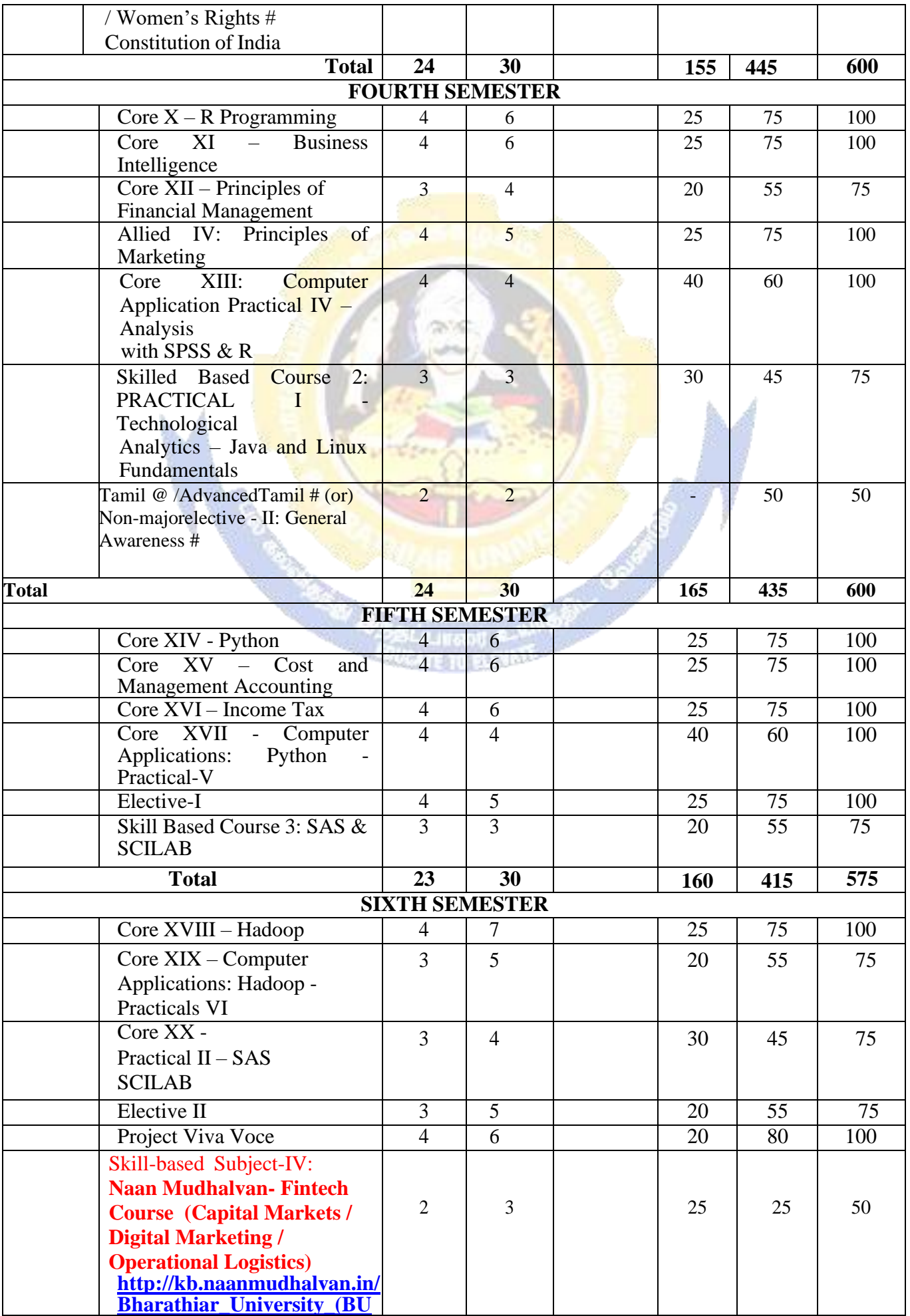

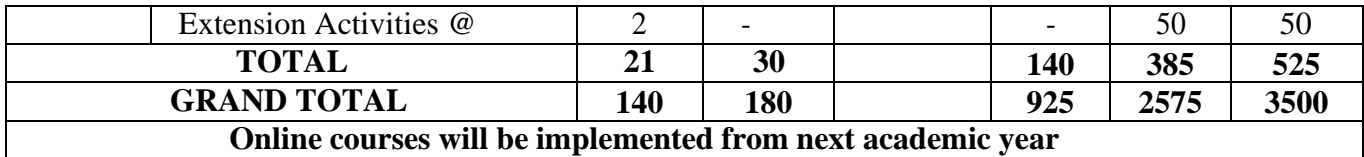

\$ Includes 25% / 40% continuous internal assessment marks for theory and practical papers respectively.

@ No University Examinations. Only Continuous Internal Assessment (CIA) # No Continuous Internal Assessment (CIA). Only University Examinations.

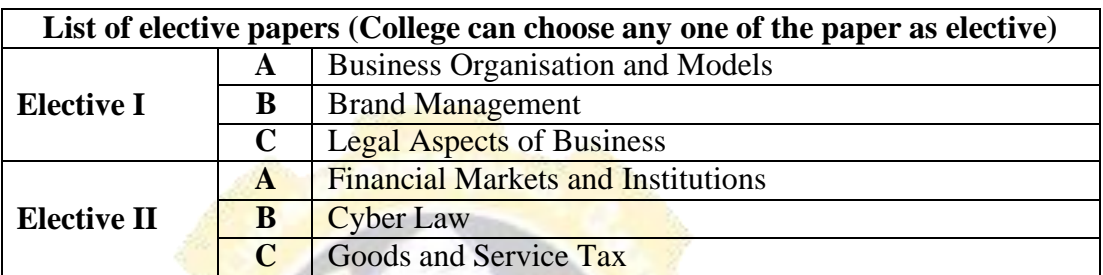

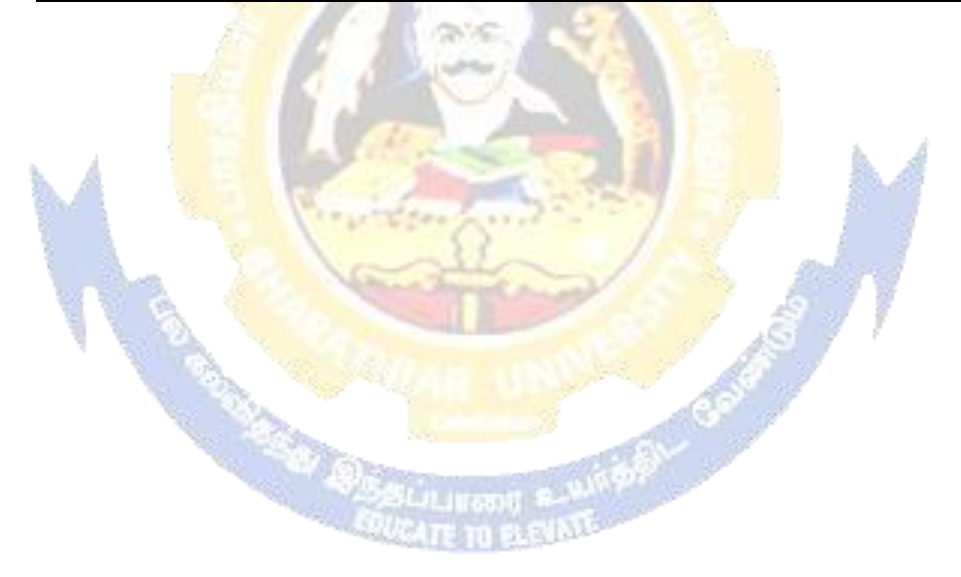

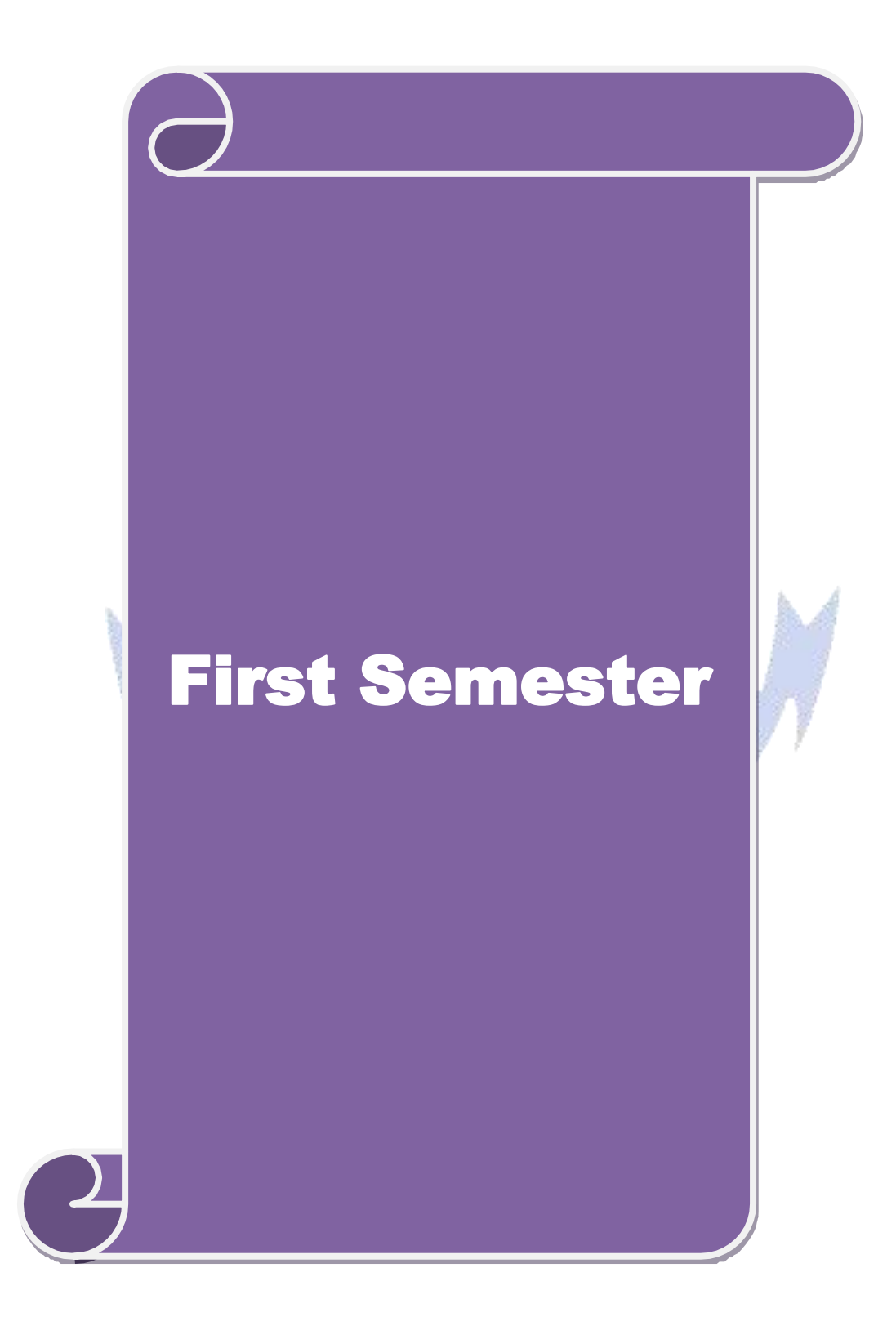

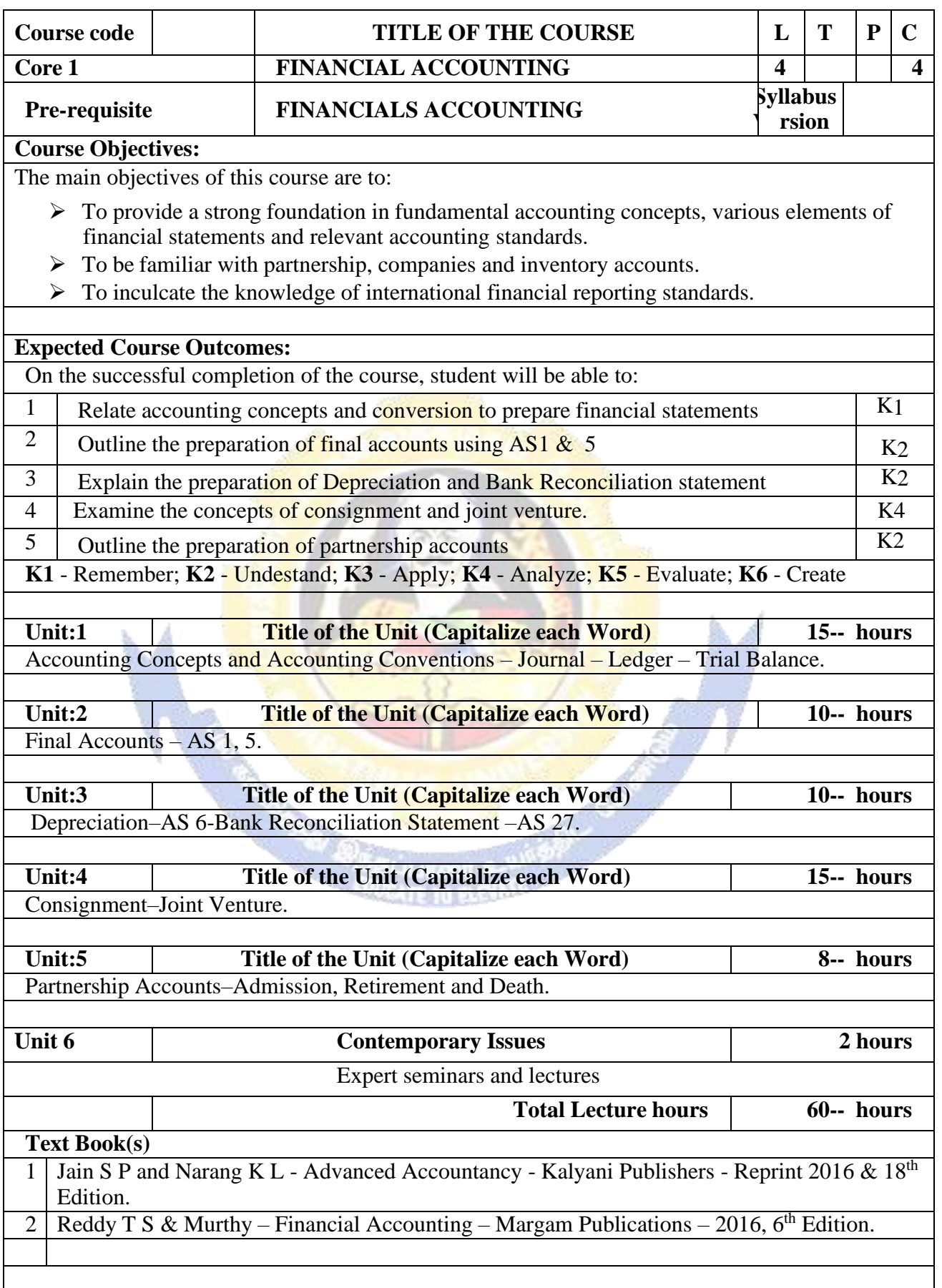

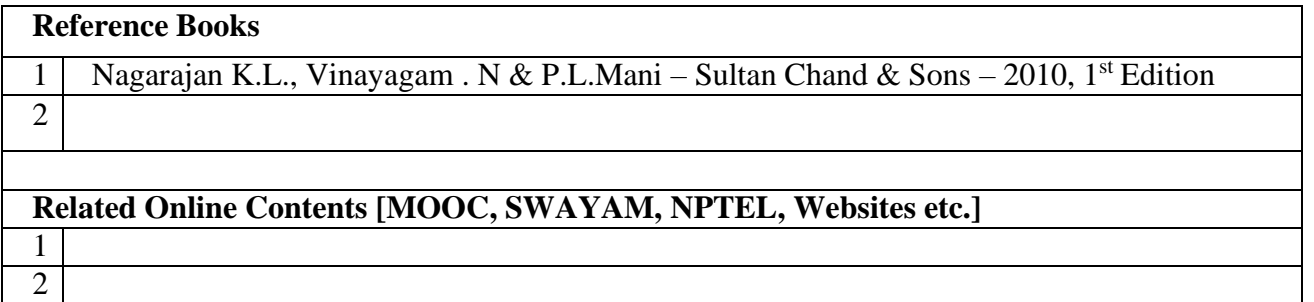

# Course Designed By:

4

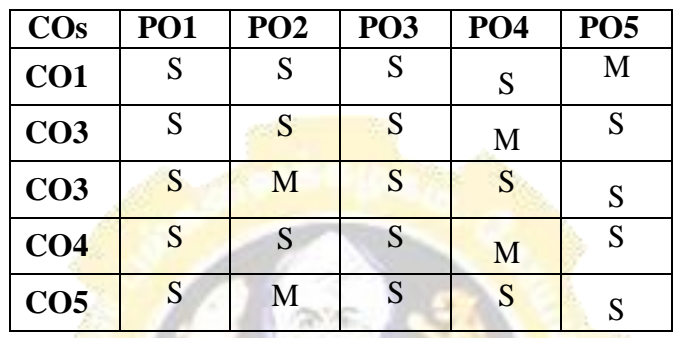

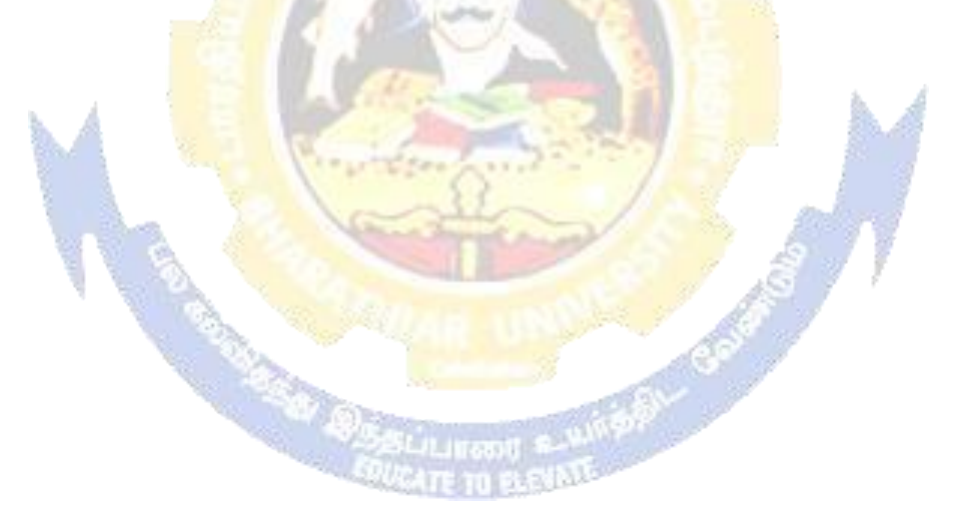

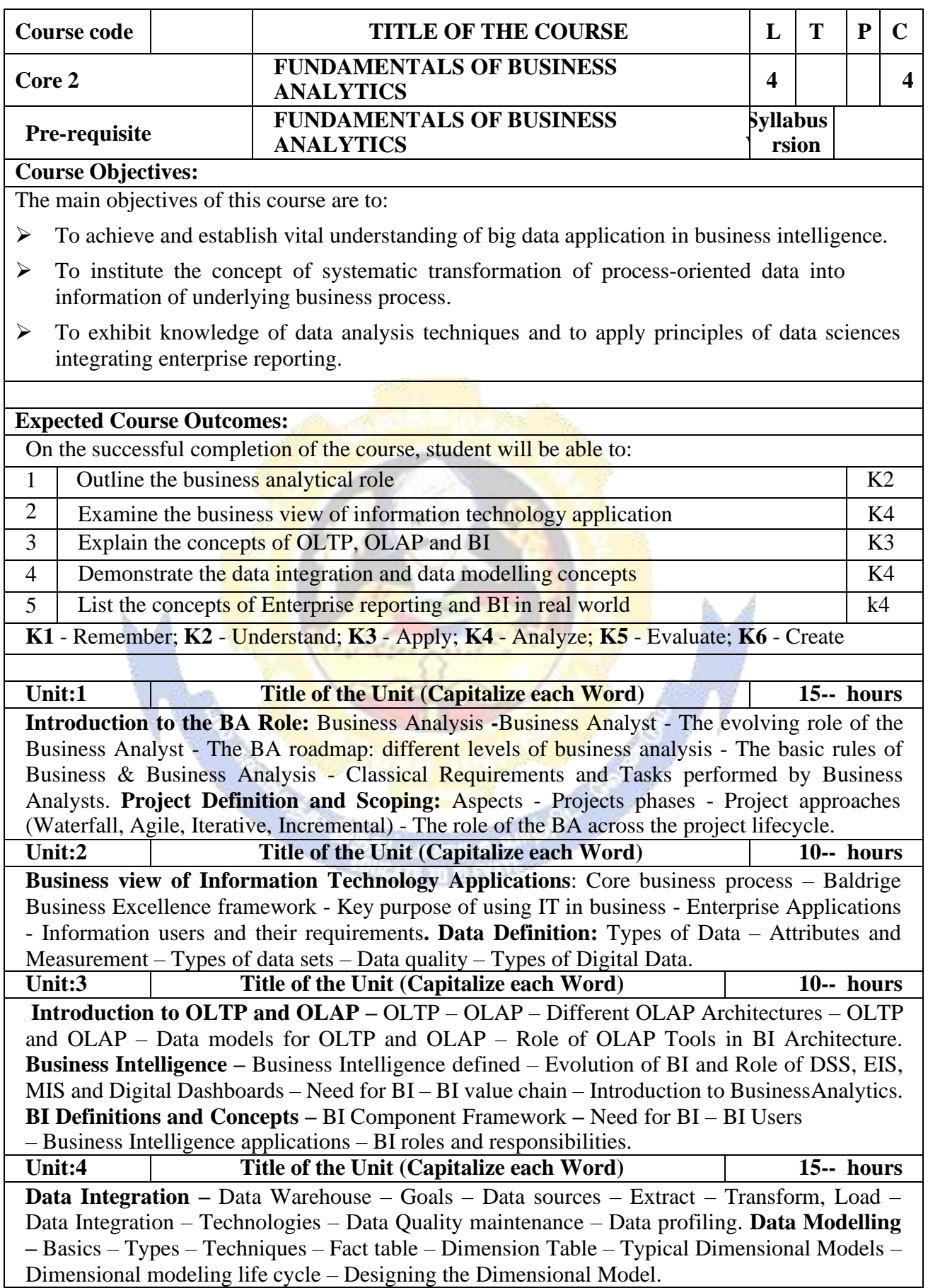

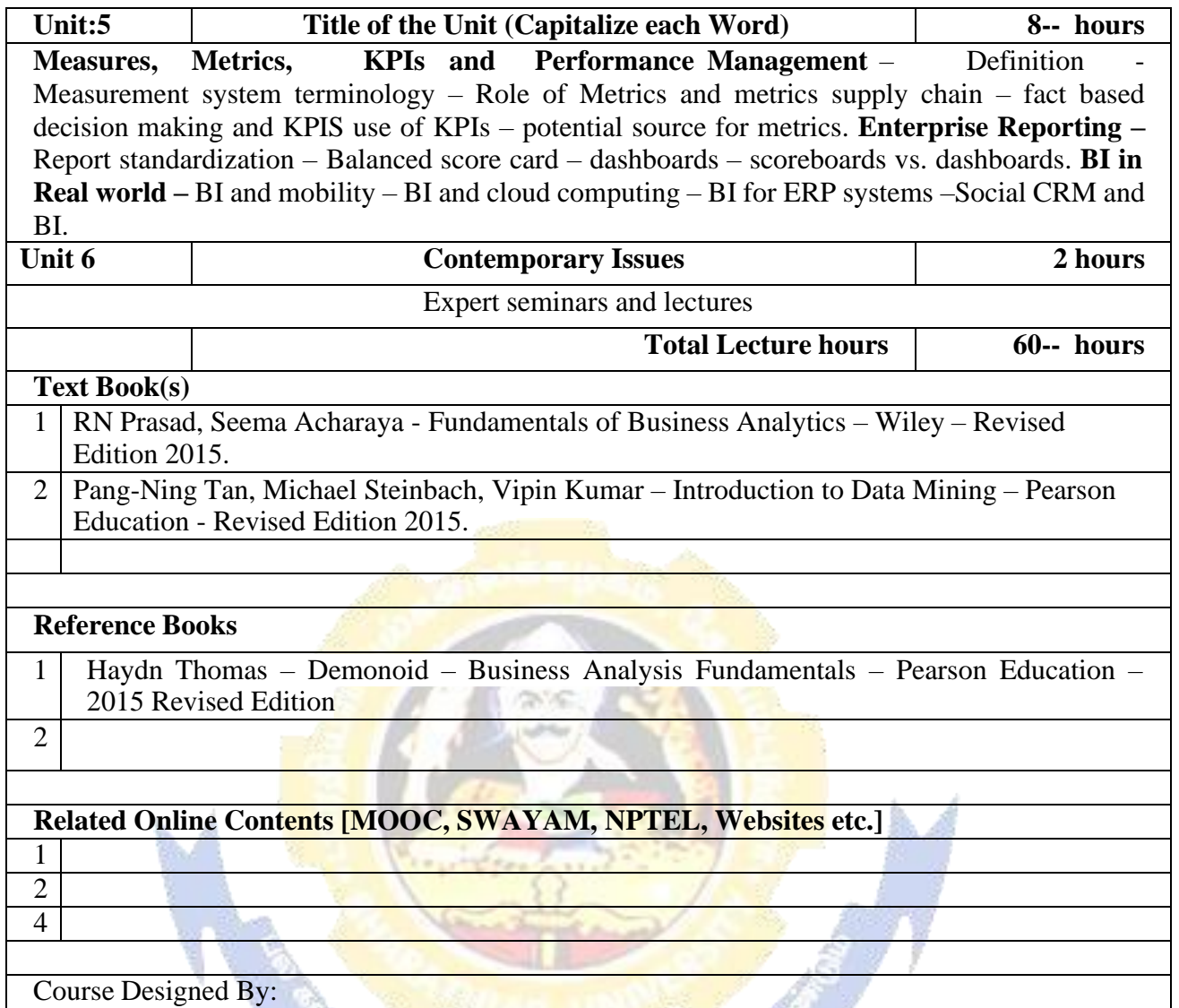

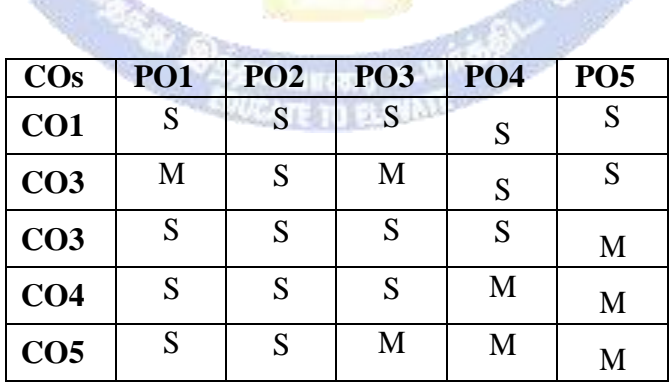

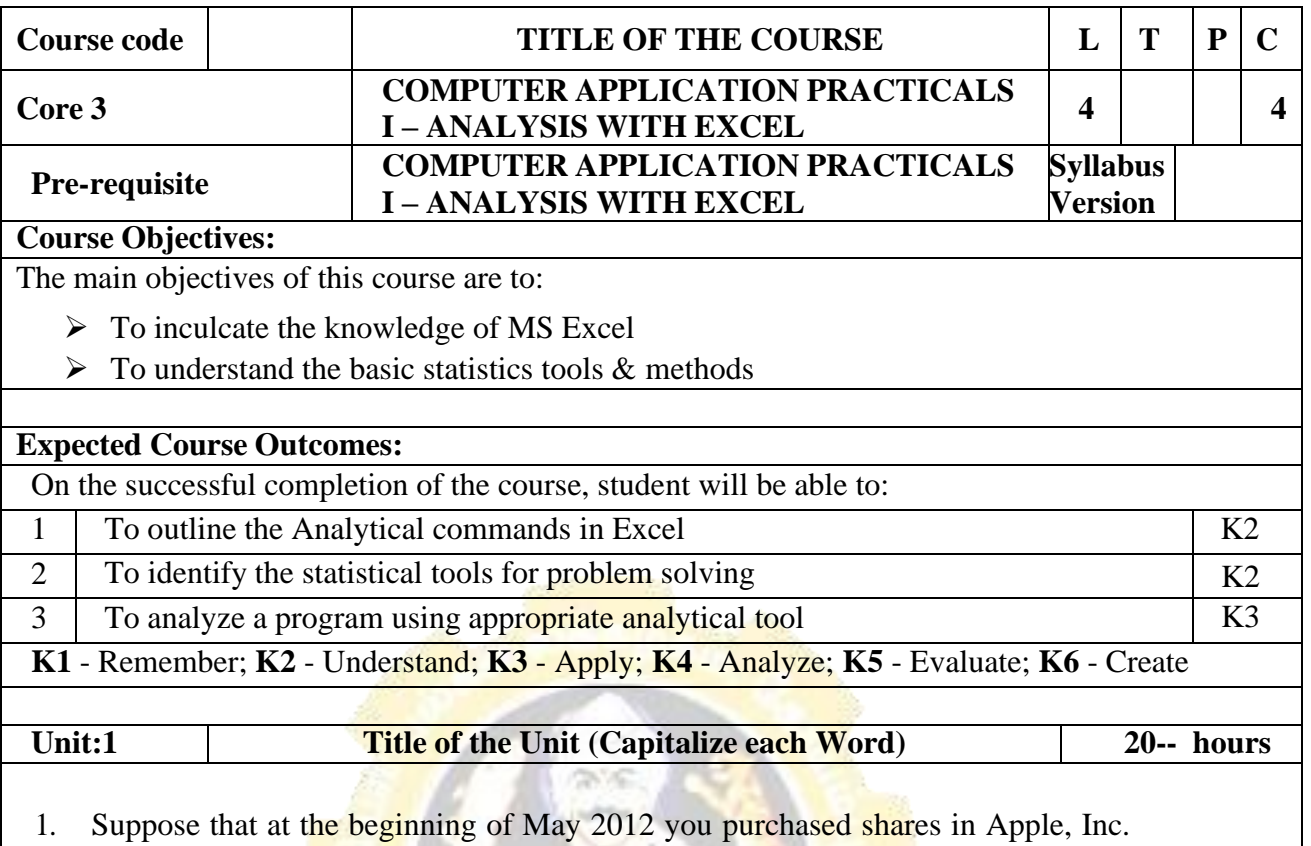

(Nasdaq: AAPL). It is now five years later and you decide to evaluate your holdings to see if you have done well with this investment. The table below shows the market prices of AAPL.

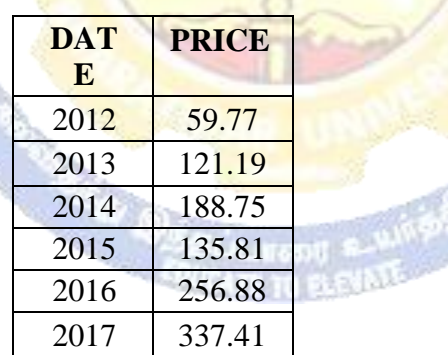

a) Enter the data, as shown, into a worksheet and format the table as shown.

b) Create a formula to calculate rate of return for each year. Format the results as percentages with two decimal places.

c) Calculate the total return for the entire holding period. What is the compound average annual rate of return?

d) Create a Line chart showing the stock price from May 2006 to May2011. Make sure to title the chart and label the axes. Now, create an XY Scatter chart of the same data. What are the differences between these types of charts? Which type of chart is more appropriate for this data?

e) Experiment with the formatting possibilities of the chart. For example,

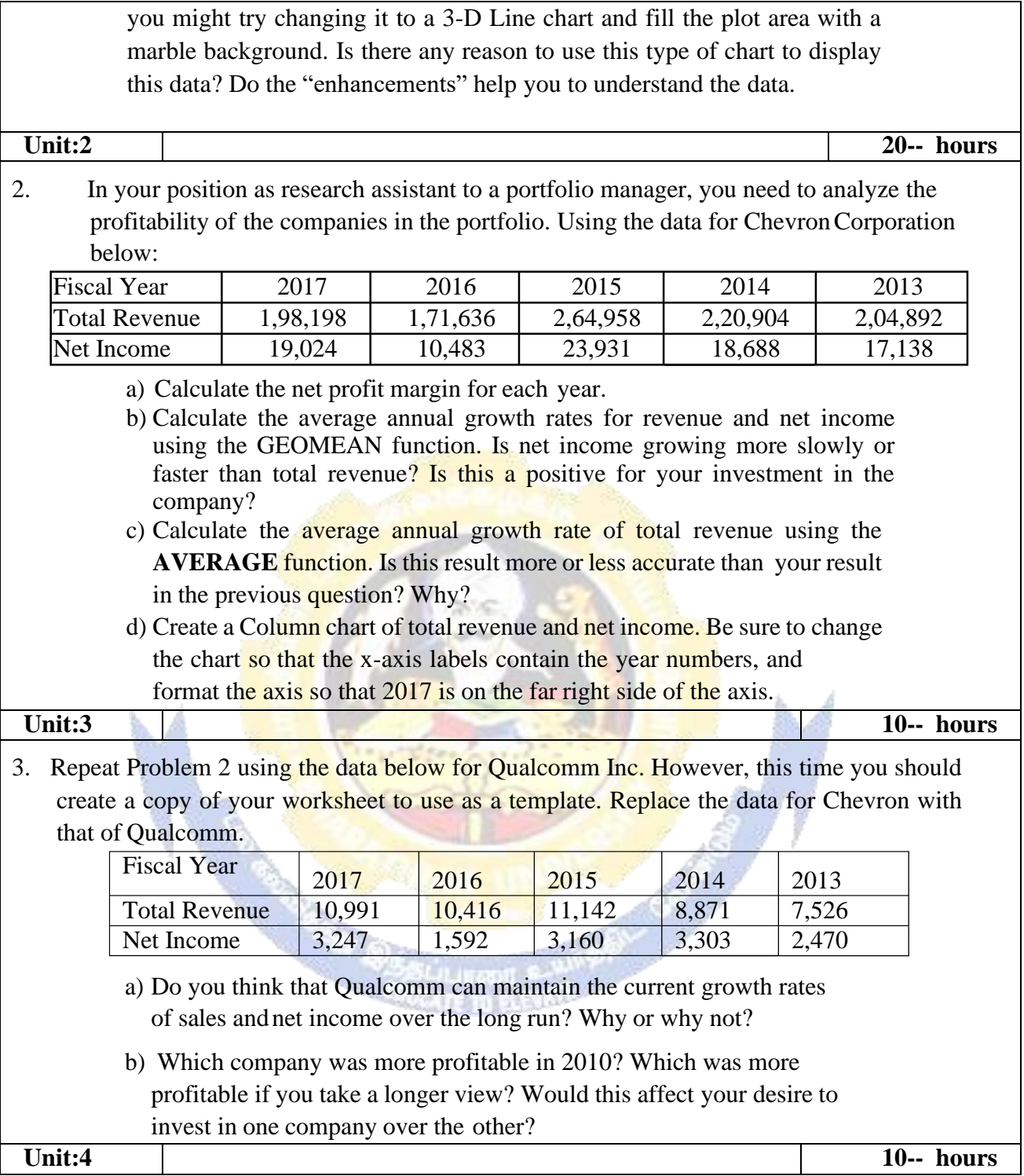

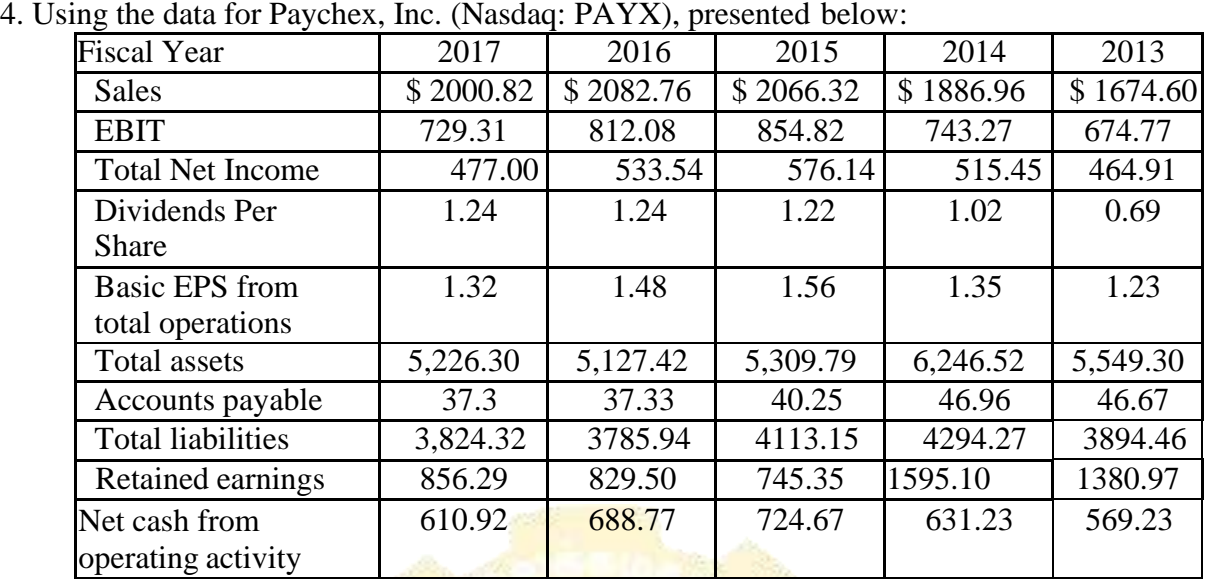

a) Calculate the ratio of each year's data to the previous year for each of the above items for Paychex,Inc. For example, for the year 2010,  $$2,000.82/\$2,082.76 = 0.9607.$ 

- a) From your calculations in part a, calculate each year<sup>ts</sup> rate of growth. Using the example in part a, the ratio is 0.9607, so the percentage growth in sales for  $2010$  is  $0.9607 - 1$  or  $-3.93\%$ .
- b) Calculate the average growth rate (using the **AVERAGE** function) of each of the above items using the results you calculated in part b. These averages are arithmetic averages.
- c) Use the **GEOMEAN** function to estimate the compound annual average growth rate (CAGR) foreach of the above items using the results that you calculated in part a. Be sure to subtract 1 from theresult of the**GEOMEAN**  function to arrive at a percent change. These averages are geometric averages.
- d) Compare the results from part c (arithmetic averages using the **AVERAGE** function) to those for part d (geometric averages using the **GEOMEAN** function) for each item. Is it true that the arithmetic average growth rate is always greater than or equal to the geometric average (CAGR)?
- e) Contrast the results for the geometric averages to those for the arithmetic average for the variables listed below. What do you observe about the differences in the two growth estimates for Sale and Accounts Payable? What do you observe about the differences in the two estimates for Total Assets and Retained Earnings? Hint: Look at the results from part b (the individual yearly growth rates) for each variable to draw some conclusions about the variation between the arithmetic and geometric averages.
- 1. Sales
- 2. EBIT
- 3. Total Assets
- 4. Accounts Payable
- 5. Retained Earnings
- 2. Cash budget using What If Analysis
- 3. Using Goal Seek to calculate Break Even Points
- 4. Sensitivity analysis of Capital Budgeting Scenario Analysis, NPV Profile Charts
- 5. Financial Forecasting- Income Statement, Assets and Liabilities on Balance Sheet
- 6. Analysing Datasets with Tables and Pivot Tables.

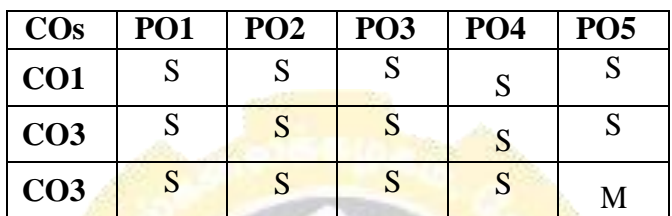

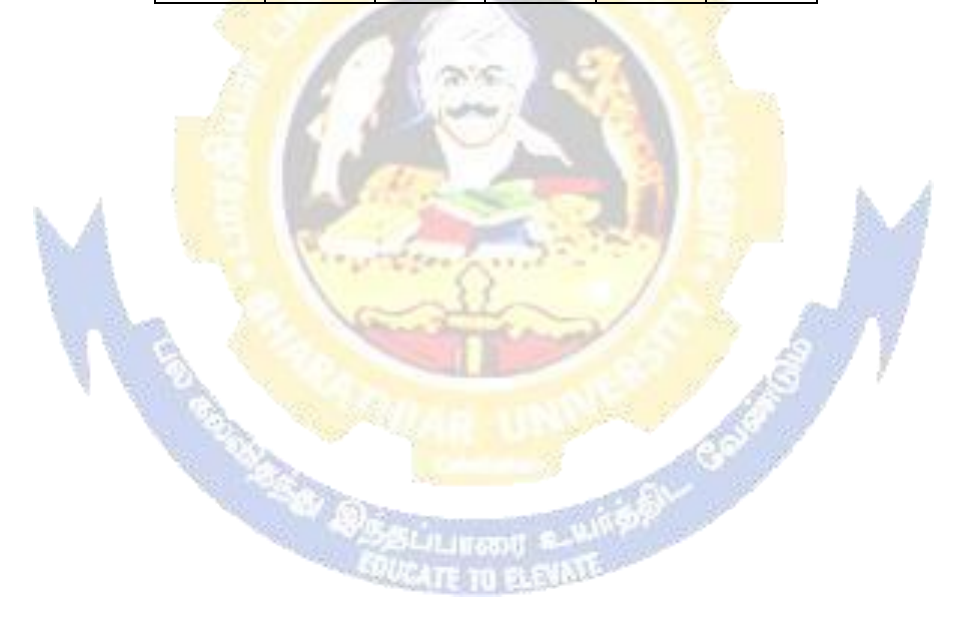

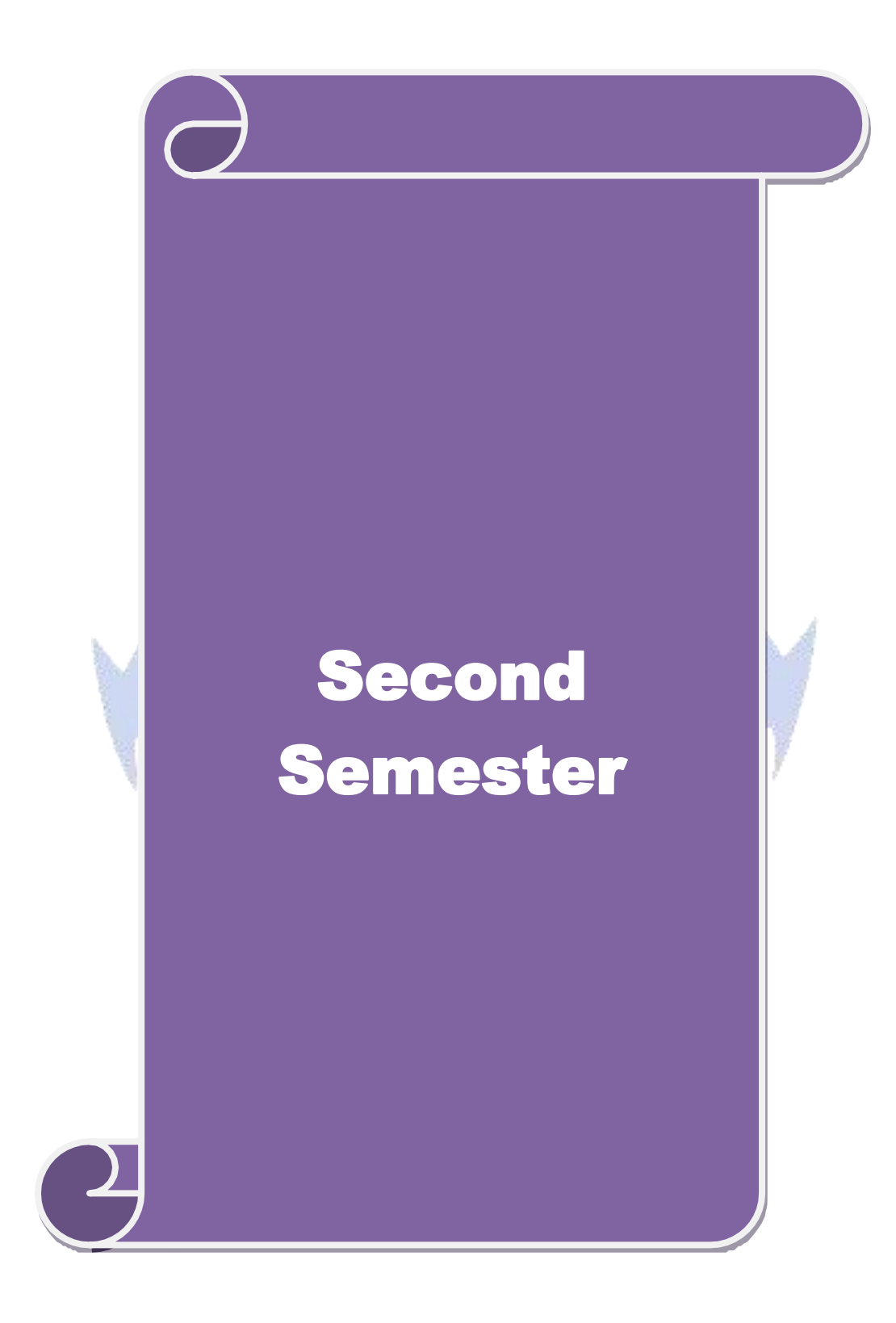

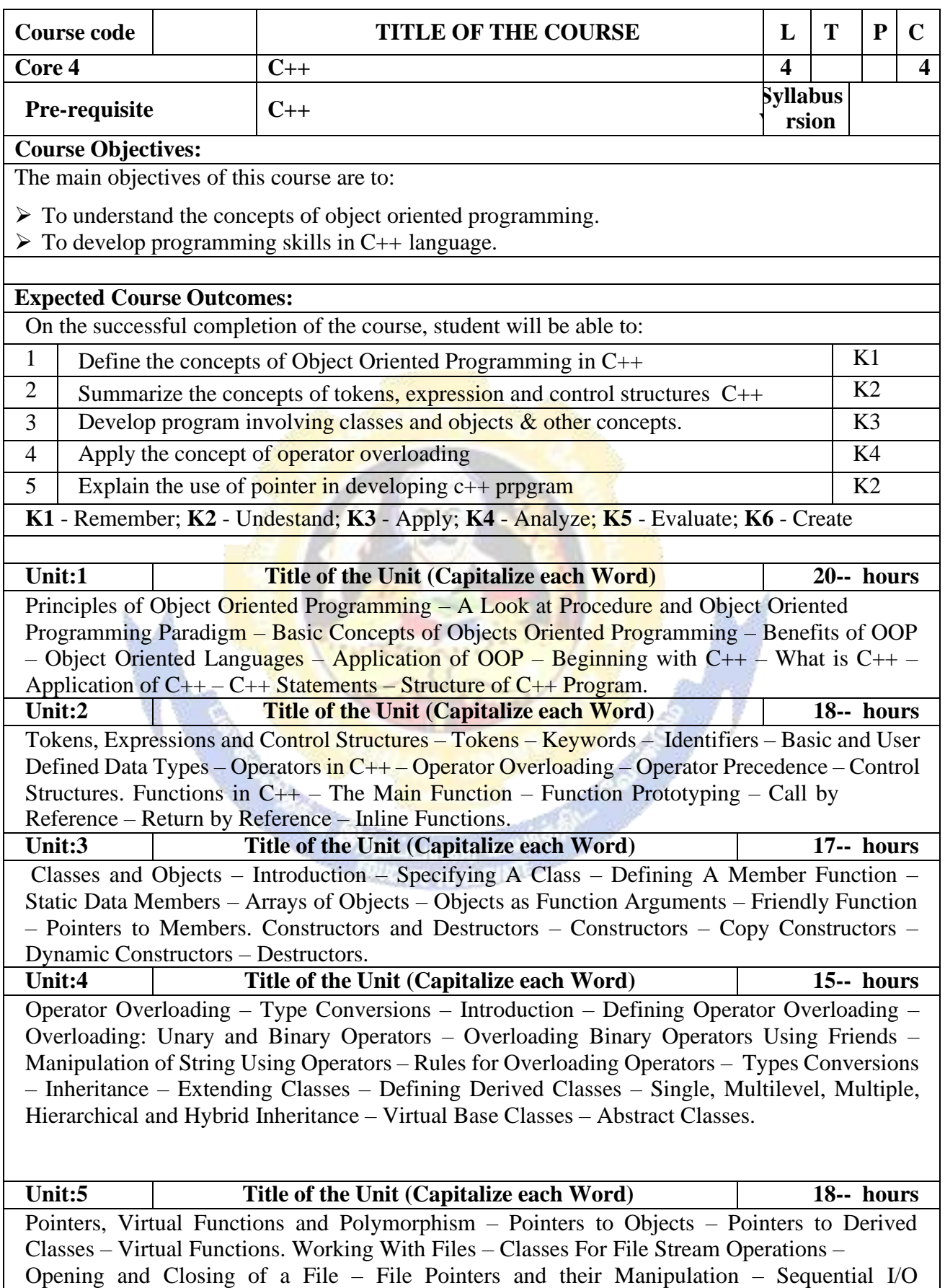

j,

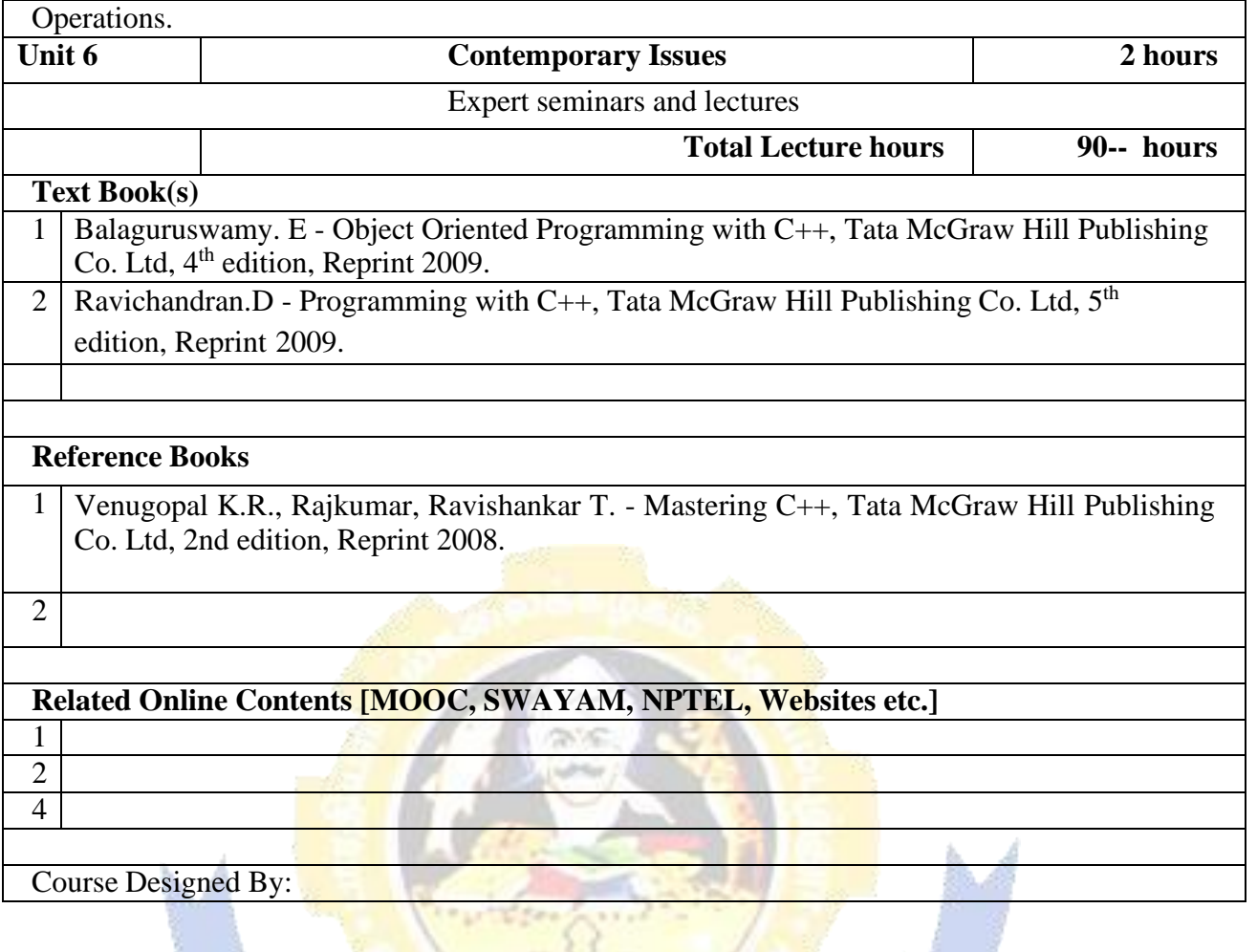

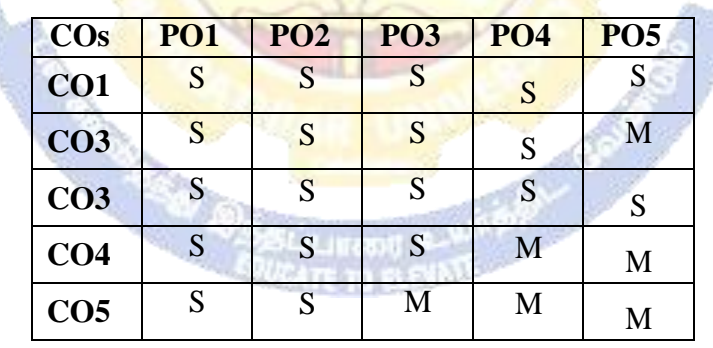

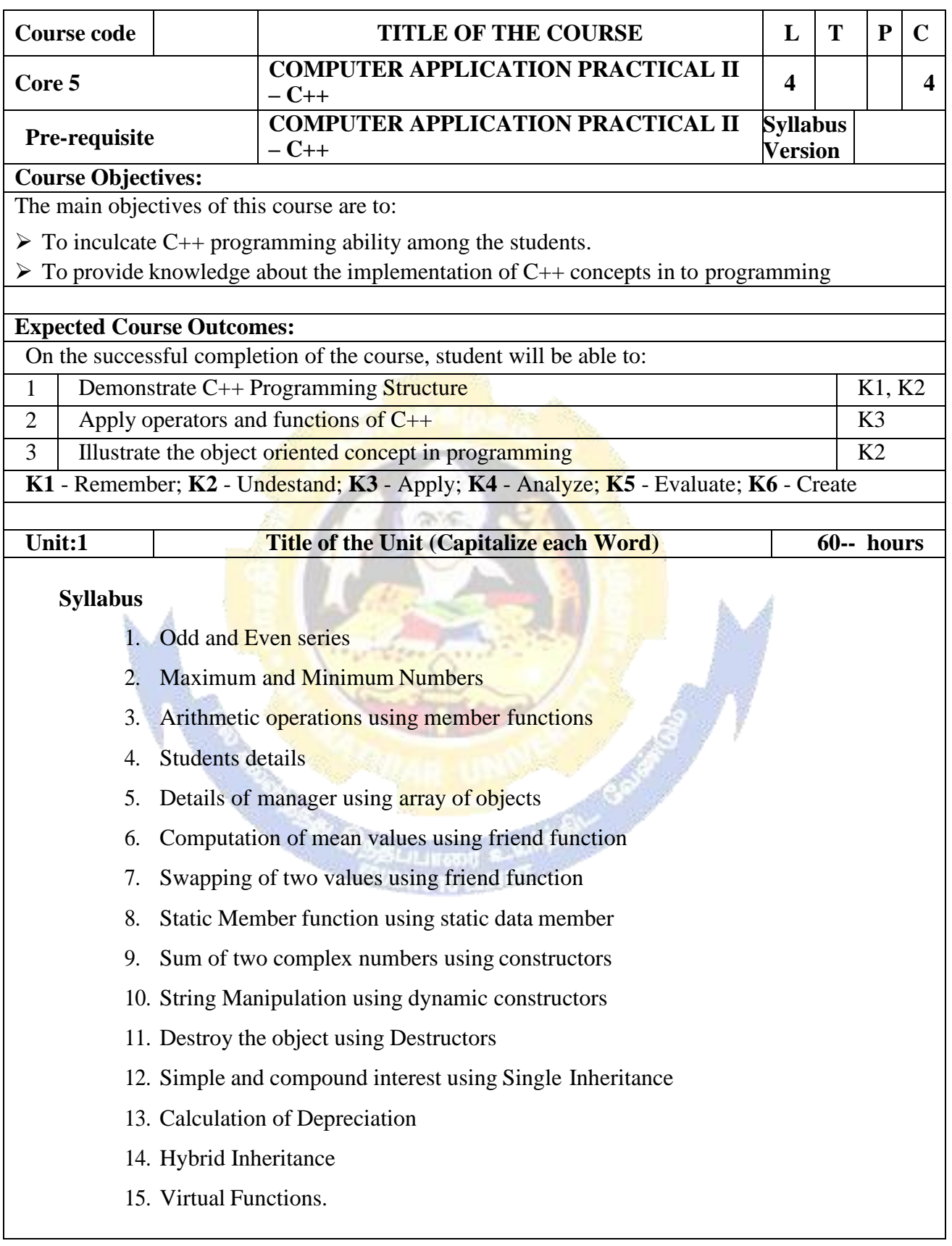

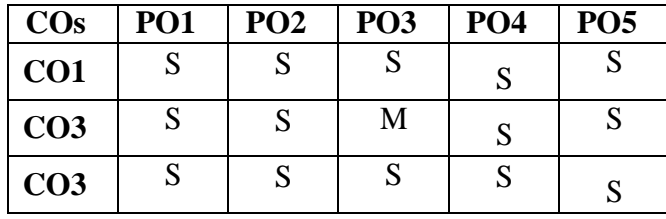

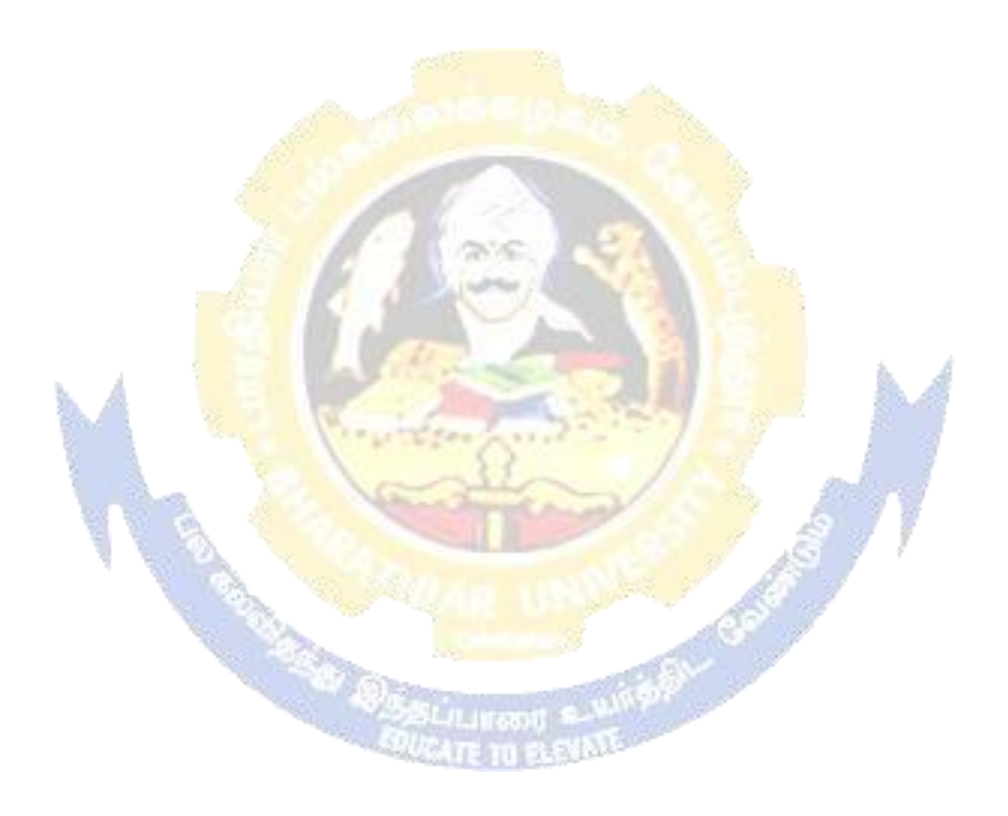

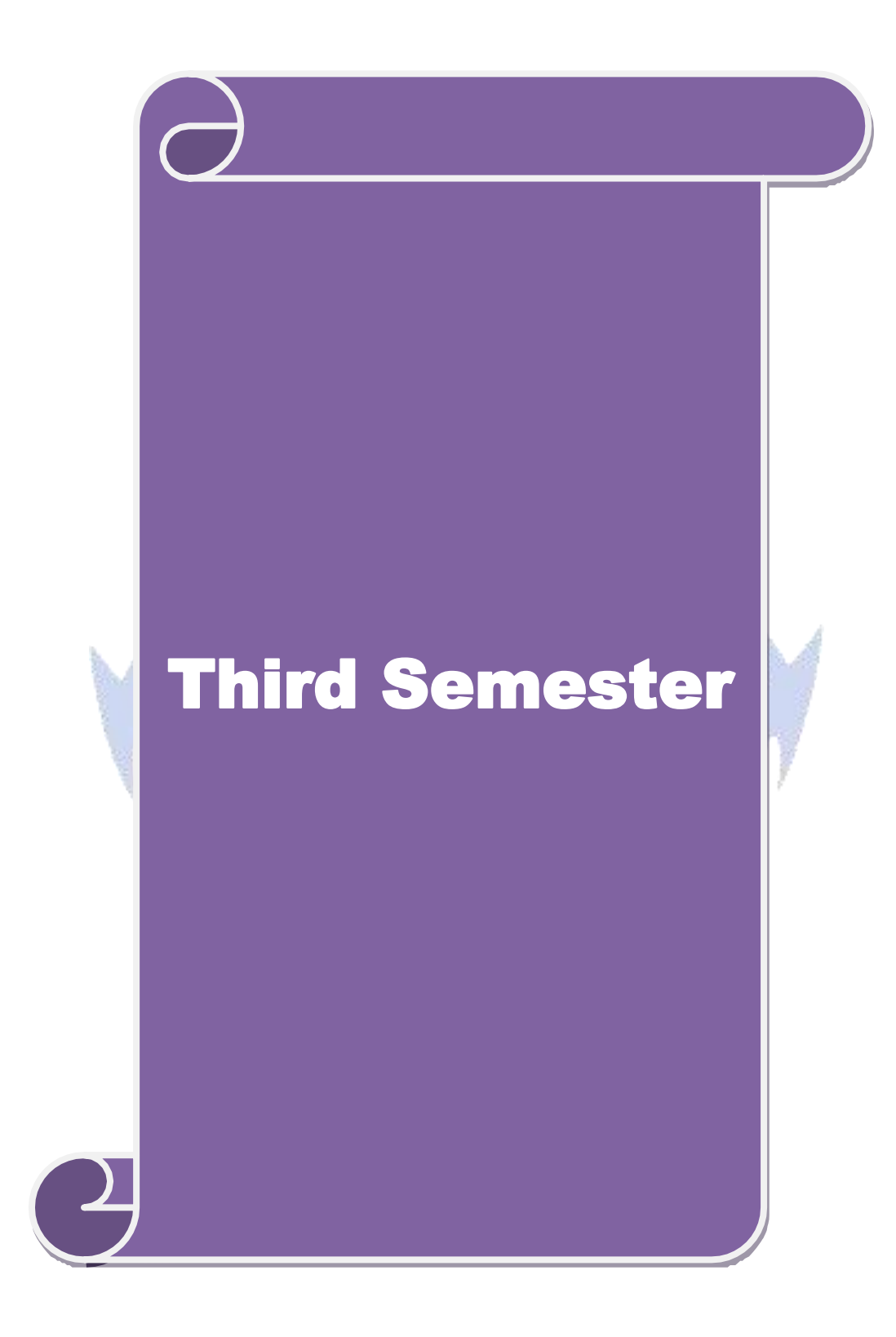

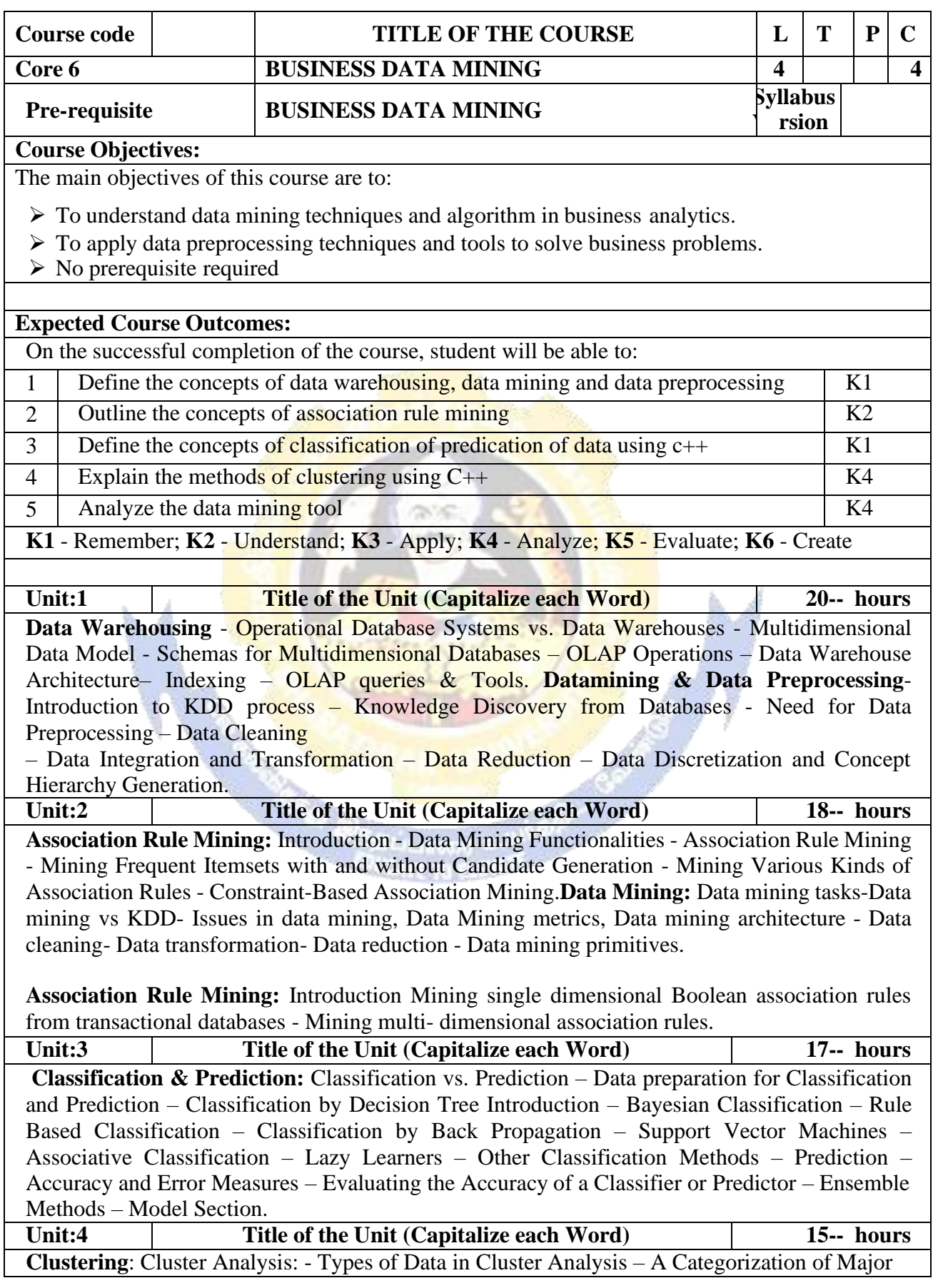

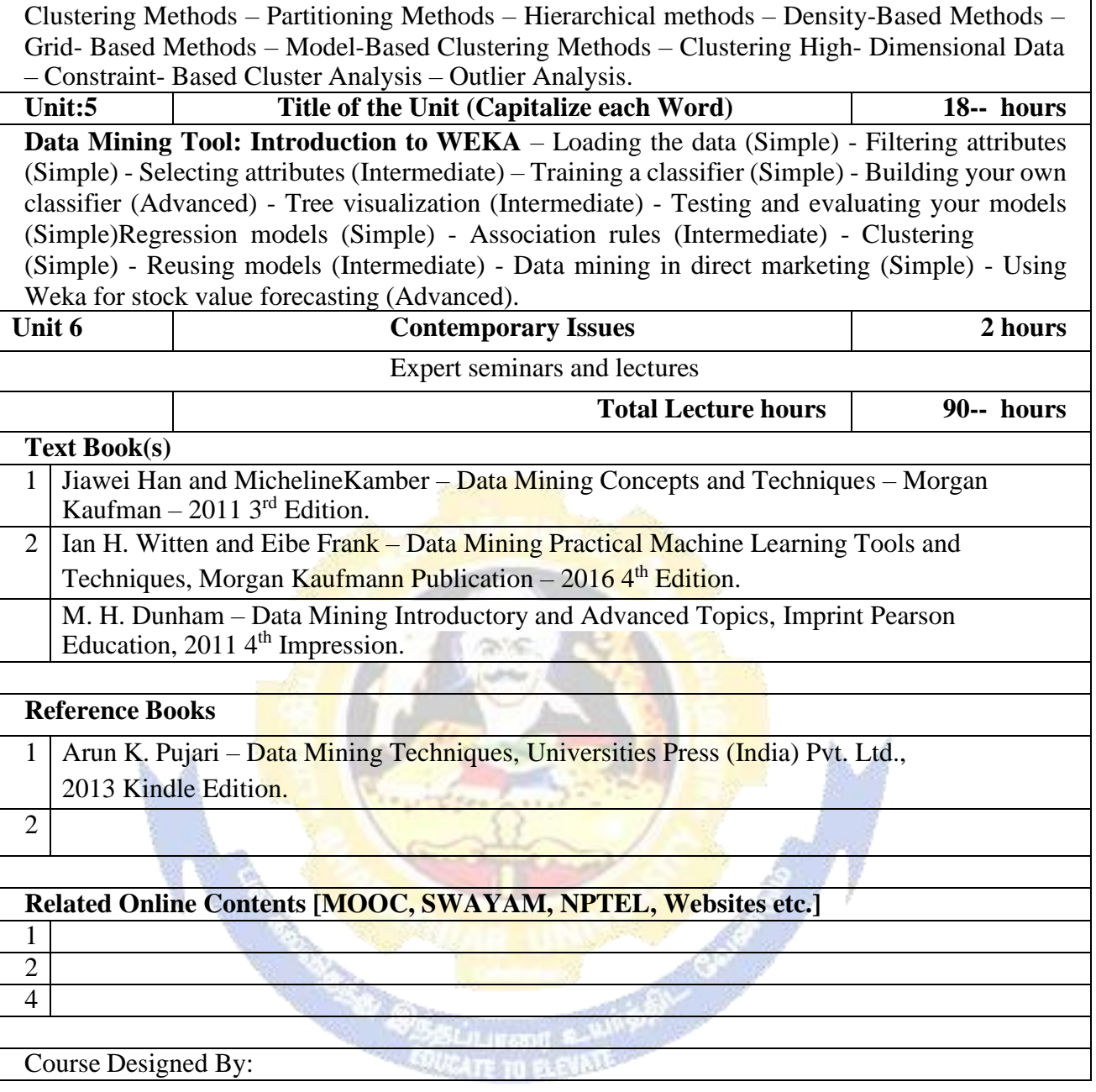

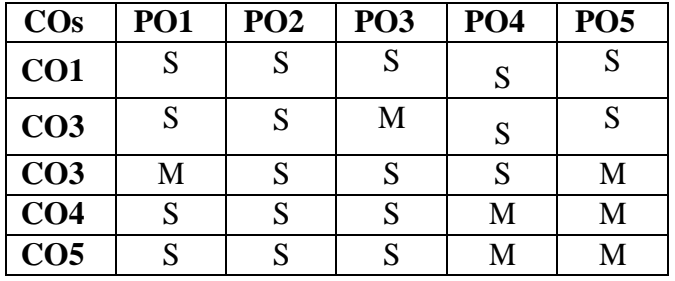

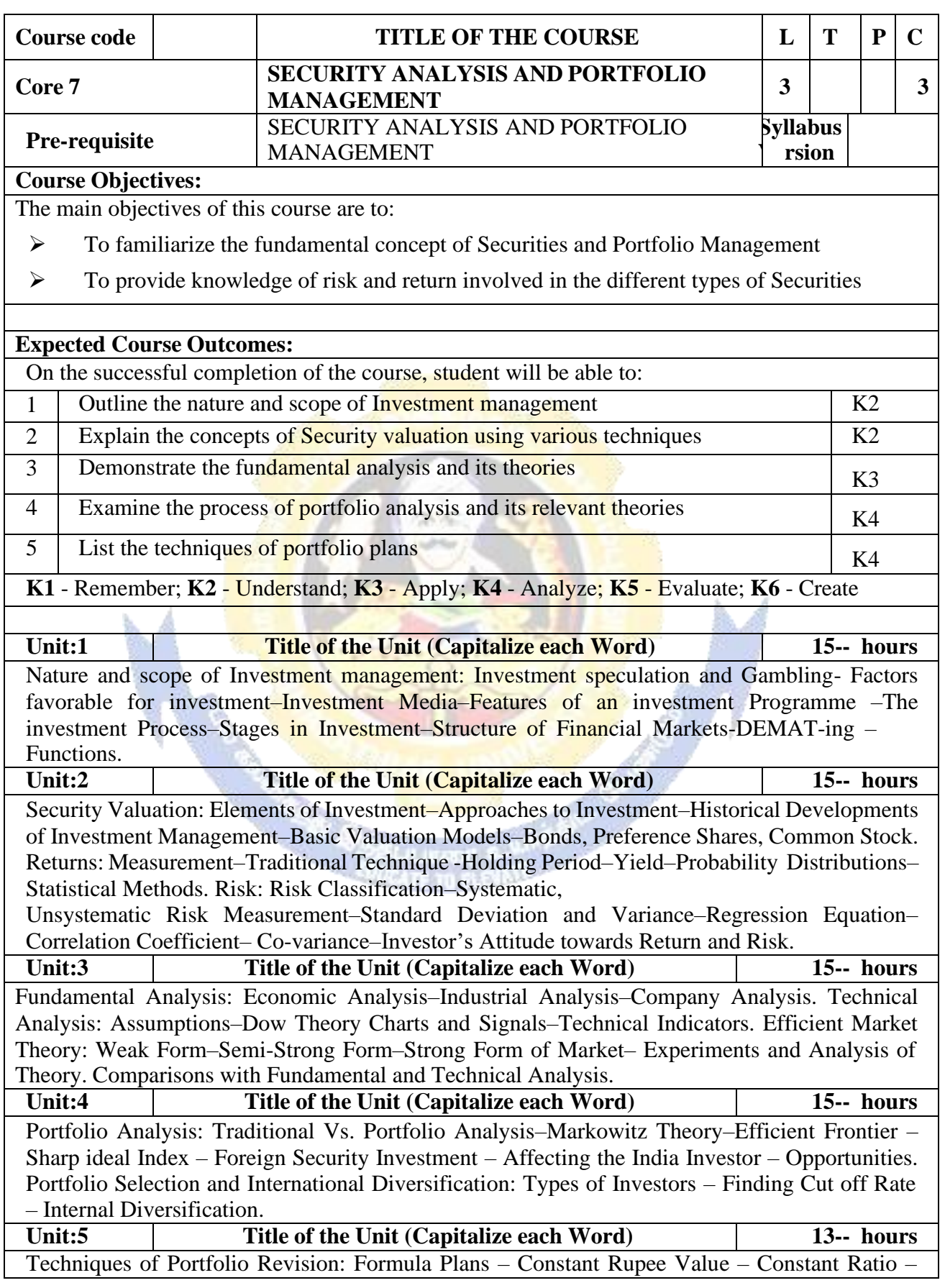

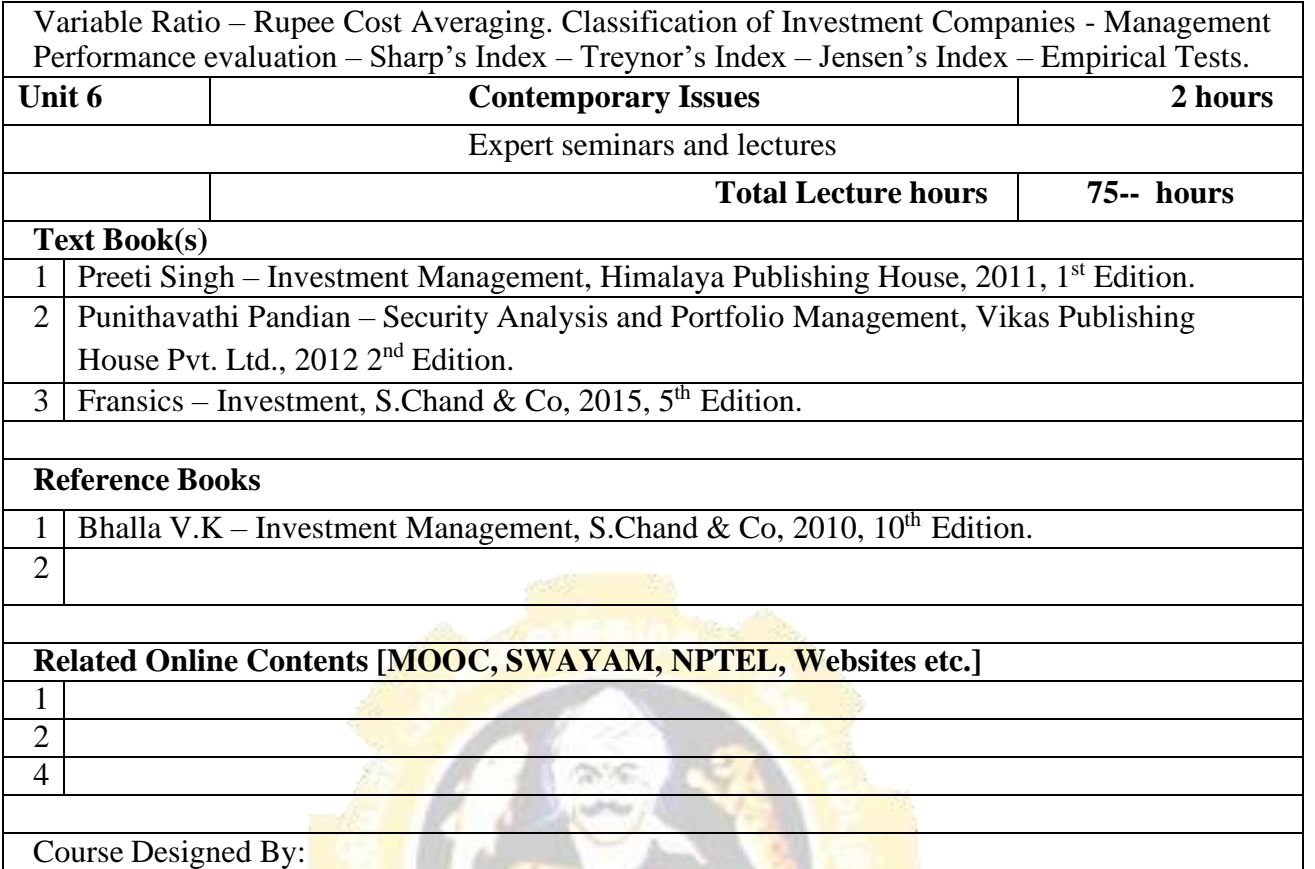

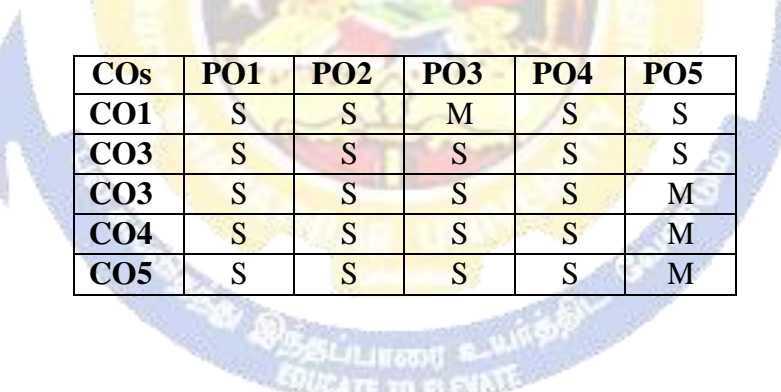

ITE TO BLEVATE

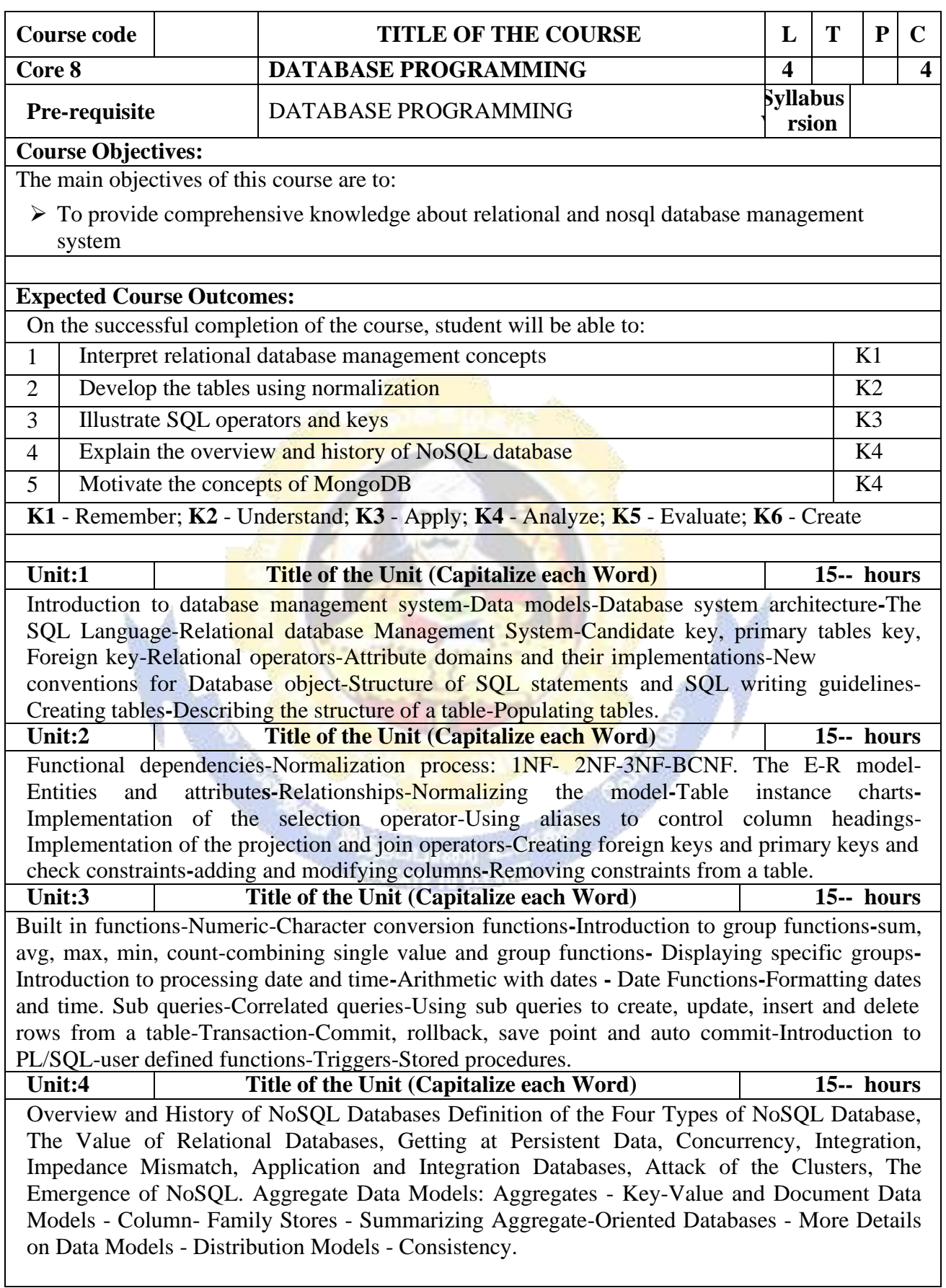

 $\mathcal{L}^{\text{out}}$ 

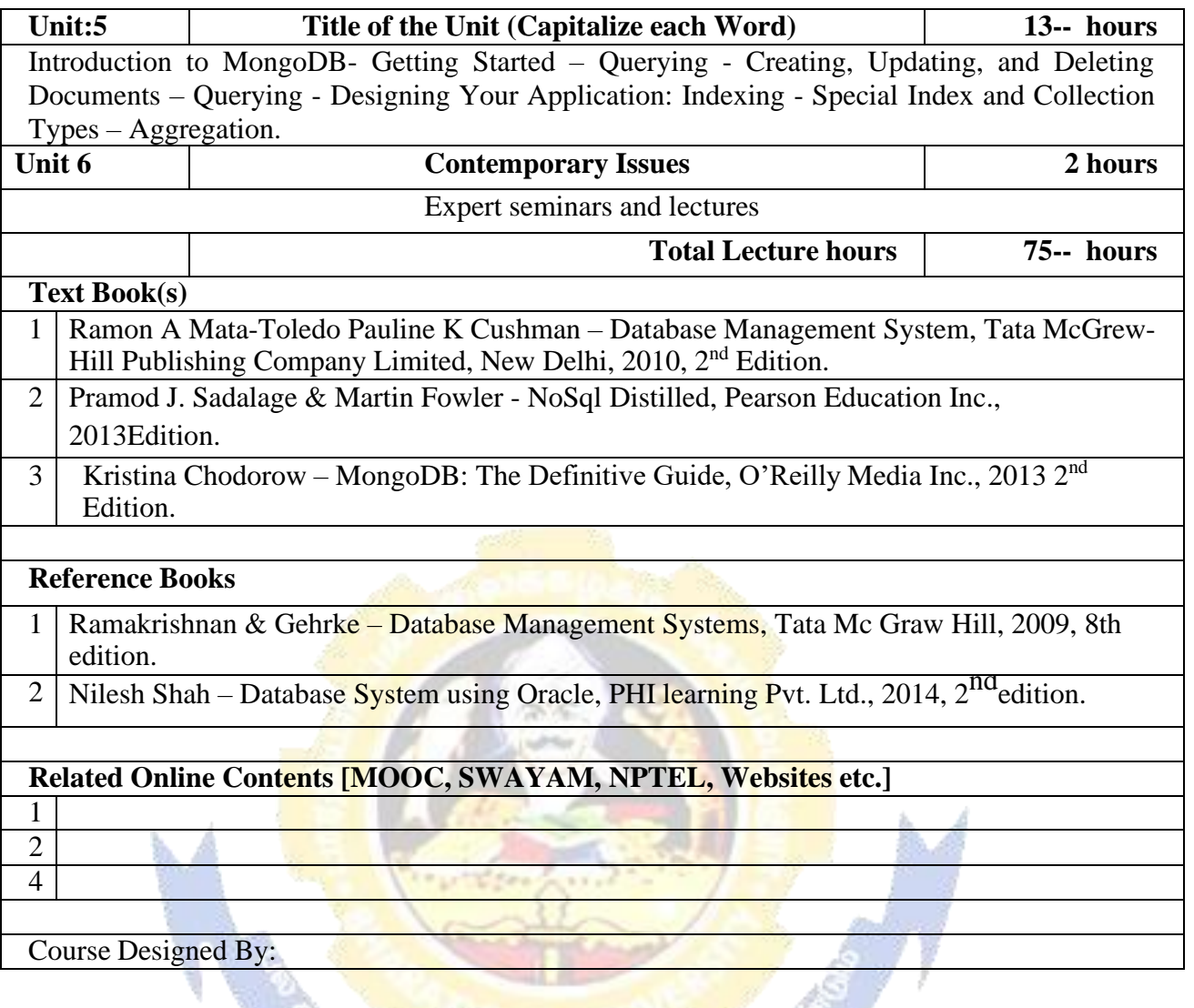

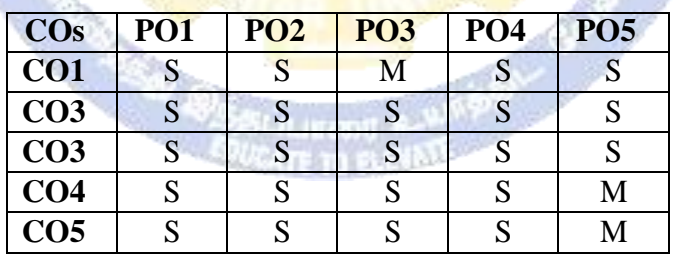

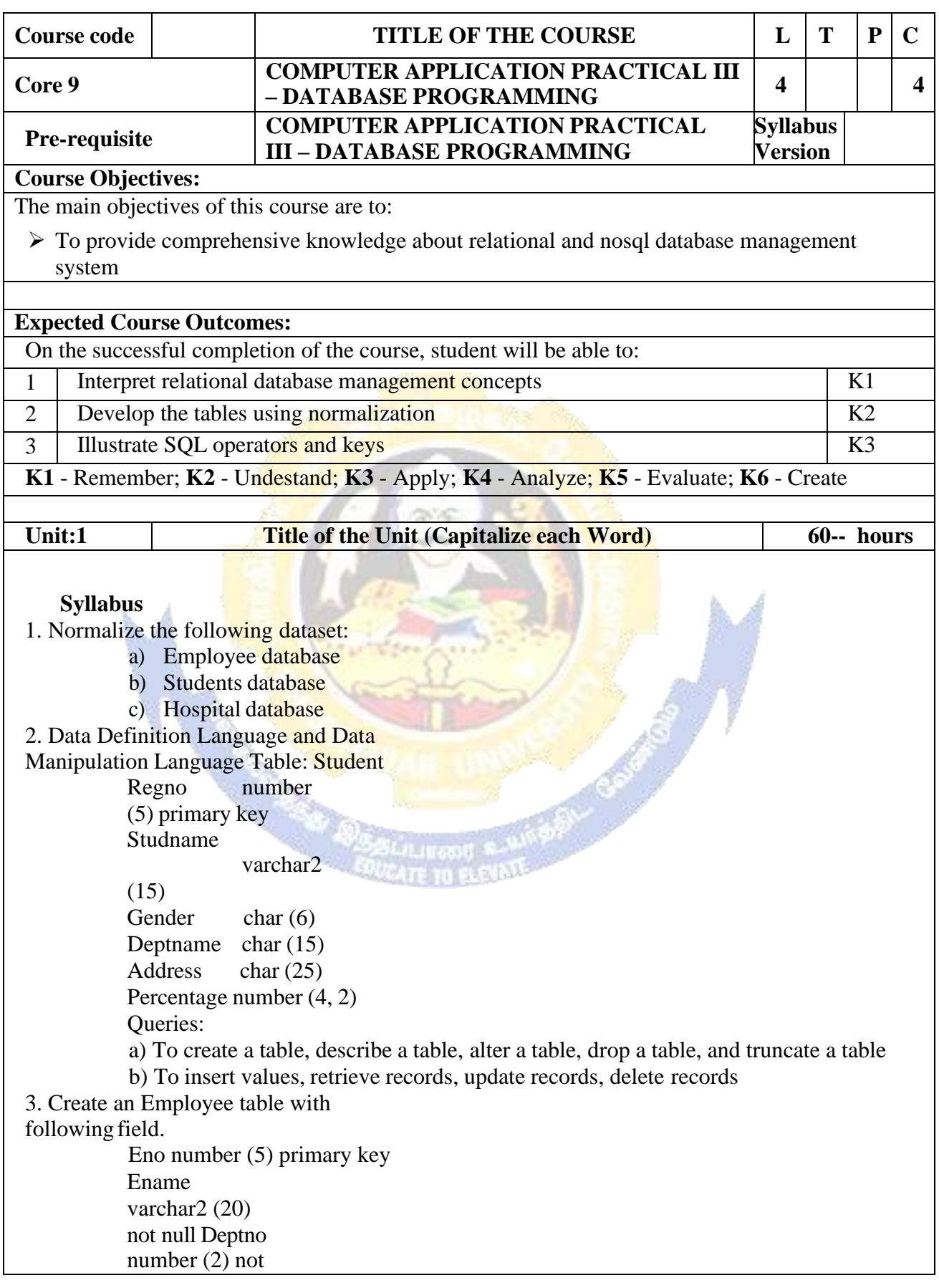

null Desig char (10) not null Sal number (9, 2) not null a) Insert values and display the records b) Display sum, maximum amount of basic pay c) List the name of the clerks working in the department 20 d) Display name that begins with  $\mathcal{G}^{\prime\prime}$ e) List the names having  $\mathcal{N}$ " as the second character f) List the names of employees whose designation are "Analyst" and "Salesman" g) List the different designation available in the Employee table without duplication (distinct) 4. Create a student table with the following fields Stuno number (5) primary key Stunm Varchar2 (20) Age number (2) Mark1 number (3) Mark2 number (3) Mar  $3$  number  $(3)$ Queries: a) Insert values and display the records b) List the names and age of the student whose age is more than 12 c) Display total and average of marks d) **Display** the names of the maximum total  $\&$  minimum total student e) List the names of the student that ends with  $.A^{\prime\prime}$ f) List the names of student whose names have exactly 5 characters 5. Create the table PAYROLL with the following fields and insert the values: Emplno number (8) Emplname varchar2 (8) Dept varchar2 (10) Baspay number (8, 2) HRA number (6, 2) DA number (6, 2)  $Pf$  number  $(6, 2)$ Netpay number (8, 2) Queries: a) Update the records to calculate the net pay. b) Arrange the records of the employees in ascending order of their net pay. c) Display the details of the employees whose department is "Sales". d) Select the details of employees whose HRA>= 1000 and DA<=900. e) Select the records in descending order. 6. Create a Table Publisher and Book with the following fields: Table: publisher Pubcode Varchar2 (5) Pubname Varchar2 (10) Pubcity Varchar2 (12)

PubState Varchar2 (10) Bookcode Varchar2 (5) Table: Book Booktitle Varchar2 (15) Bookcode Varchar2 (5) Bookprice Varchar2 (5) Queries: a) Insert the records into the table publisher and book. b) Describe the structure of the tables. c) Show the details of the book with the title "DBMS". d) Show the details of the book with price>300. e) Show the details of the book with publisher name "Kalyani". f) Select the book code, book title; publisher city is "Delhi". g) Select the book code, book title and sort by book price. h) Count the number of books of publisher starts with "Sultan chand". i) Find the name of the publisher starting with "S". 7. Create Orders table and customers table with following fields: Table: order Orderid number (10) Customerid number (5) Orderdate date Table: customers Customerid number (5) osse Custname varchar2 (10) Contactname varchar2 (10) Country varchar2 (10) a) Perform **INNER JOIN**, that selects records that have matching values in both tables b) Perform LEFT JOIN, that selects records that have matching values in both tables c) Perform RIGHT JOIN, that selects records that have matching values in both tables. 8. Create Customer Table and supplier table with following fields: Table: Customer cusidnumber(10) FirstName varchar2 (10) LastName varchar2 (10) City varchar 2 (10) Country varchar2 (10) Phone number (10) Table: Supplier Supid number (10) CompanyName varchar2 (10) ContactName varchar2 (10) City varchar 2 (10) Country varchar2 (10) Phone number (10) Fax number (10) a) Insert the records into the table customer and supplier. b) Describe the structure of the tables. c) List details of customer table and supplier table. d) Perform full outer join from customer on supplier table order by country **MONGODB:**

9. Create a Student Database in MongoDB using "use" Command.

10. Create program using crud operation using MongoDB.

11. Create program text search and indexes using MongoDB.

12. Create the replica set in the mongo shell and test the configuration

## **WEKA:**

13.Demonstration of preprocessing on dataset student.arff

14. Demonstration of classification rule process on dataset employee.arff using id3 algorithm

15. Demonstration of clustering rule process on dataset student.arff using simple kmeans

16.Demonstration of preprocessing on dataset labor.arff.

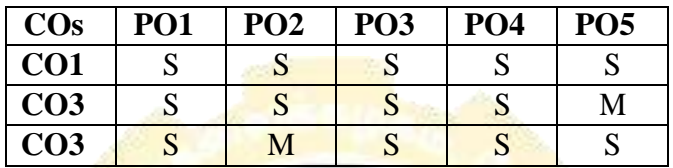

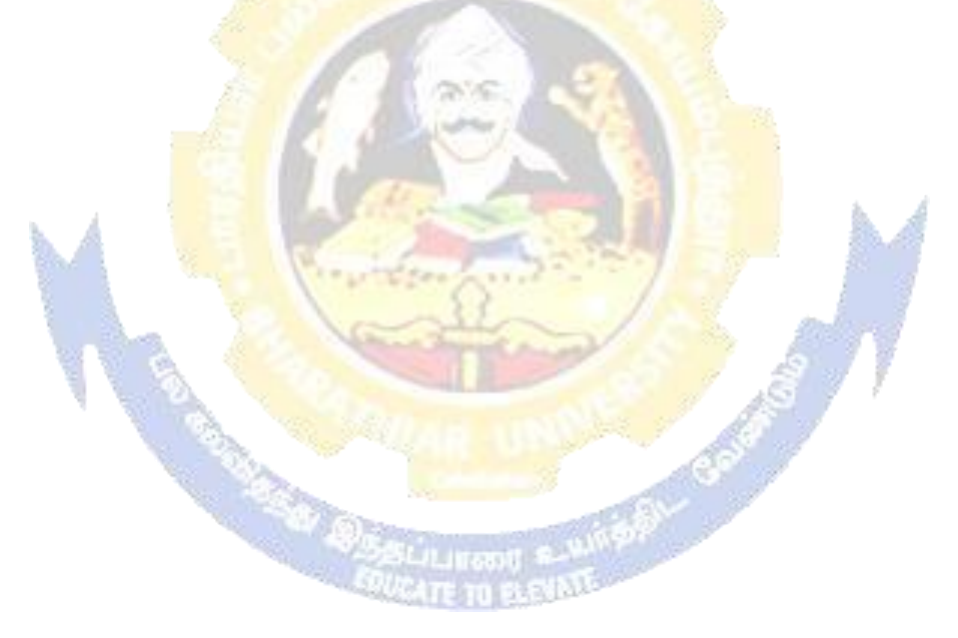

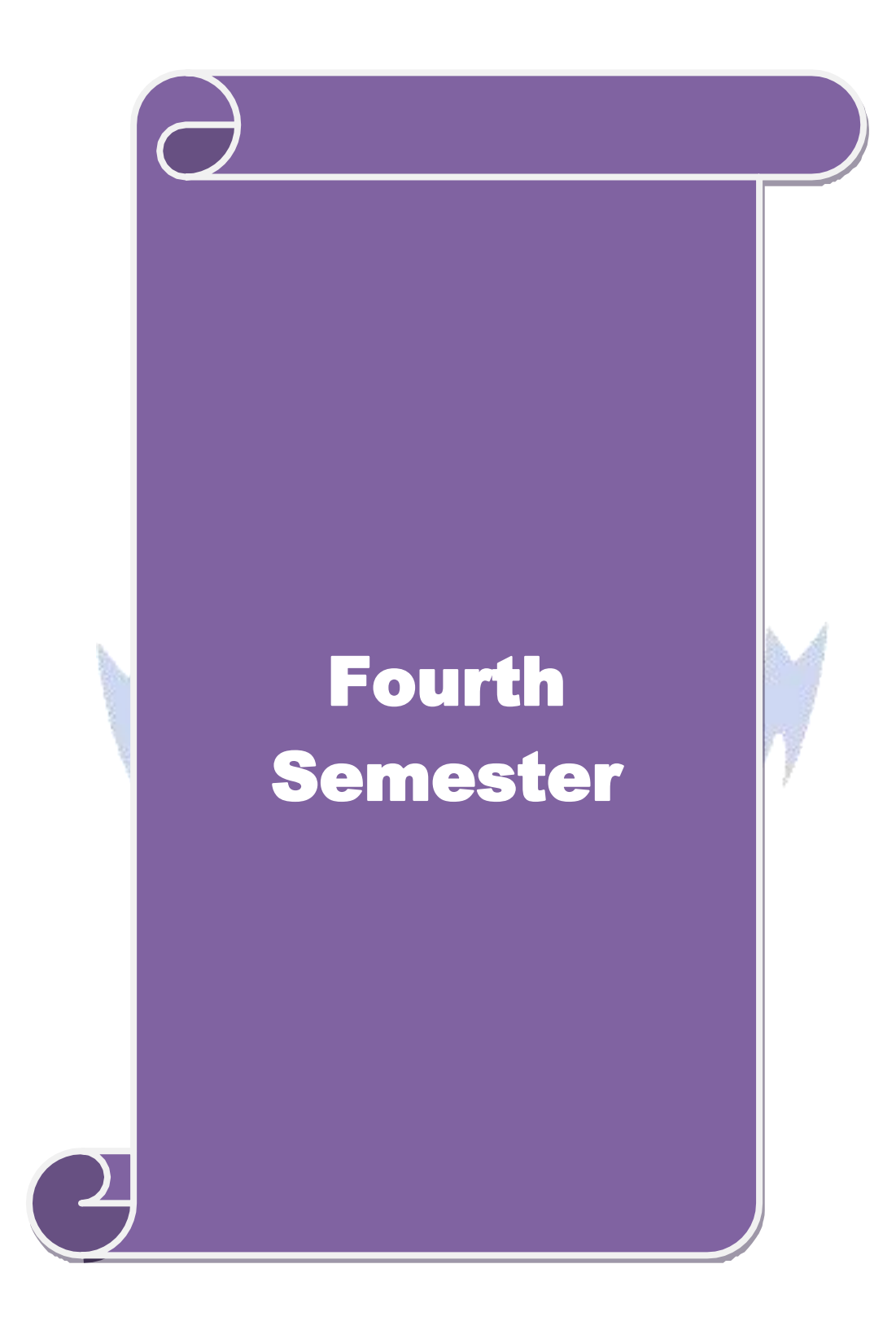

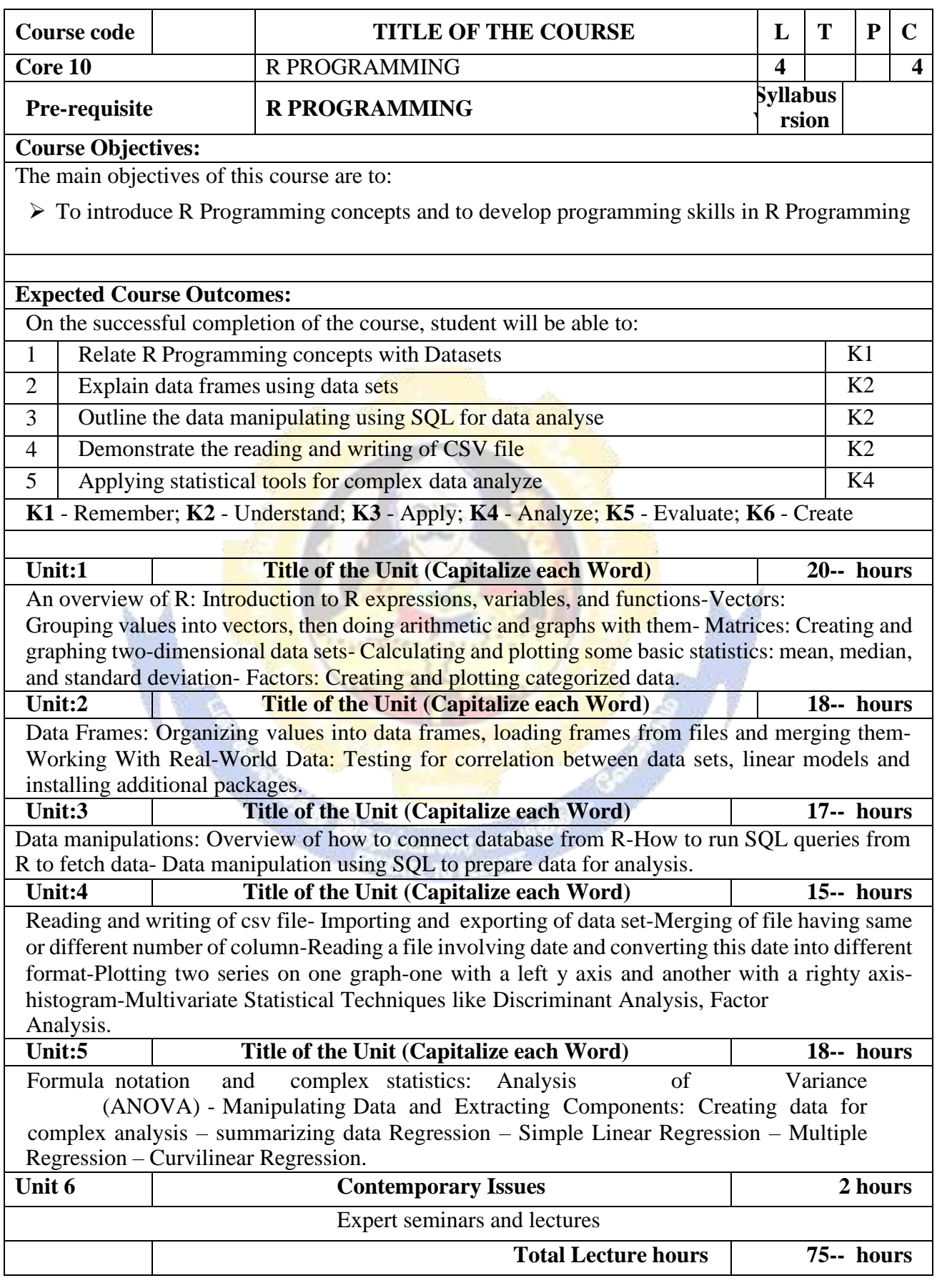

## **Text Book(s)**

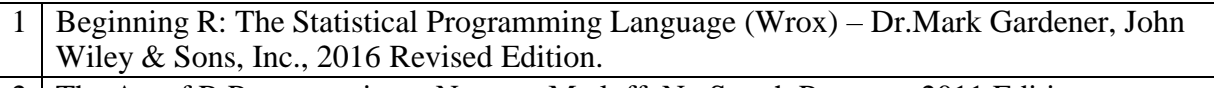

2 The Art of R Programming – Norman Matloff, No Starch Press, 2011 Edition.

3 The R Book – Michael J. Crawle, Wiley, 2008 Edition

#### **Reference Books**

1

- 1 Statistical Analysis with R M.John, Tata Mcgraw Hill Publishing Co.Ltd., October 2010, Edition.
- 2 Learning R Richard Cotton, O'Reilly Media, September 2013, Edition.

## **Related Online Contents [MOOC, SWAYAM, NPTEL, Websites etc.]**

2 4

Course Designed By:

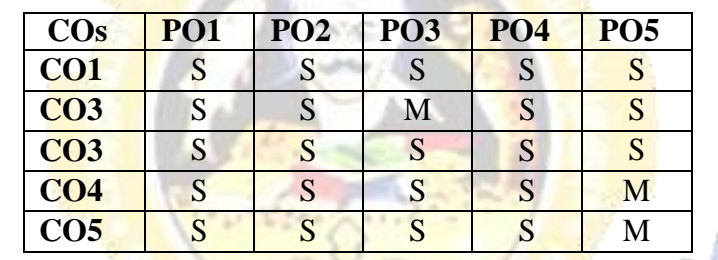

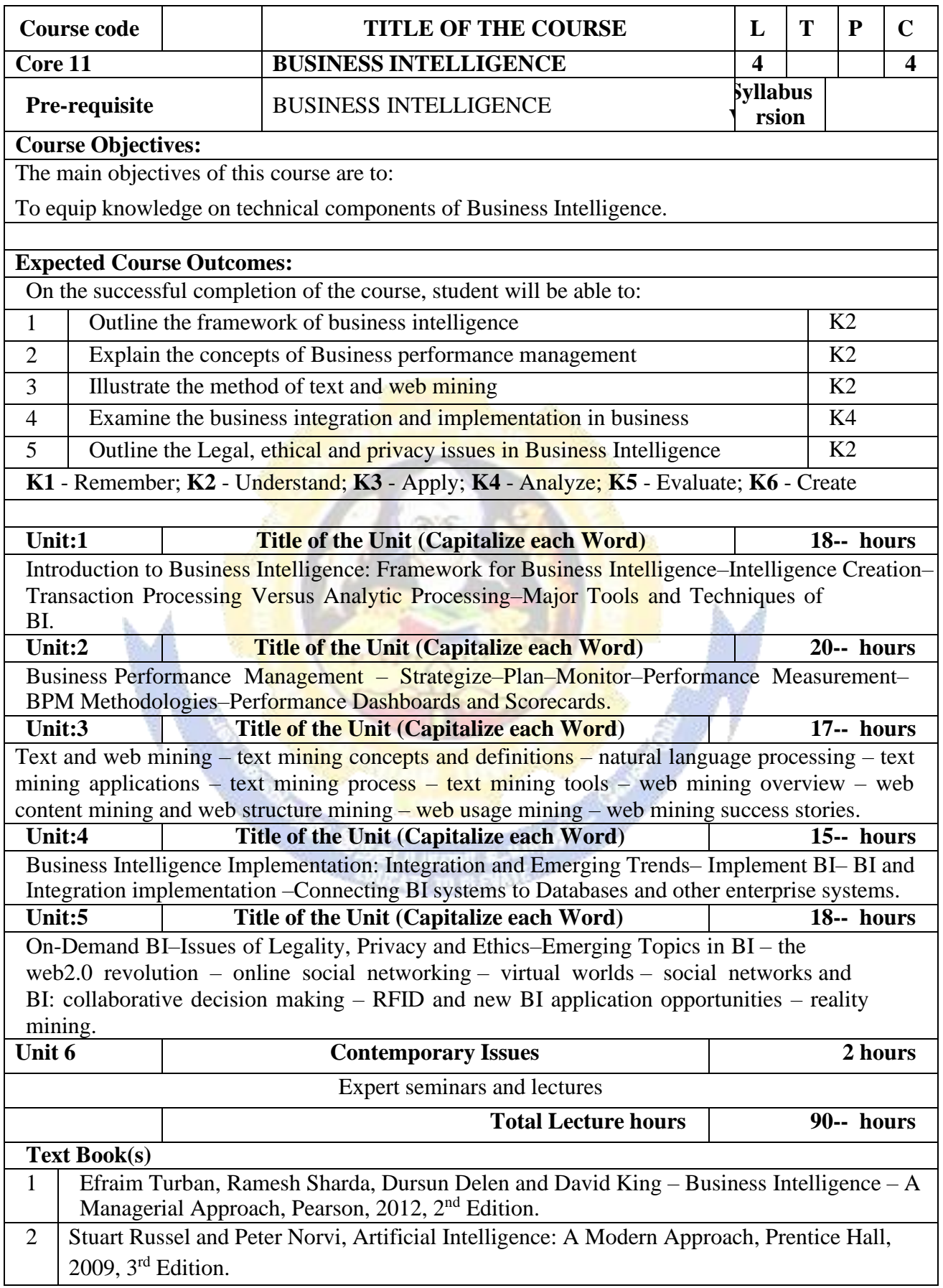
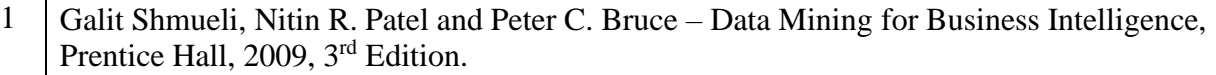

# **Related Online Contents [MOOC, SWAYAM, NPTEL, Websites etc.]**

1 2 4

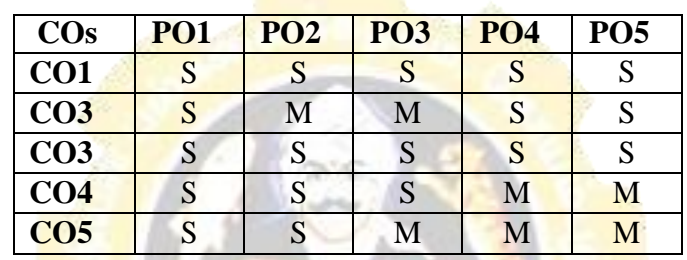

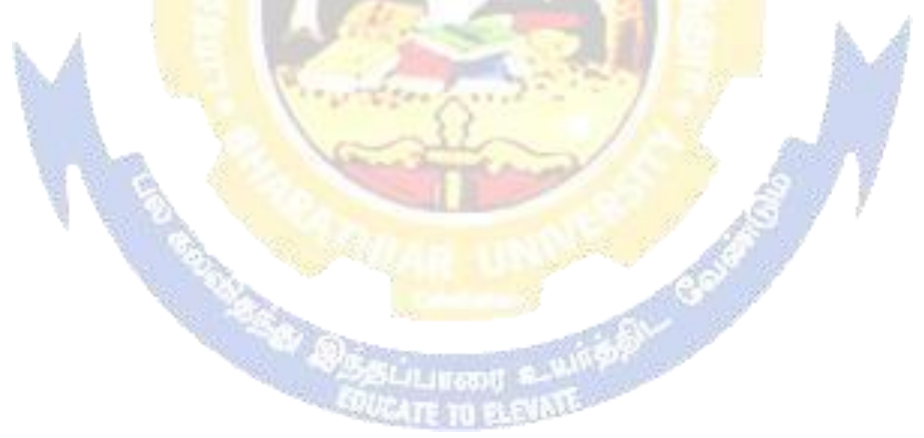

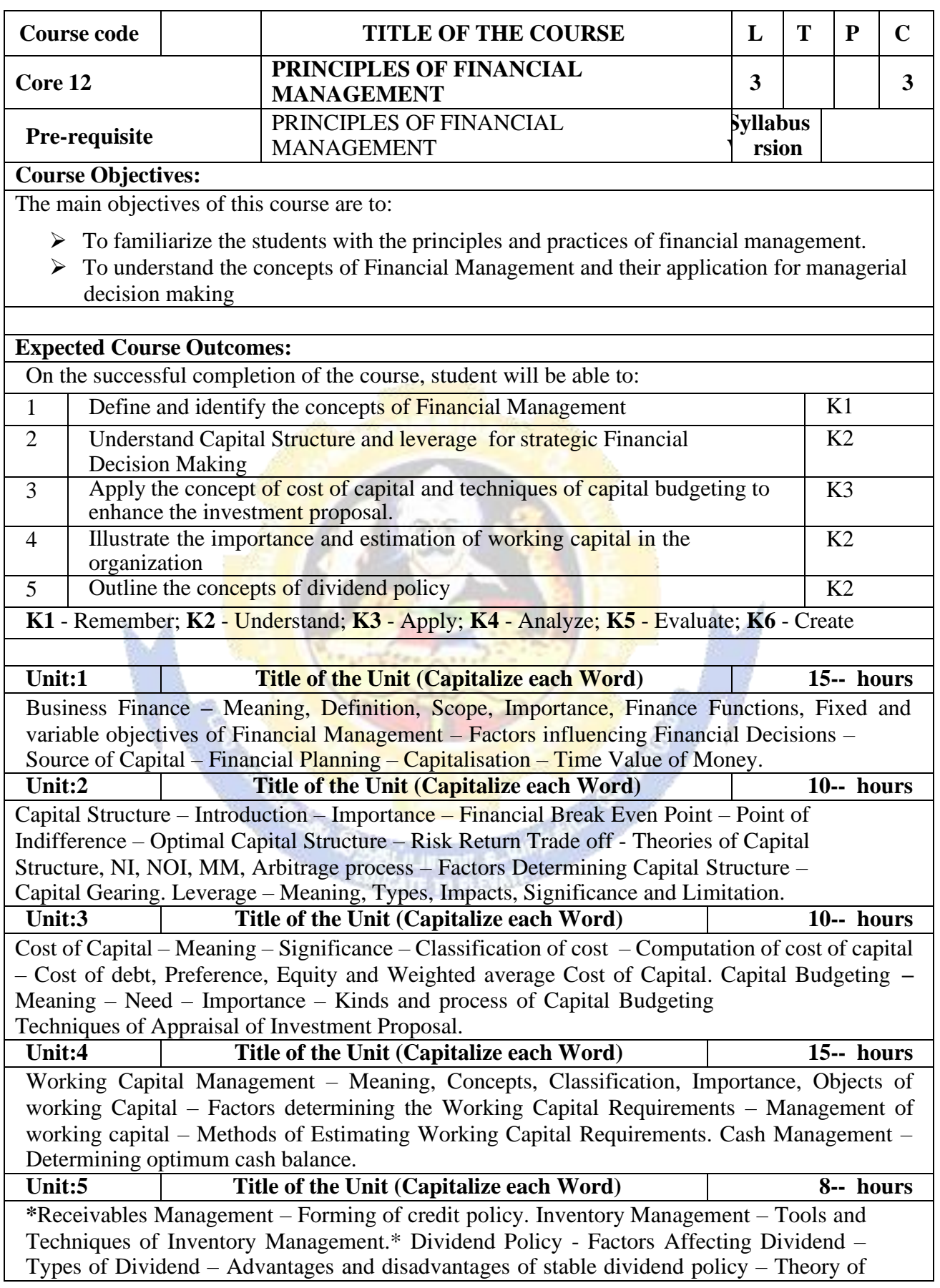

Ĵ

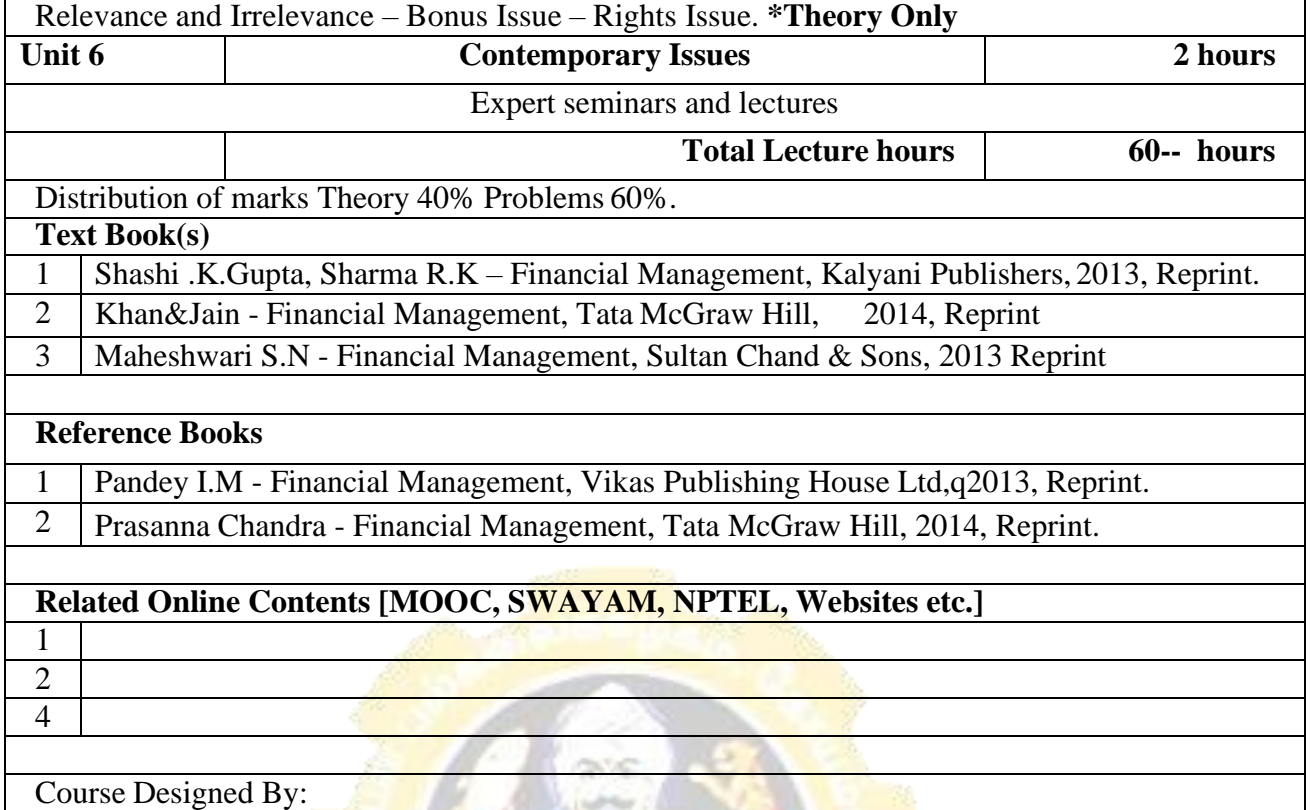

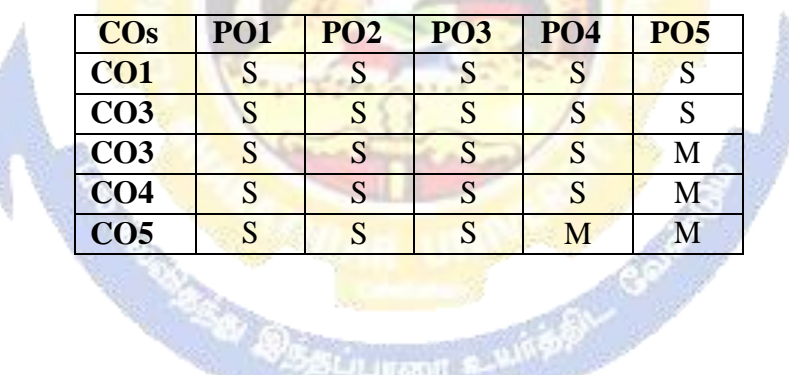

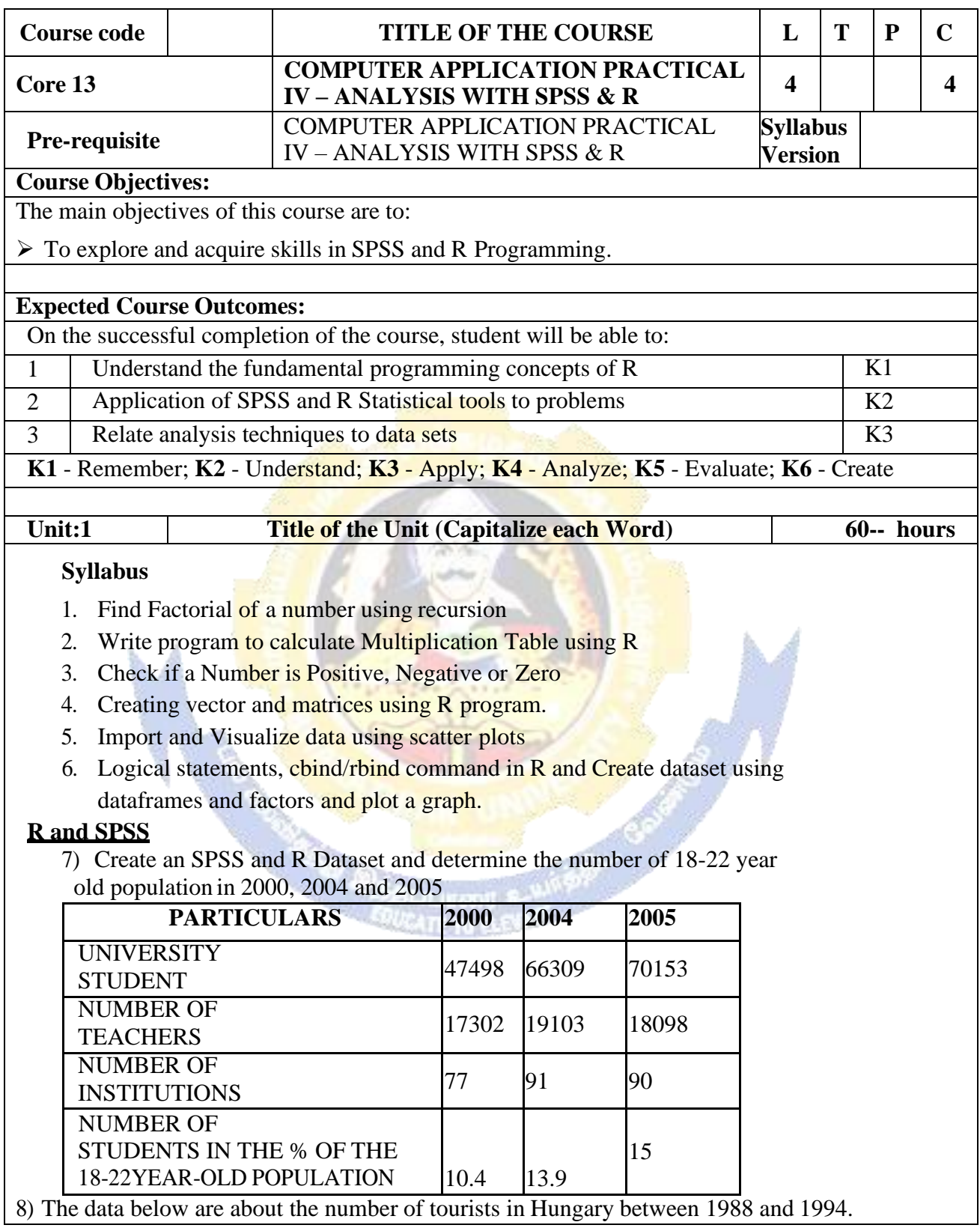

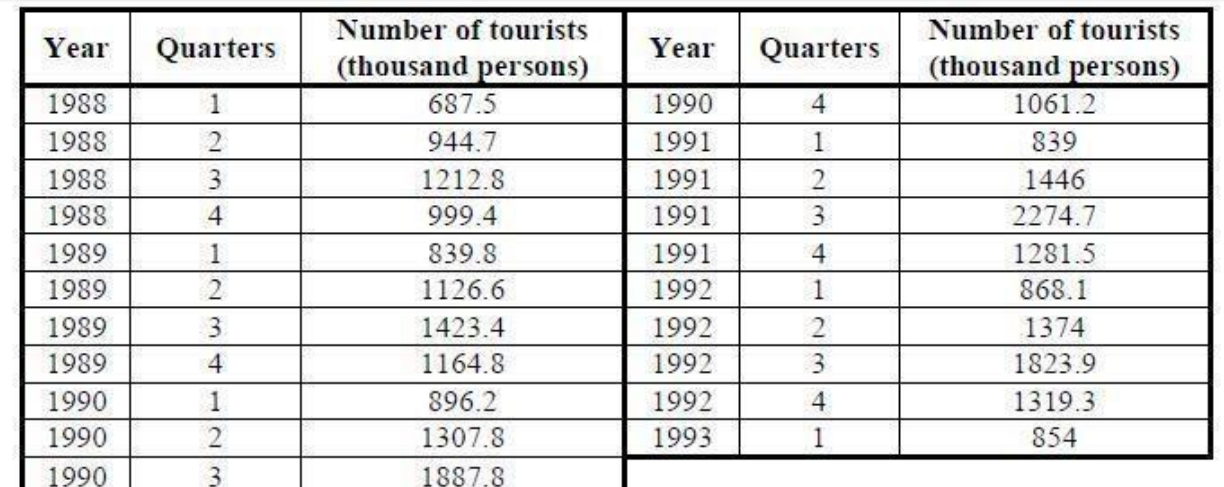

- a) Is there any trend in this model? (Normality test)
- b) Create a graph from the time series!
- c) Which seasonal decomposition should you use? Why?
- d) Do a seasonal decomposition! Analyze the parameters and the seasonal factors!
- e) Create graphs from the seasonal factors  $(saf_1, sas_1, stc_1)$ !
- f) Determine the number of tourists for the 2nd, 3rd and 4th quarter of 1993!

# **9) Open the Employee\_data.sav file! and analyse the following in SPSS and R Transform / Select Data**

- g) What is the proportion of custodials?
- h) What is the proportion of women within managers?

#### **Graphs**

Create a column diagram about the proportion of employees grouped by gender! Embellish the graph! Put the value of proportions into the chart!

a) Transform this column diagram into a pie chart!

b) Create a scatter plot about month since hire and beginning salary if you set markers bygender! Embellish the graph!

c) Create a scatter plot about month since hire and previous experience if you set markersby employment category! Embellish the graph!

d) Define simple box plot about previous experience! Embellish the graph!

e) Define simple box plot about the month since hire categorized by theemployment category! Embellish the graph!

f)Define box plot about the previous experience categorized by the employment category clustered by gender! Embellish the graph!

g) Create a graph to test the normal distribution of beginning salary!

# **Central Tendencies, Measures of Distribution, Measures of Asymmetry**

- a) Define the central tendencies of month since hire!
- b) Define the characteristics of distribution of previous experience!
- c) What is the average salary of employees belonging to the minority?

#### **Correlation and Linear Regression**

Is there any relation between previous experience and month since hire?

b) Determine a linear relation between the month since hire and previous experience of employees!

c) Define a 90% confidence interval for its b0 and b1 parameters!

d) Define a 90% confidence interval for the y variable!

e) Open the Cars.sav file!

#### **Transform / Select Data**

a) How old are the cars? Create a new variable as age!

b) What is the ratio of American, European and Japanese cars within

cars with higher consumption than 20 miles per gallon?

c) What is the ratio of those American cars which have 4-6-8 cylinders?

#### **10. Estimation and Hypothesis Testing**

a) Define a 95% confidence interval for the vehicle weight!

b) Define a 90% confidence interval for the horsepower!

c) Define a 98% confidence interval for the time to accelerate!

d) Test the hypothesis that the average consumption of cars is 20 miles per gallon! ( $\alpha$  $= 5\%$ )

e) Use One Sample T Test to determine whether or not the

average miles per gallon significantly differ from 24 at 10% significance level!

f) Test the hypothesis that the average horsepower of cars is 100! ( $\alpha = 5\%$ )

g) Test the hypothesis that the average consumption of Japanese and American cars is the same!  $(\alpha = 5\%)$ 

h) Test the hypothesis that the average consumption of European and Americancars is the same!  $(\alpha = 10\%)$ 

i) Check if the horsepower follows a normal distribution or not!

#### **Statistical Dependence**

a) Create a crosstabs from the model year and the country of origin!

b) Create a crosstabs from the number of cylinders and the country of origin!

c) Is there any relationship between the country of origin and engine displacement?

d) Is there any relationship between the country of origin and horsepower?

e) Is there any relationship between the country of origin and vehicle weight?

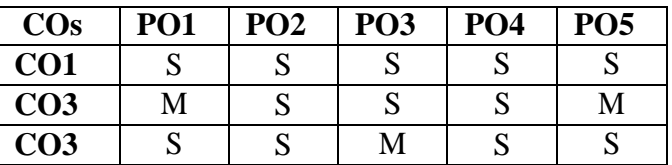

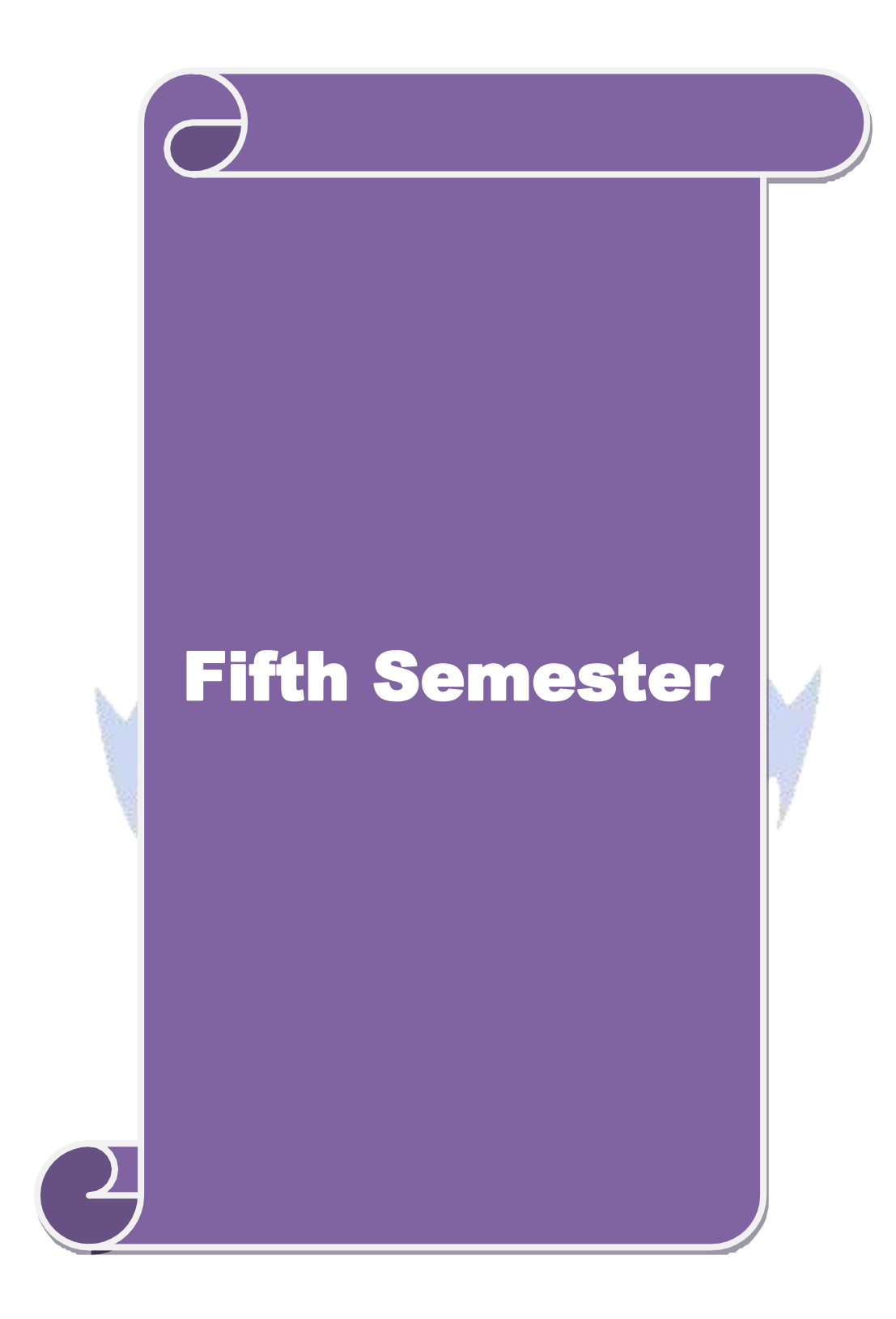

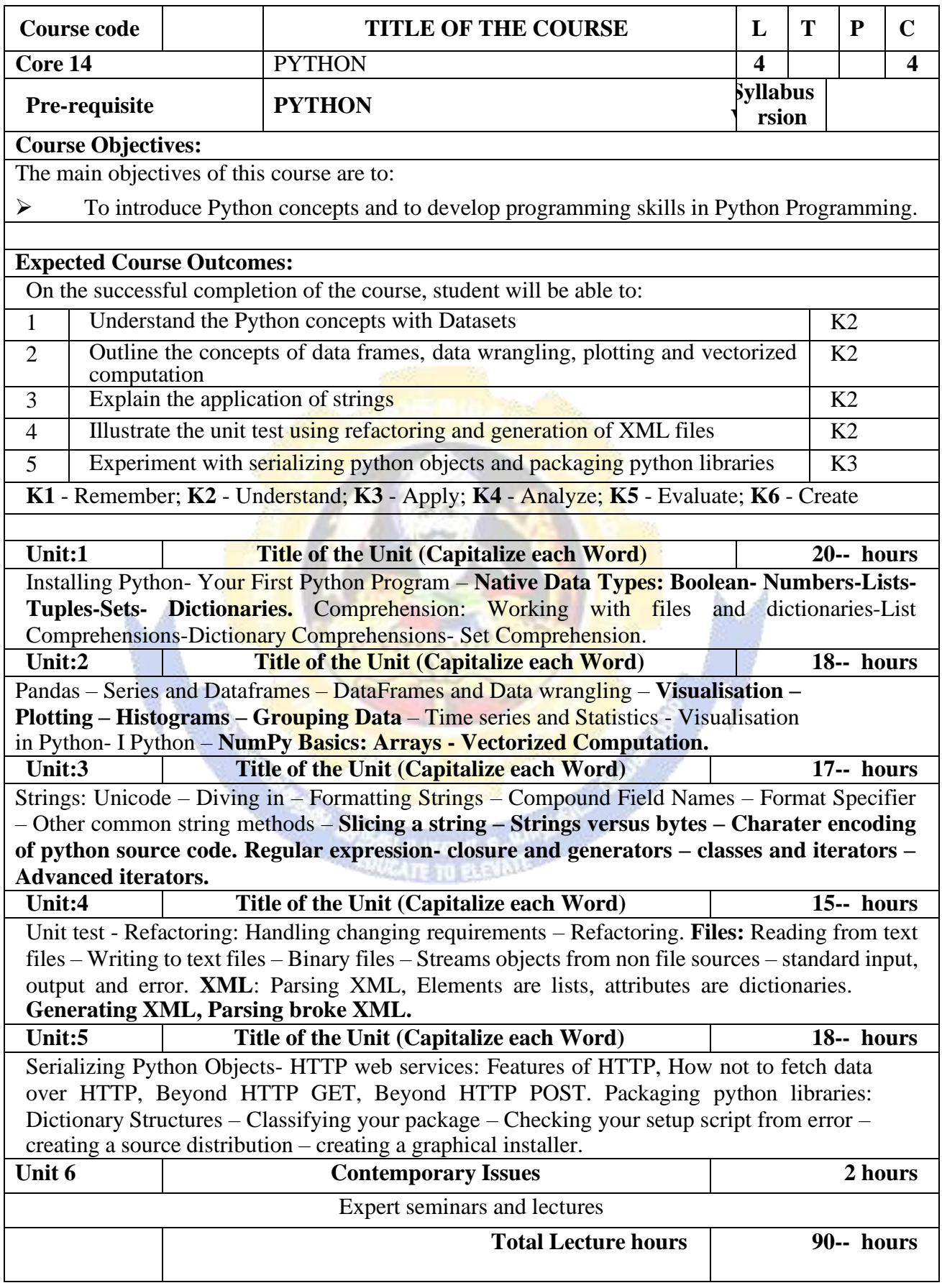

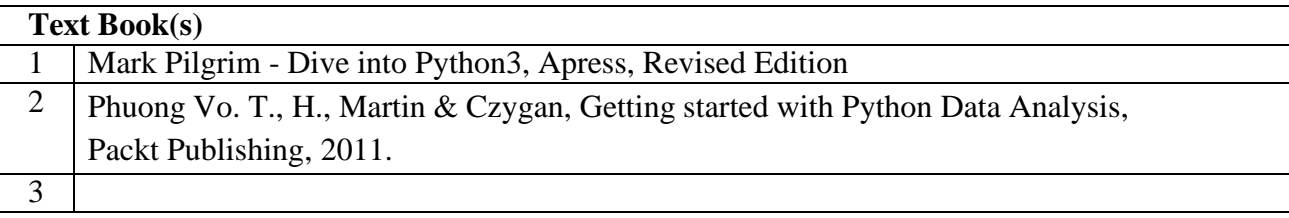

1 Allen Downey - Think Python, Green Tea Press Needham, Massachusetts, Revised Edition. 2

#### **Related Online Contents [MOOC, SWAYAM, NPTEL, Websites etc.]**

1 2

4

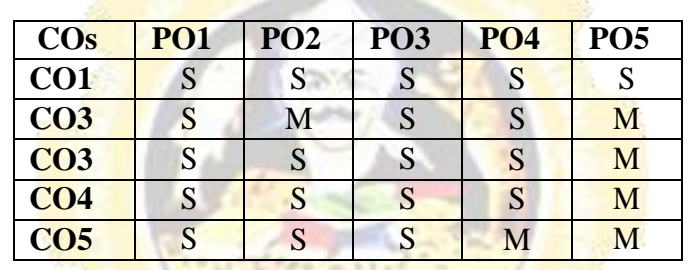

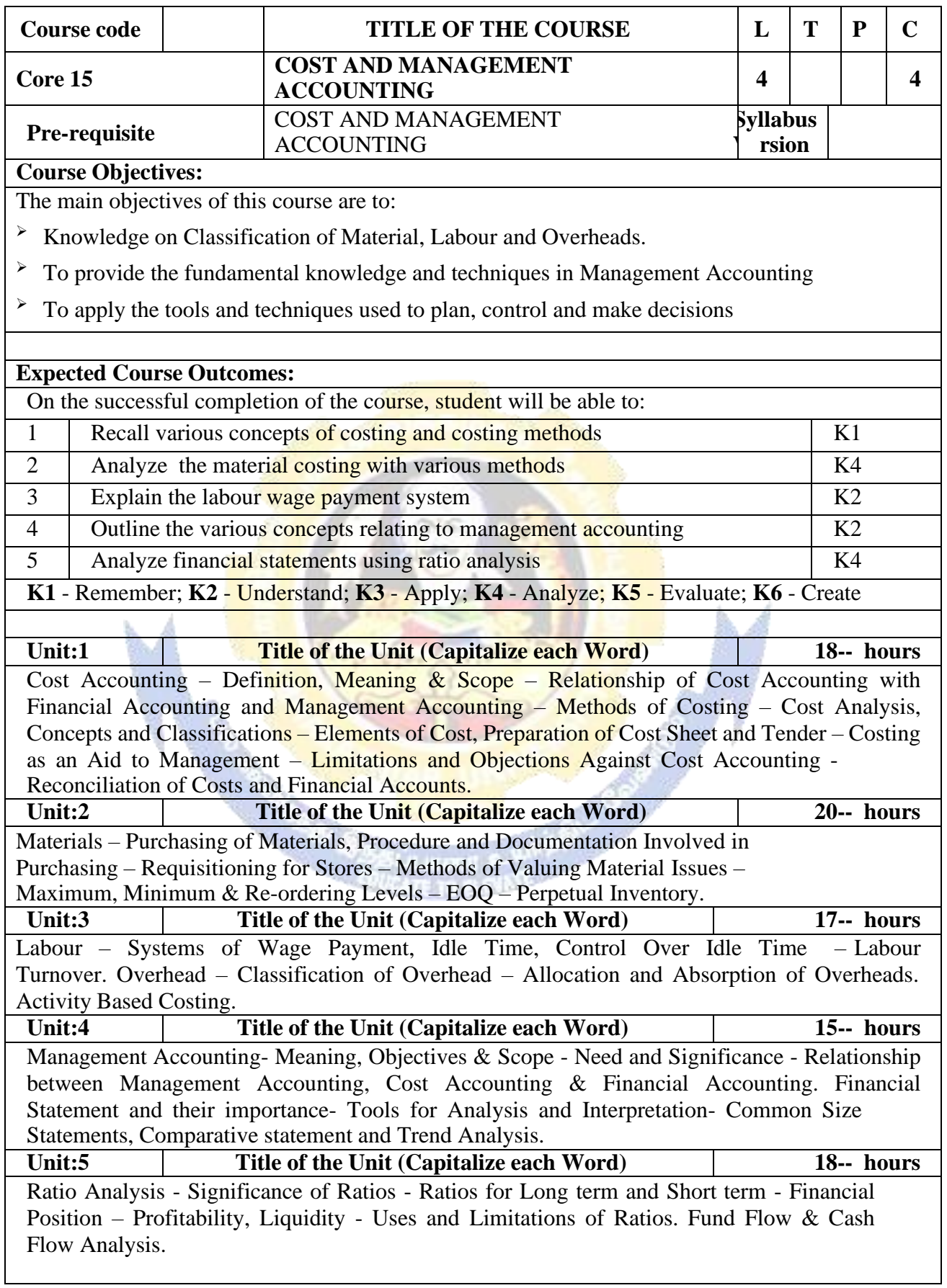

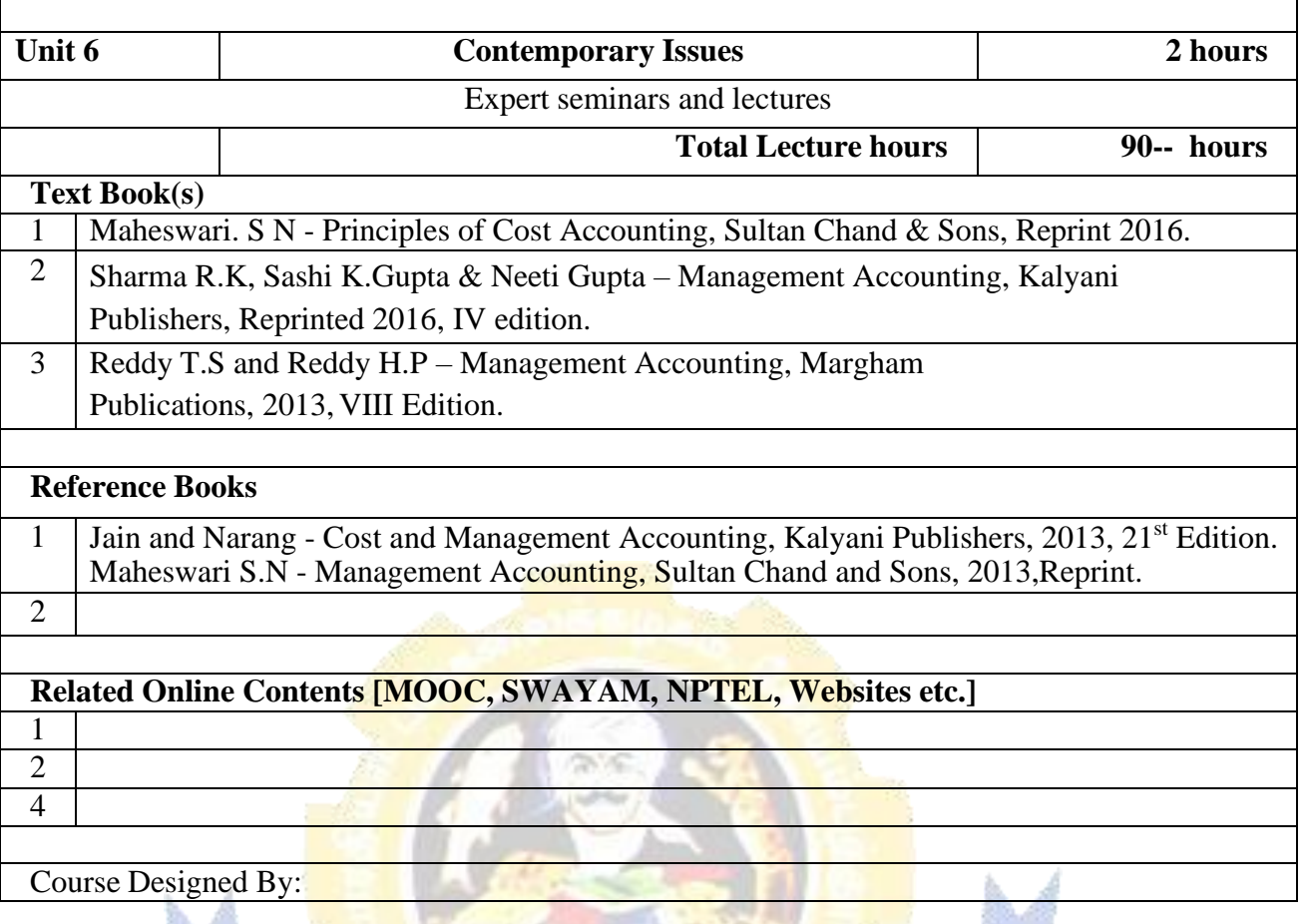

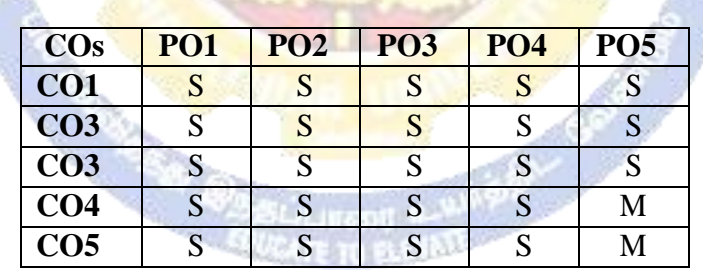

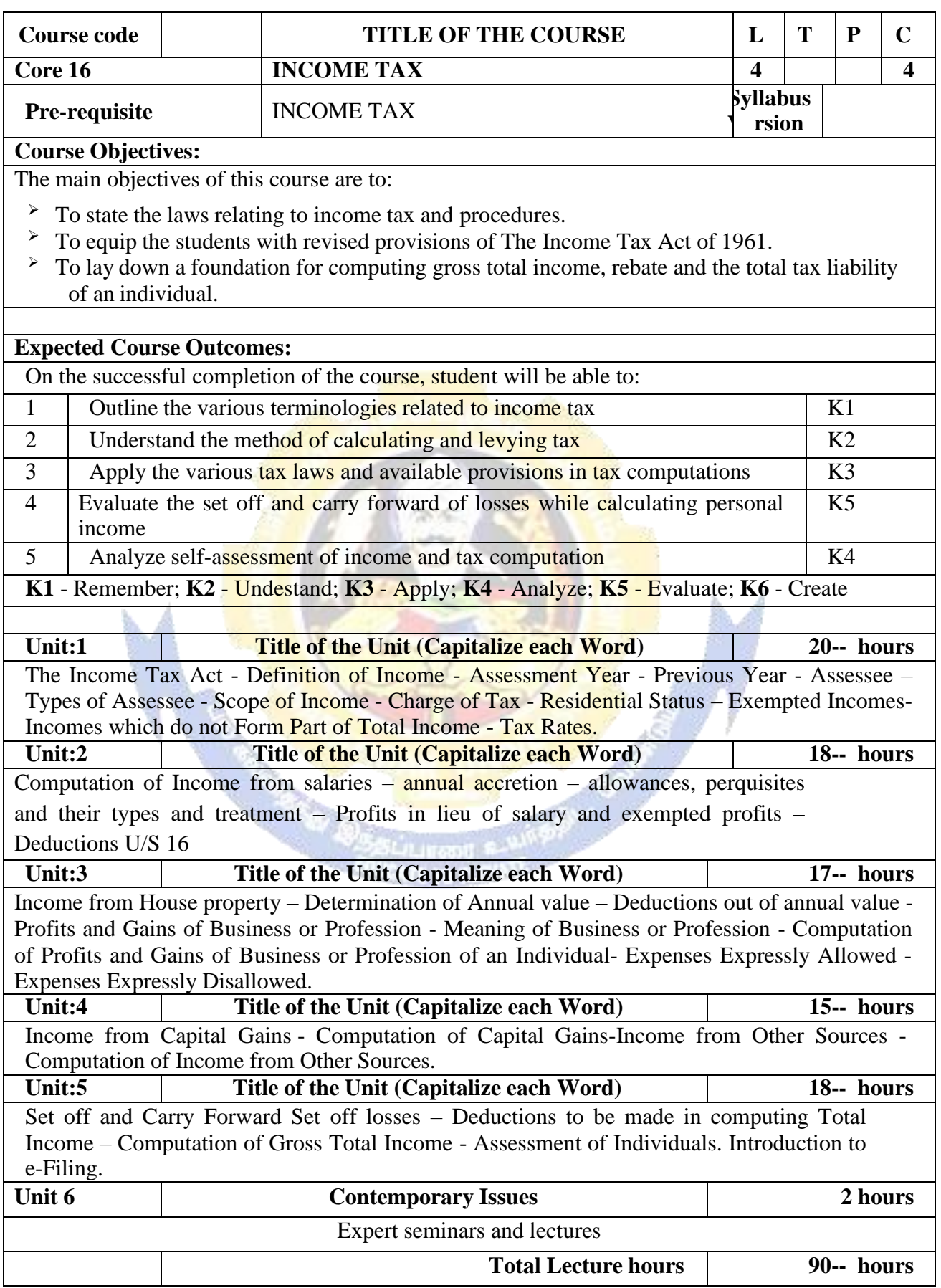

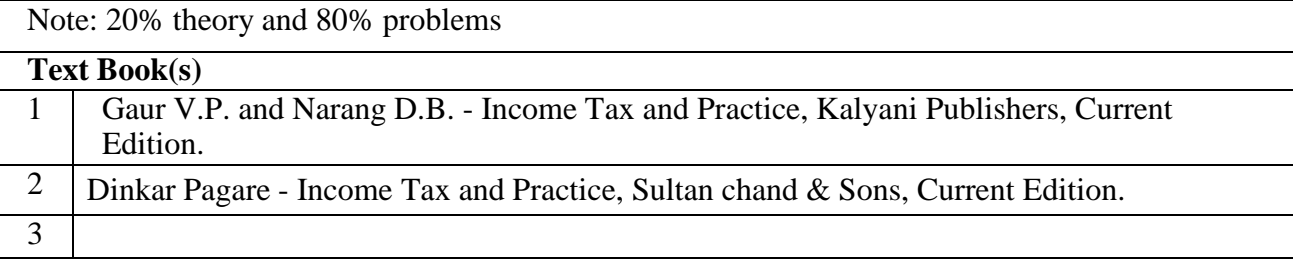

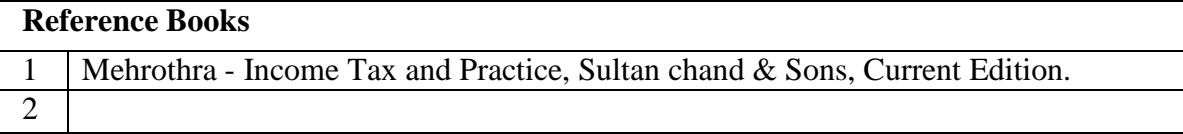

# **Related Online Contents [MOOC, SWAYAM, NPTEL, Websites etc.]**

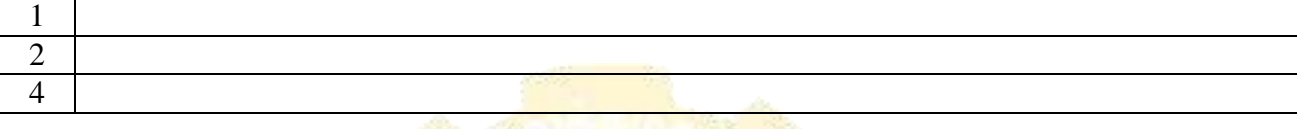

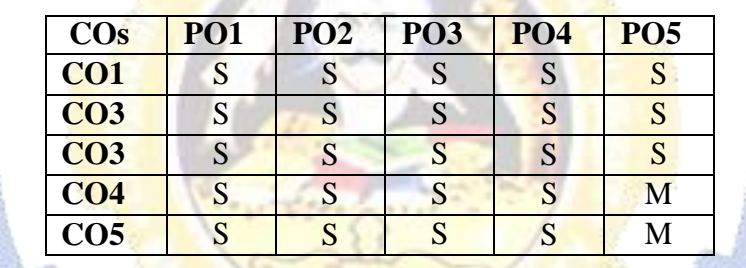

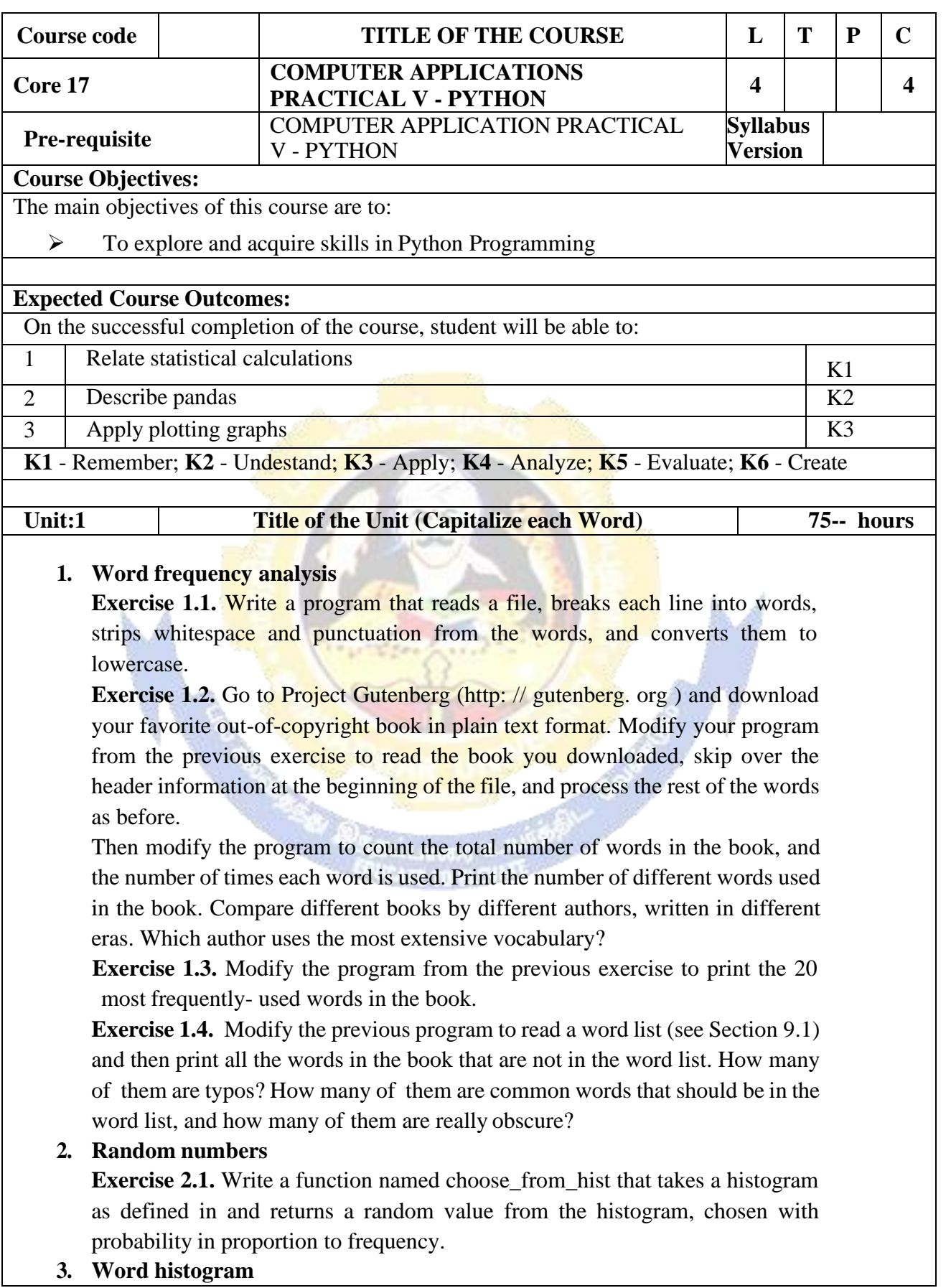

**Exercise 3.1.**reads a file and builds a histogram of the words in the file **Exercise 3.2.**reads emma.txt, which contains the text of Emma by Jane Austen.

**Exercise 3.3.**updates the histogram by creating a new item or incrementing an existing one. **Exercise 3.4.**count the total number of words in the file by add up the frequencies in the histogram.

# **4. Most common words**

**Exercise 4.1.** Find the most common words by applying the DSU pattern; most\_common takes a histogram and returns a list of word-frequency tuples, sorted in reverse order by frequency**.**

**Exercise 4.2.** Prints the ten most common words**.**

## **5. Optional parameters**

**Exercise 5.1.** Prints the most common words in a histogram**.**

## **6. Dictionary subtraction**

**Exercise 6.1.** Python provides a data structure called set that provides many common set operations. Read the documentation at http: // docs. python. org/ 2/ library/ stdtypes. html#types-set and

**Exercise 6.2.** Write a program that uses set subtraction to find words in the book that are not in the word list.

## **Solution: http: // thinkpython. com/ code/ analyze\_ book2. py .**

## **7. Random words**

**Exercise 7.2:** Use keys to get a list of the words in the book, Build a list that contains the cumulative sum of the word frequencies. The last item in this list is the total number of words in the book, n, Choose a random number from 1 to n. Use a bisection search to find the index where the random number would be inserted in the cumulative sum, Use the index to find the corresponding word in the word list.

**Exercise 7.2.** Write a program that uses this algorithm to choose a random word from the book.

Solution: http:// thinkpython. com/ code/ analyze\_ book3. py .

# **8. Markov analysis**

- $\Box$  read a text from a file and perform Markov analysis
- $\Box$  Add a function to the previous program to generate random text based on theMarkov analysis.
- $\Box$  Finally mashup:

Solution[:http://thinkpython.com/code/markov.py. Y](http://thinkpython.com/code/markov.py)ou will also need [http://thinkpython.com/code/emma.txt.](http://thinkpython.com/code/emma.txt)

# **9. docstrings for polygon, arc and circle.**

Draw a stack diagram that shows the state of the program while executing circle(bob,radius). Solution: http: // thinkpython. com/ code/polygon. py .

#### **10. Draws an Archimedian spiral.**

Read about spirals at http: // en. wikipedia. org/ wiki/ Spiral, then (or one of

the other kinds). Solution: http:// thinkpython. com/ code/ spiral. py.

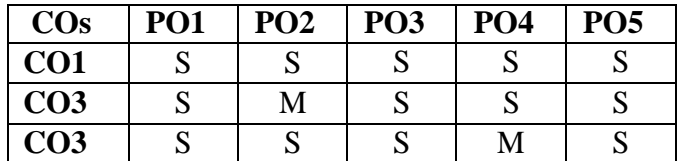

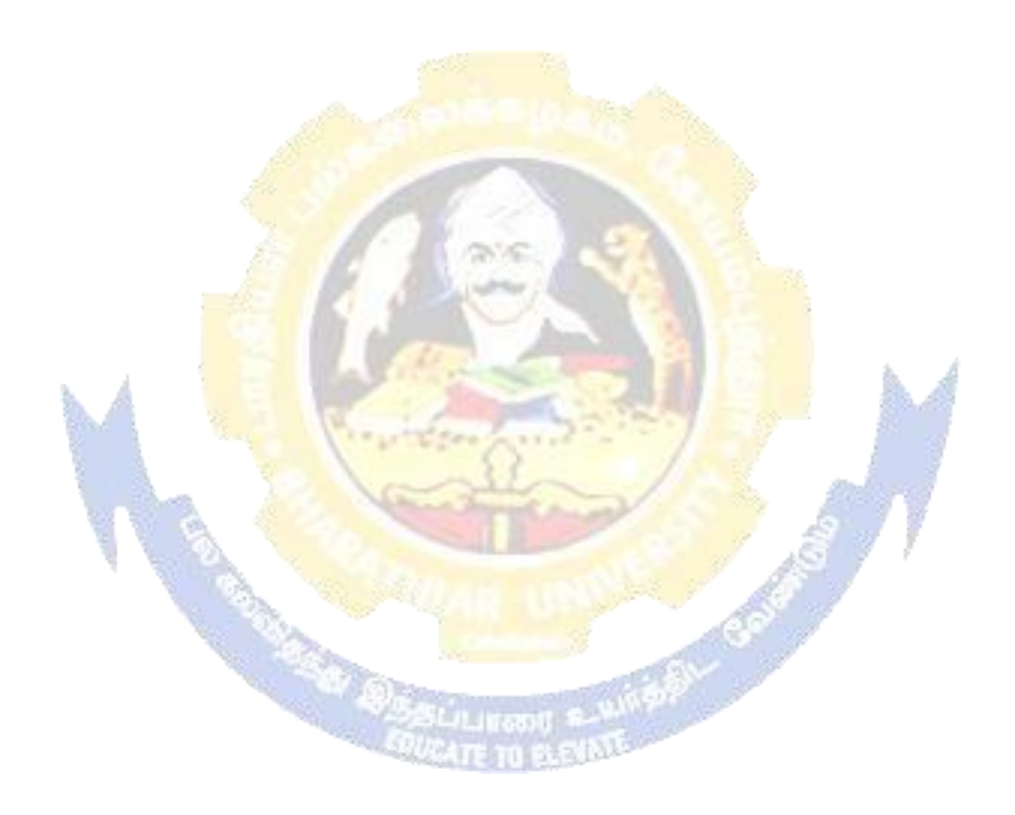

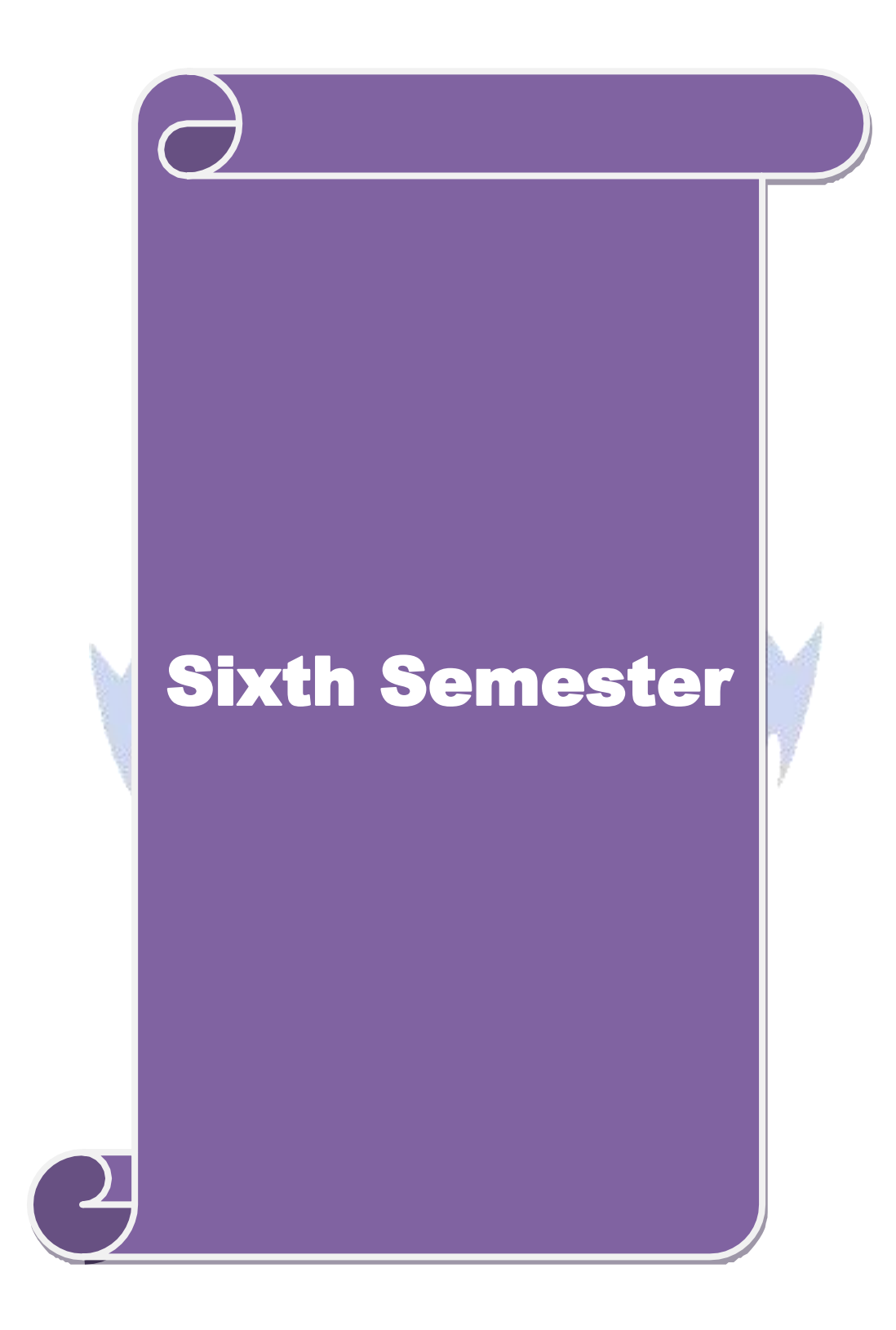

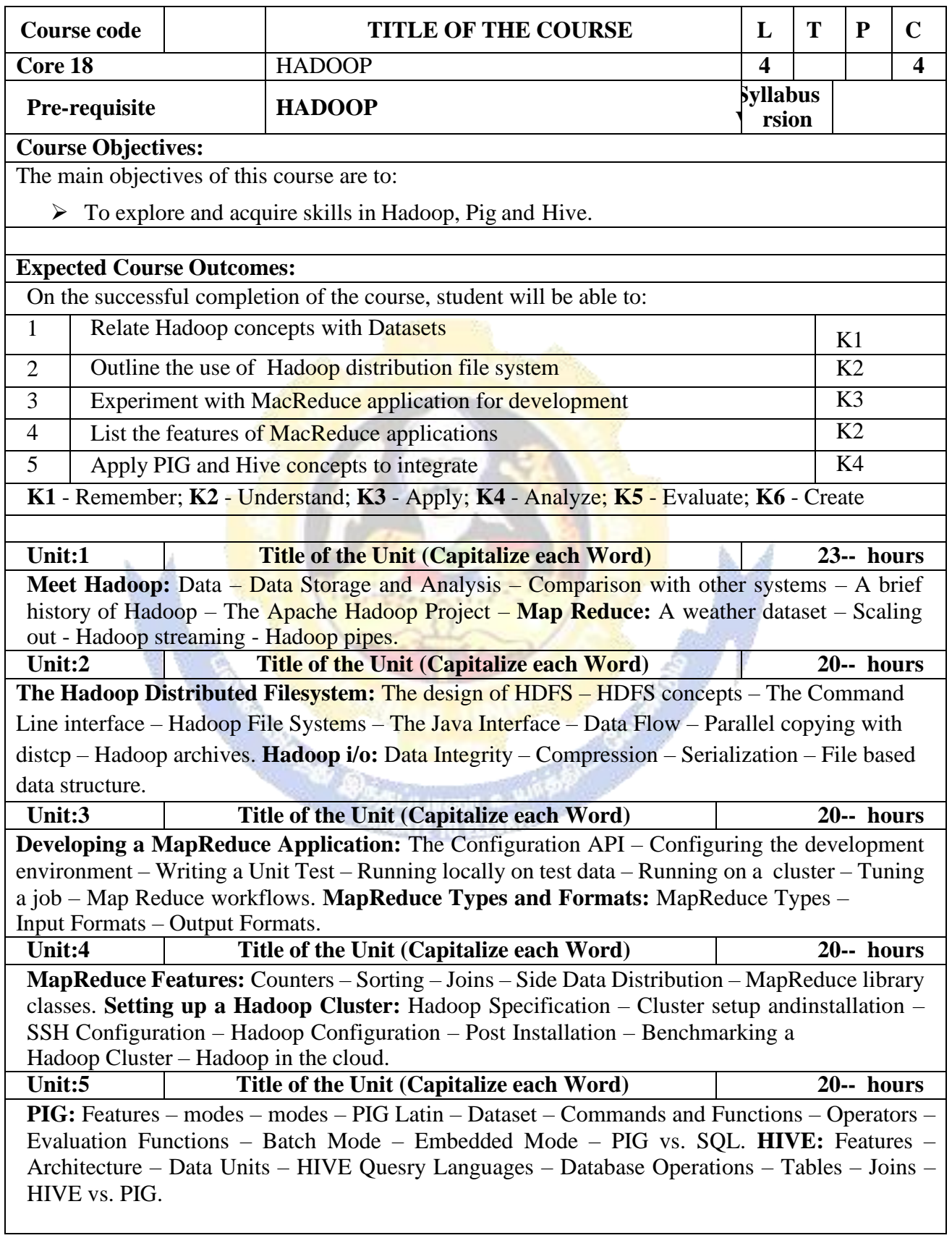

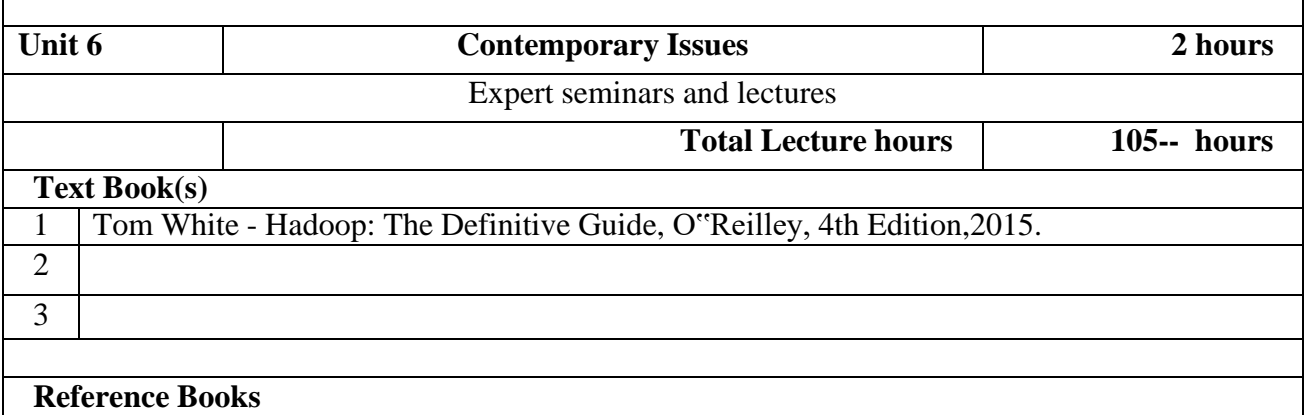

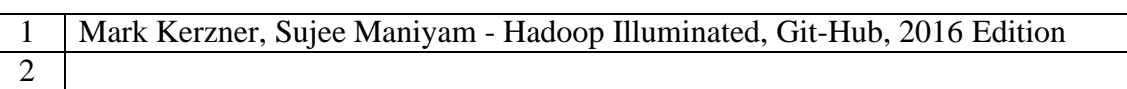

**SOP** 

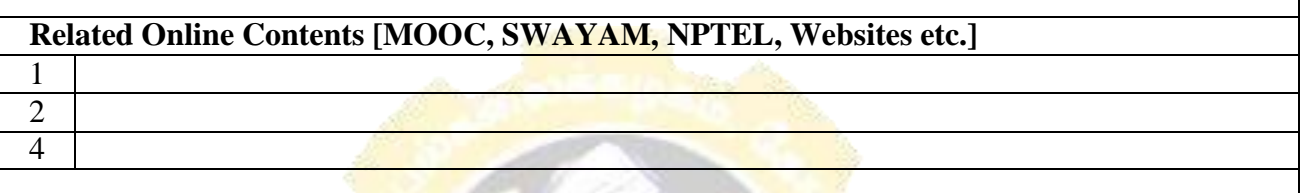

Course Designed By:

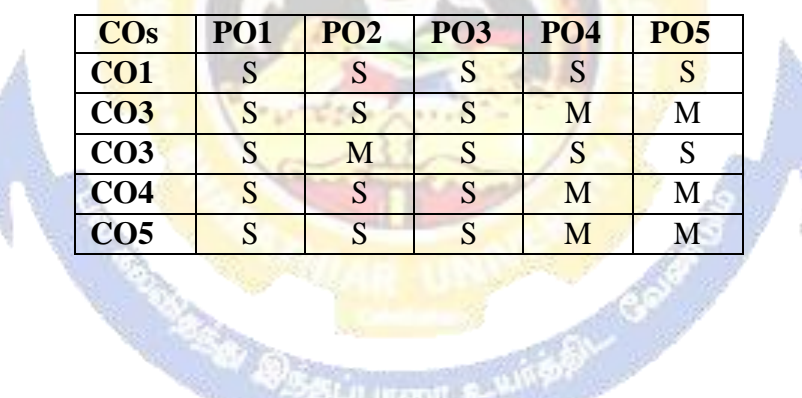

av.

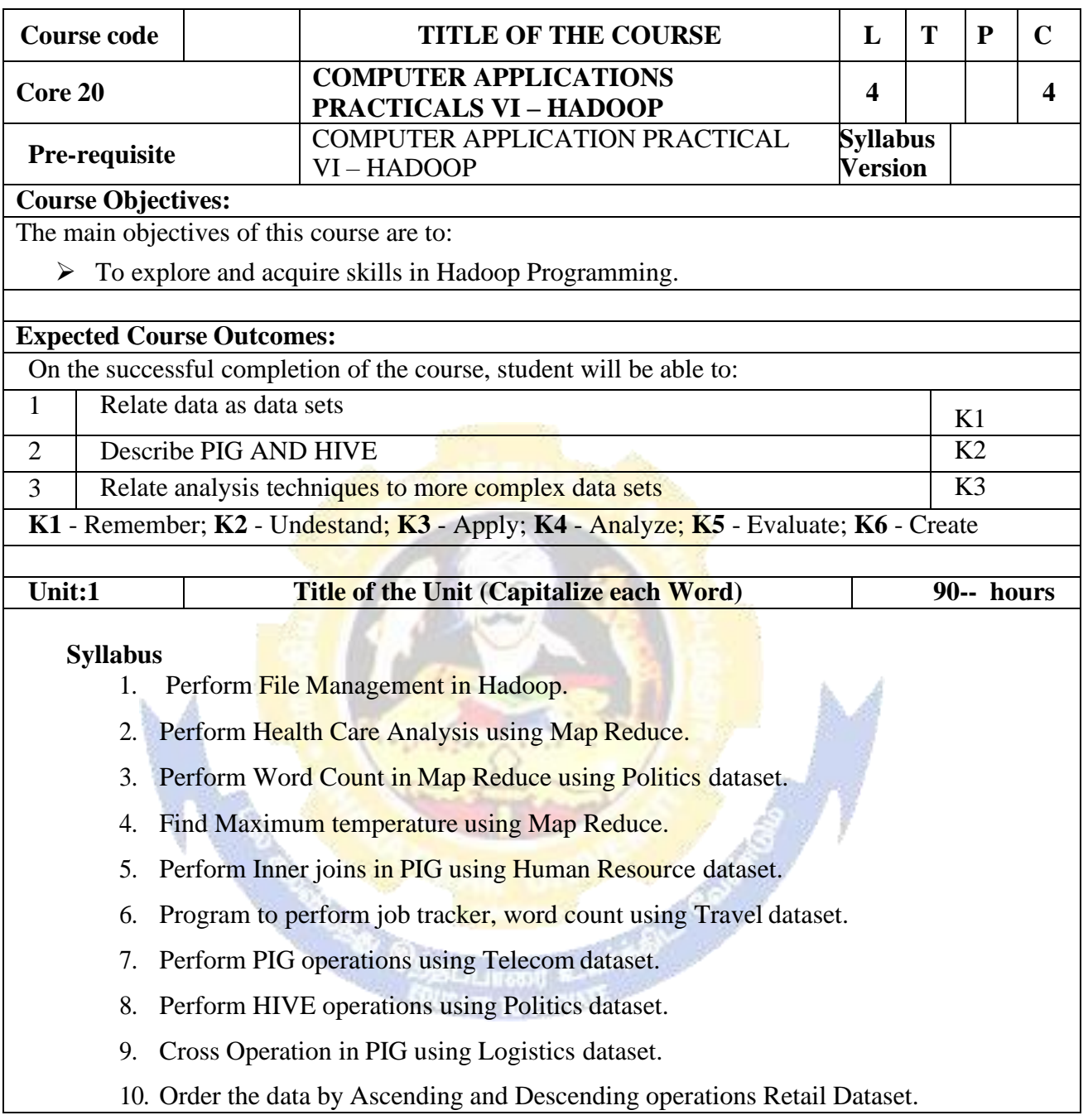

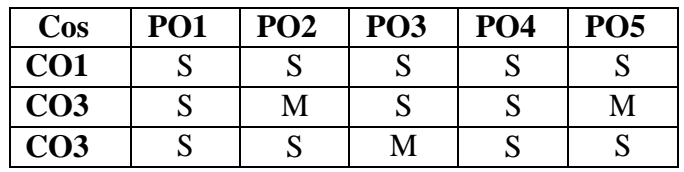

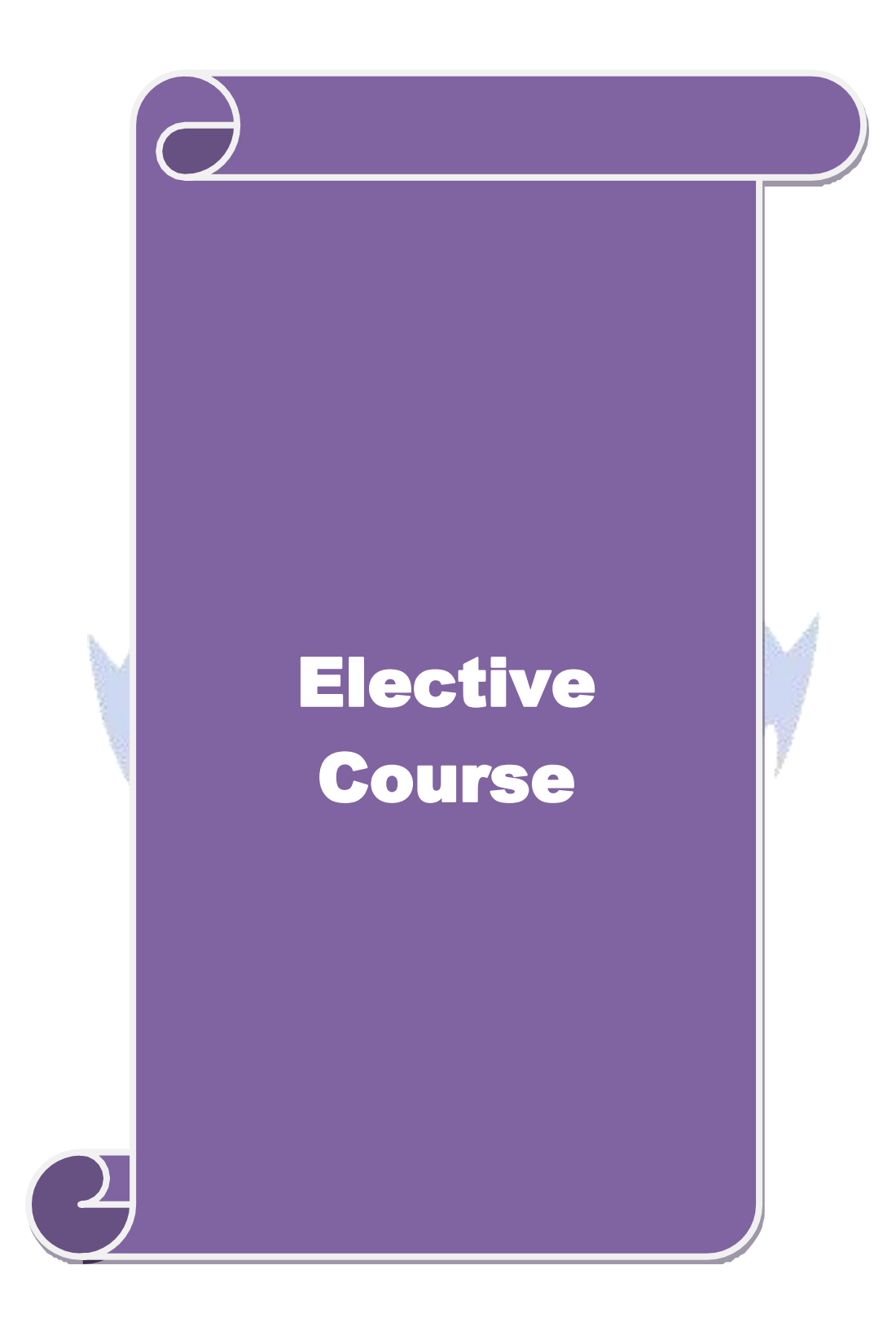

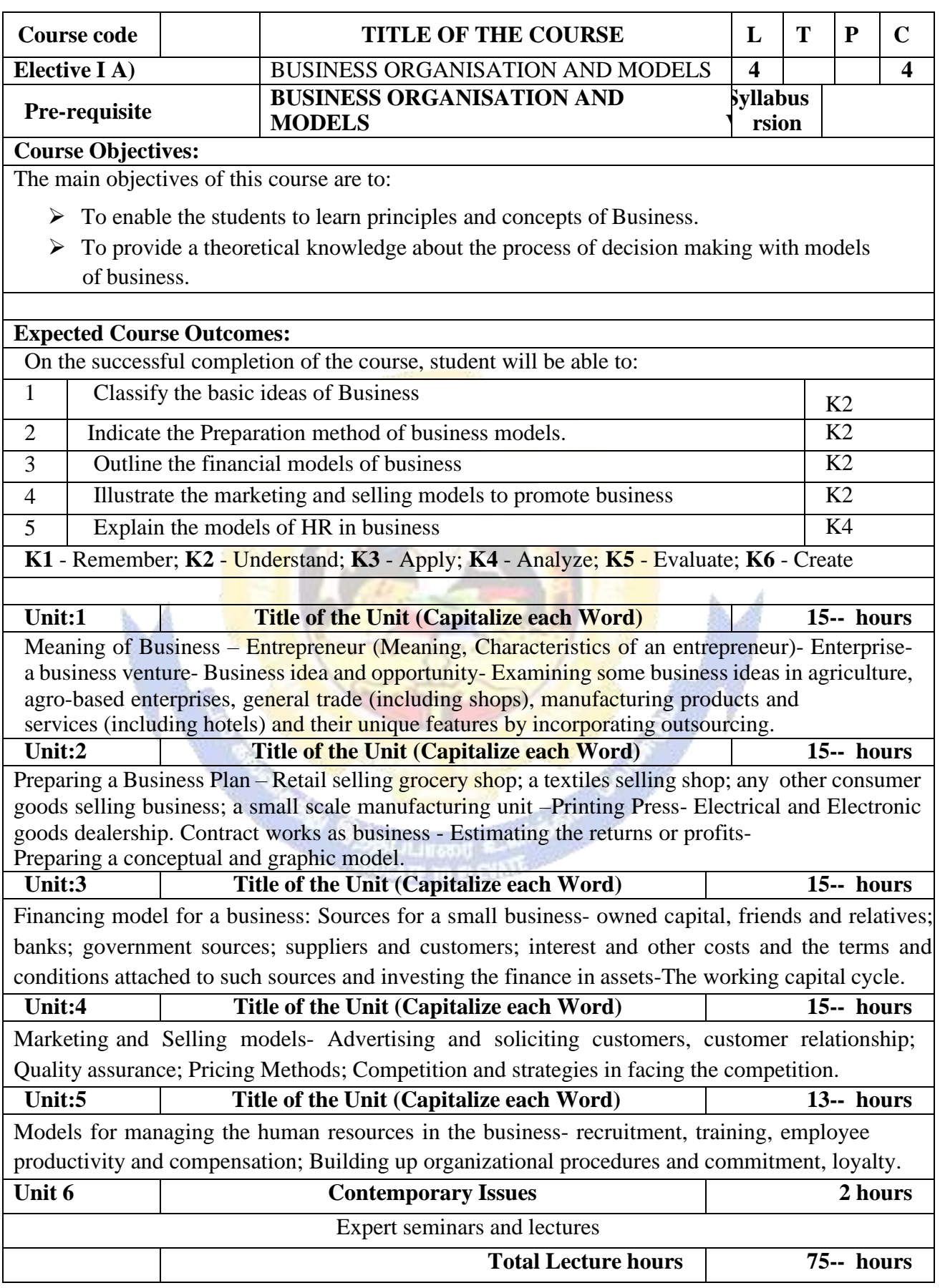

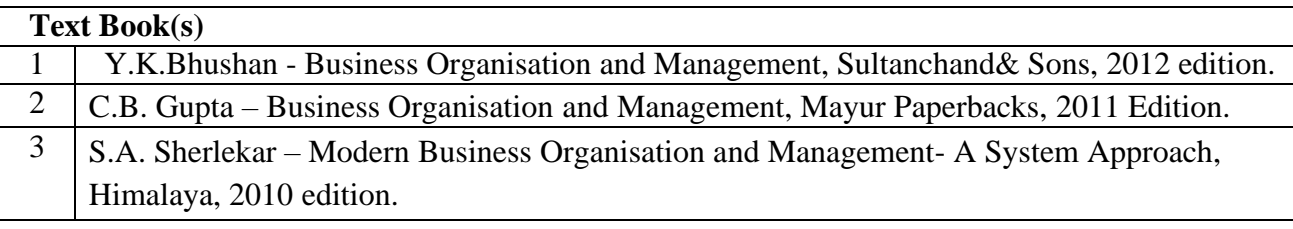

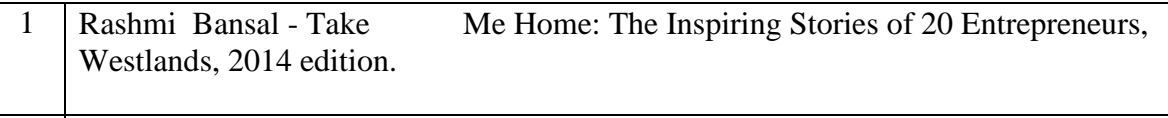

2

# **Related Online Contents [MOOC, SWAYAM, NPTEL, Websites etc.]**

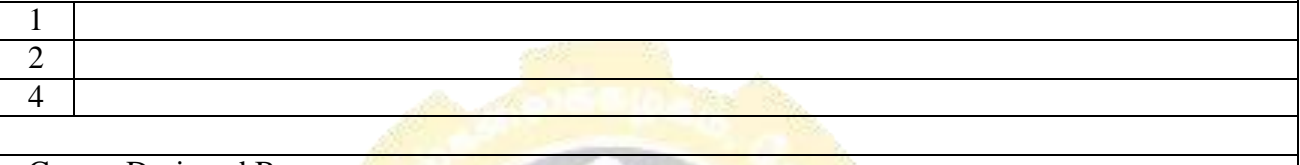

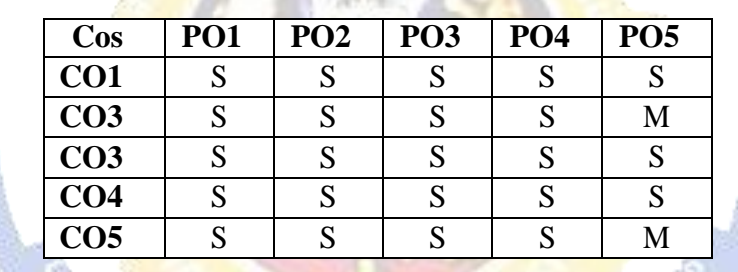

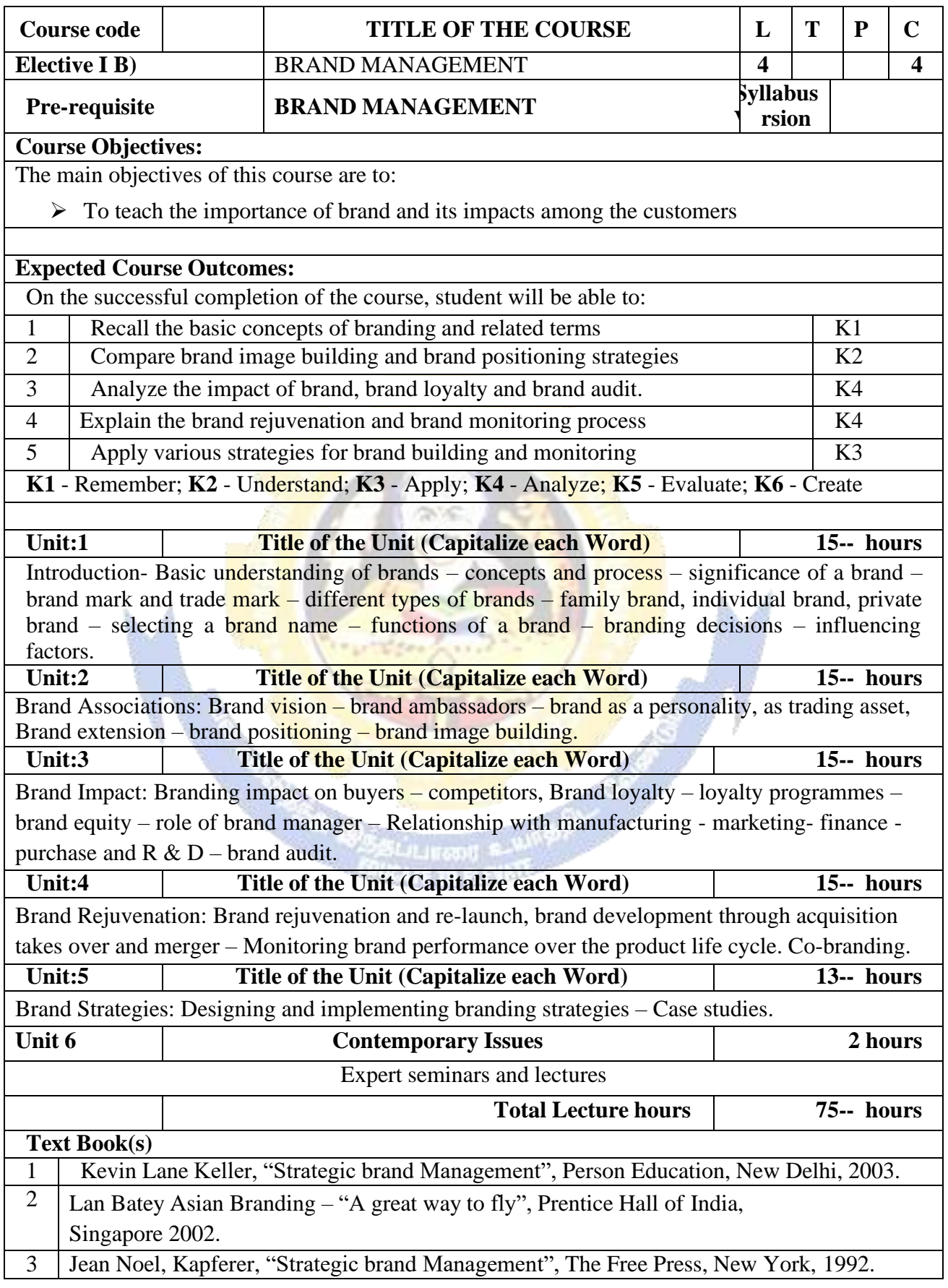

٦

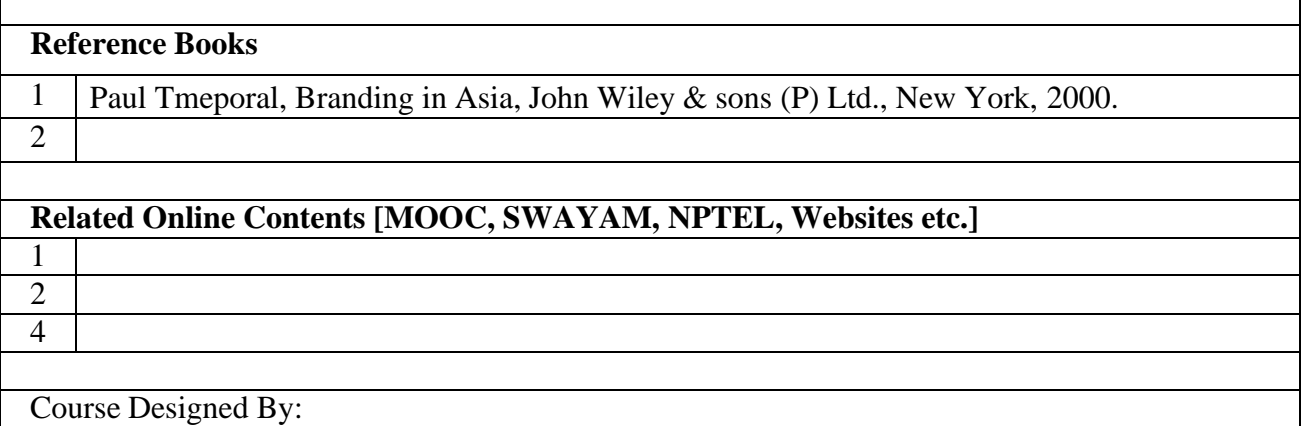

Г

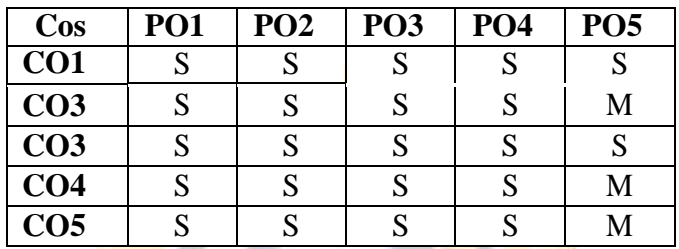

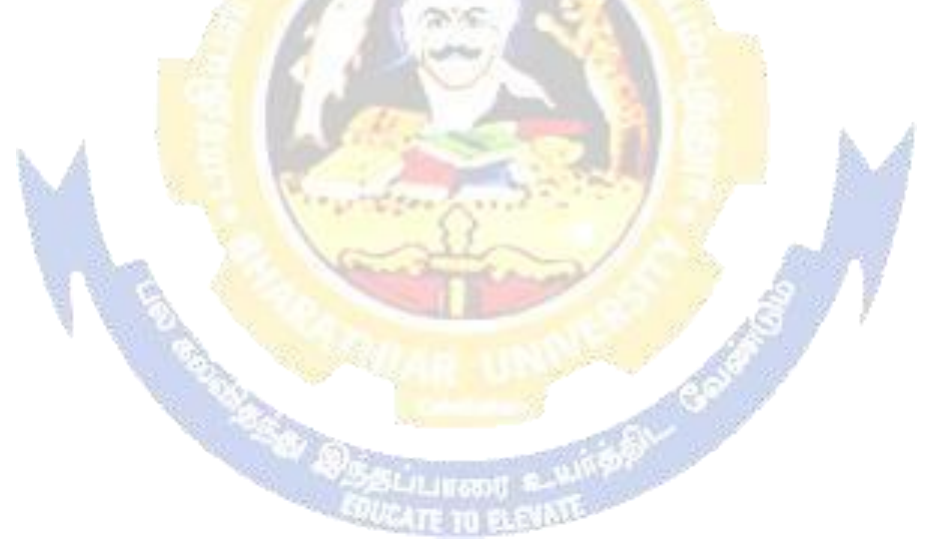

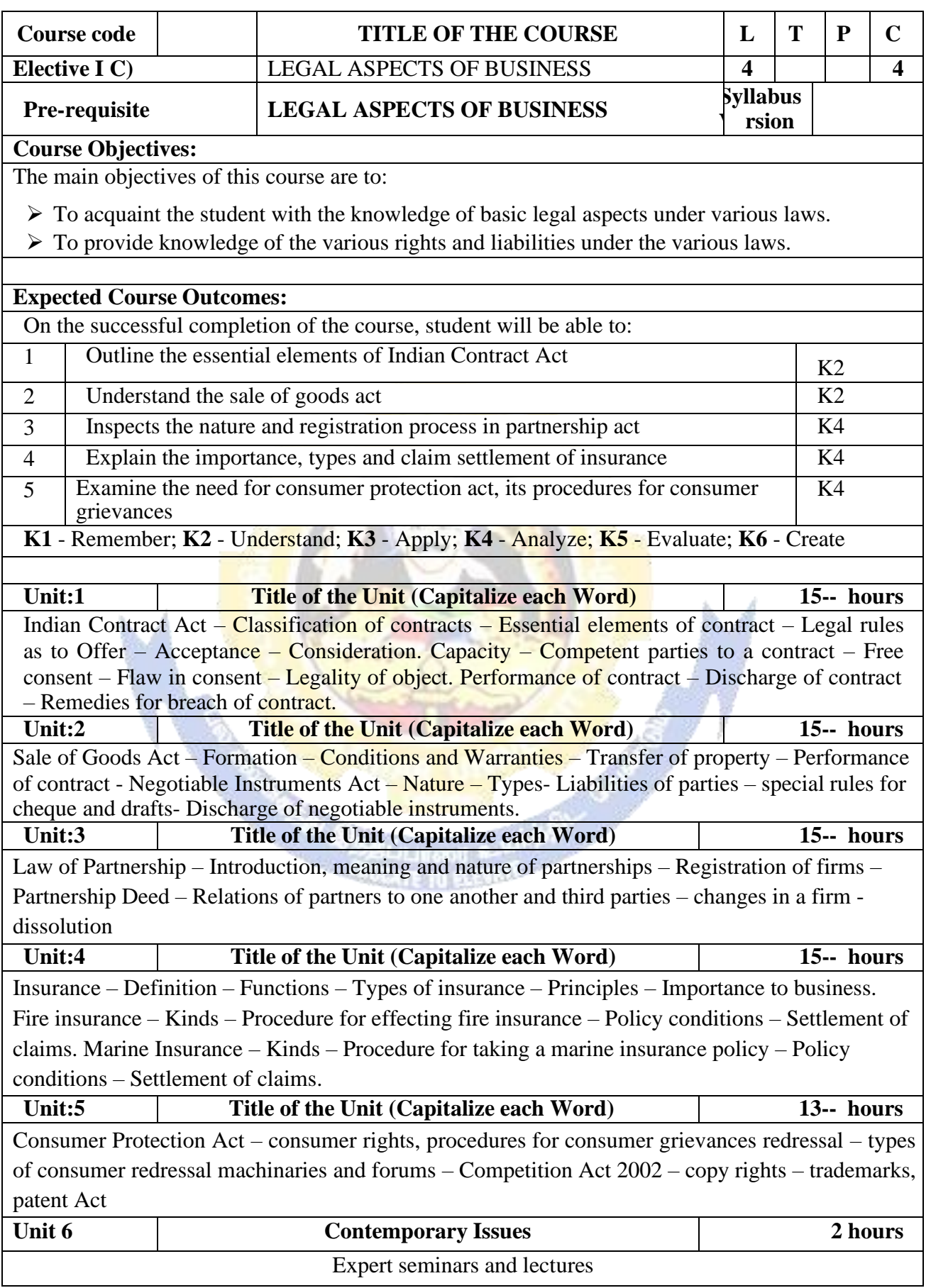

#### **B. Com. 2020-21 onwards - Affiliated Colleges - Annexure No.44A12 SCAA DATED: 23.09.2020**

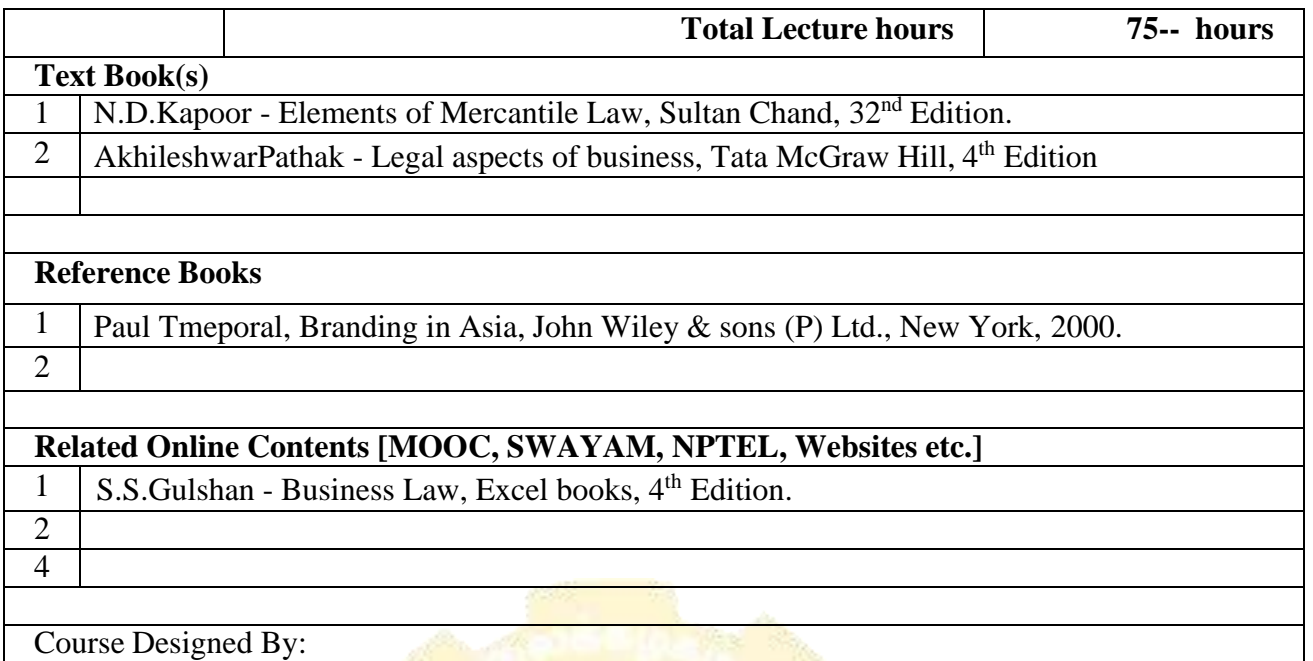

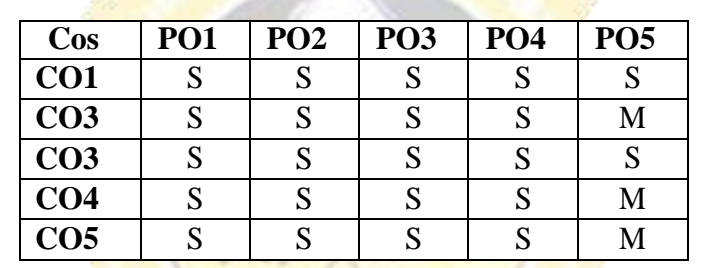

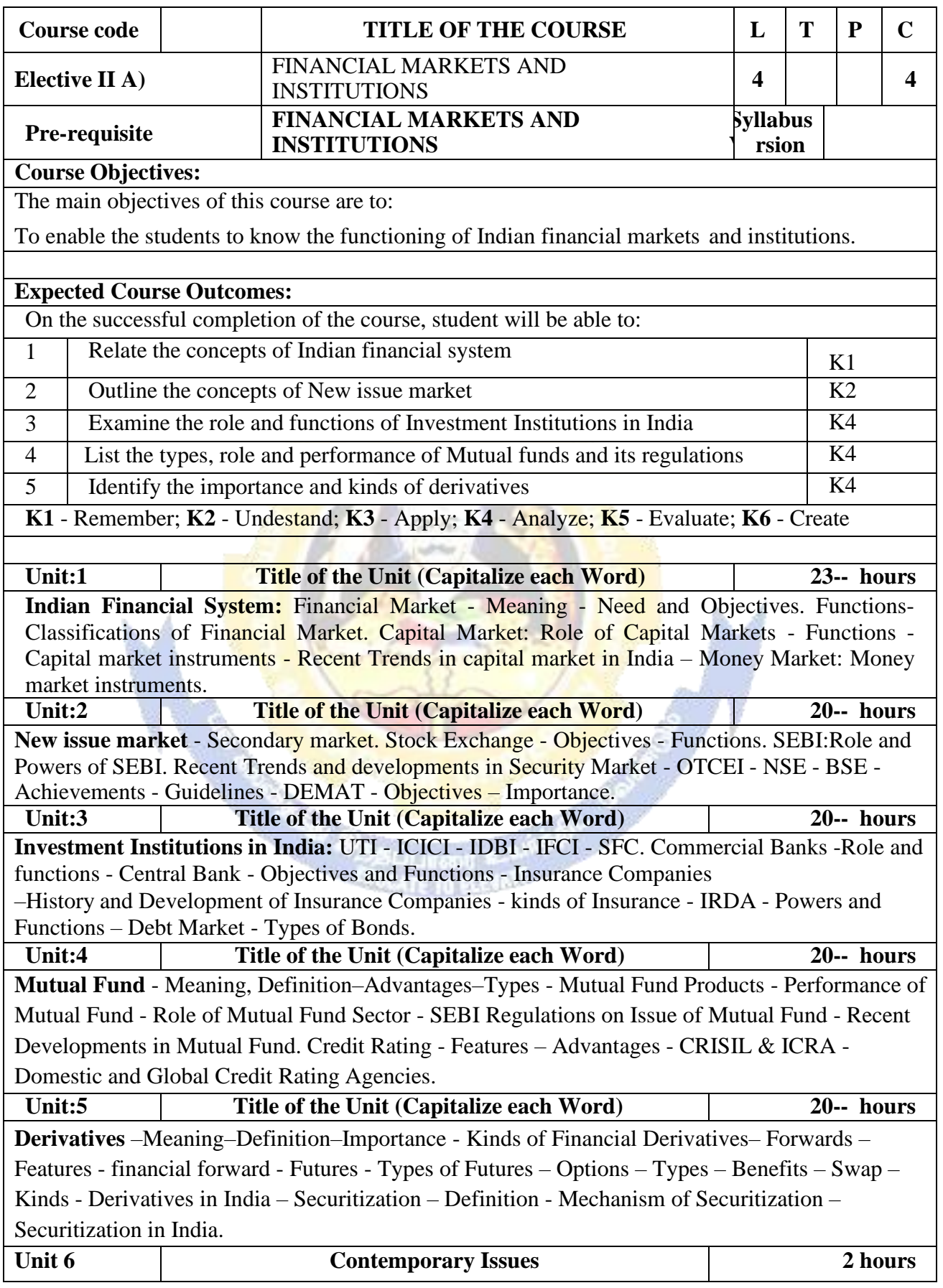

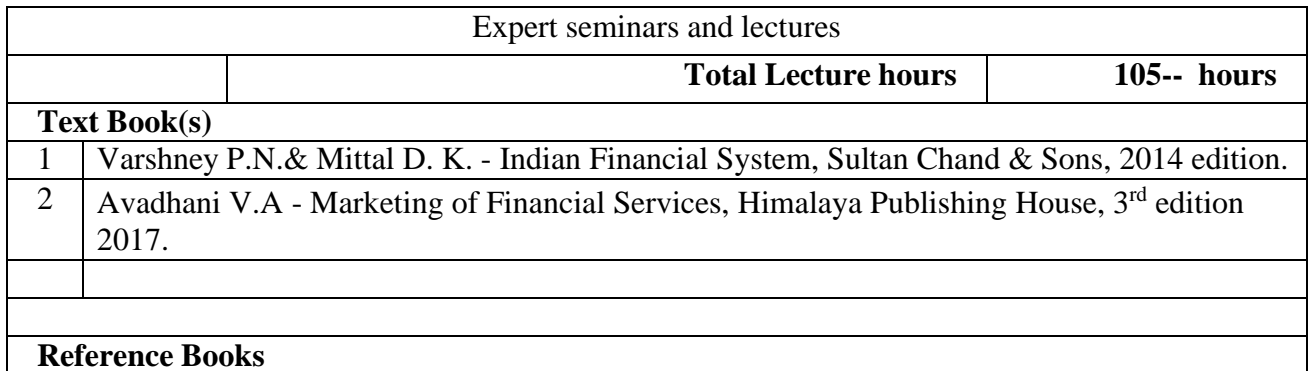

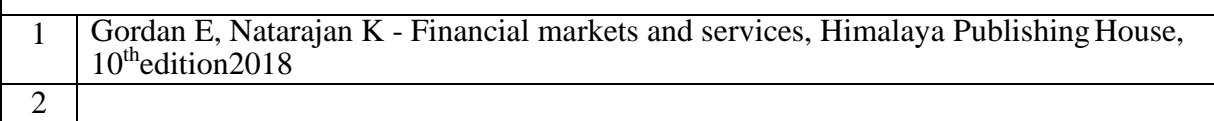

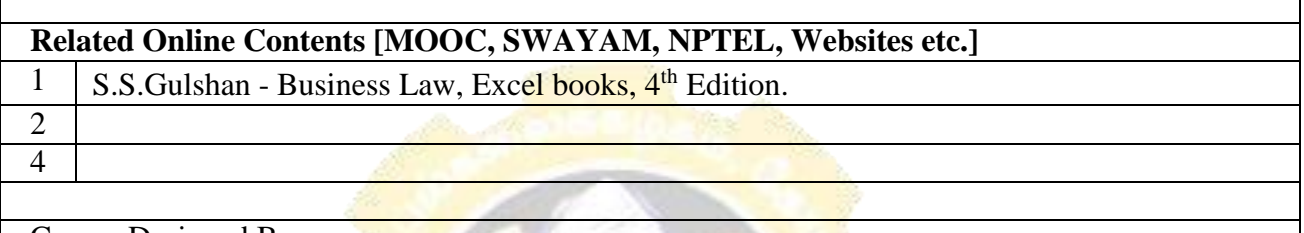

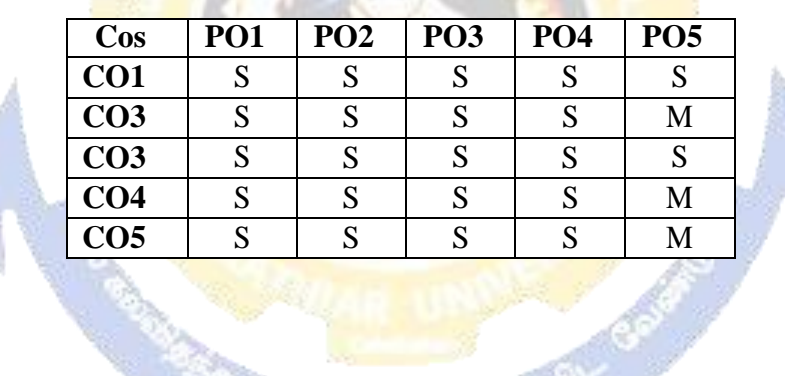

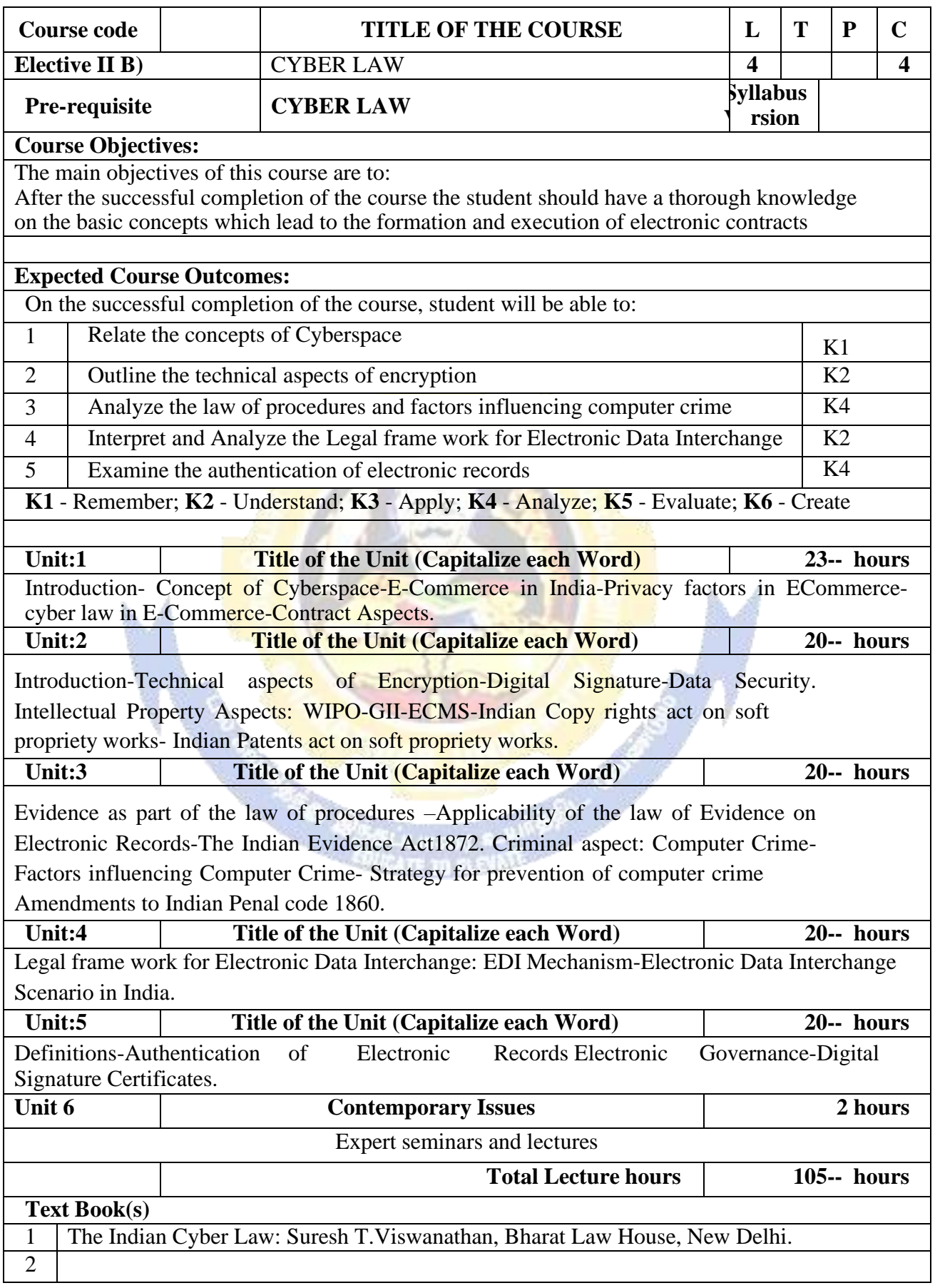

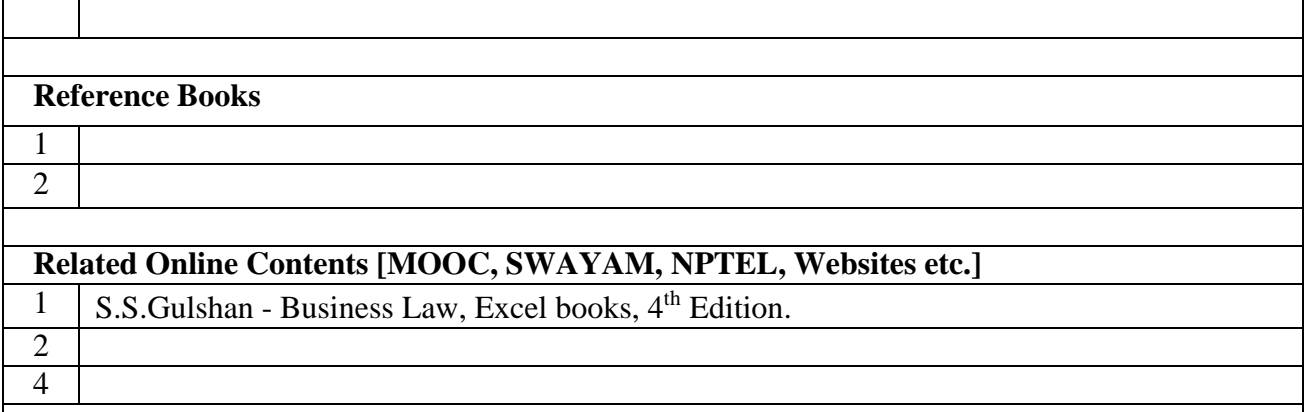

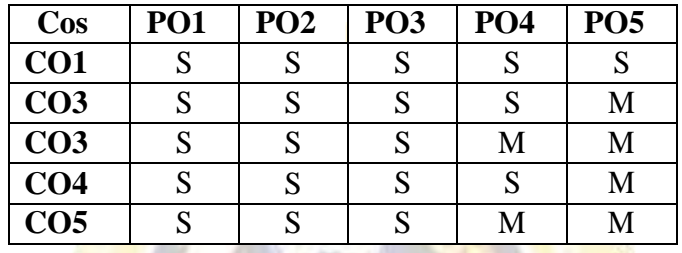

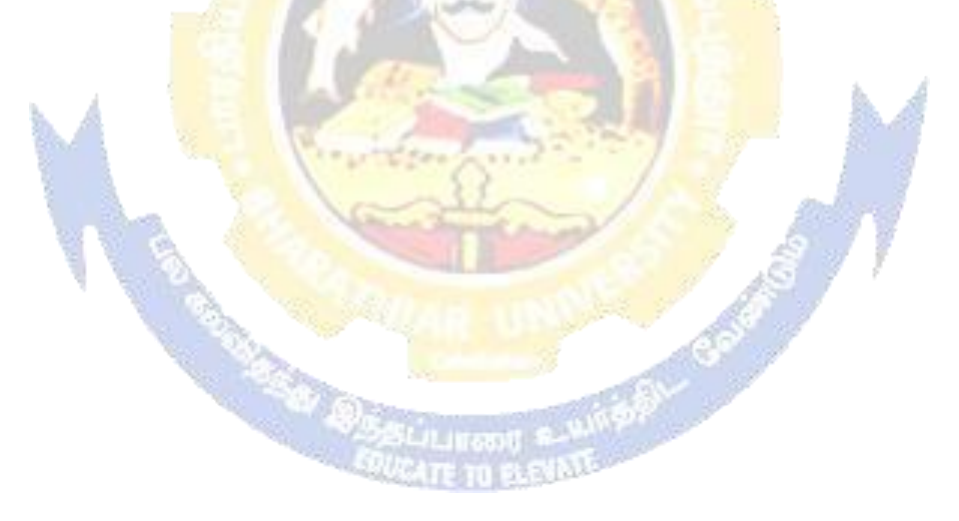

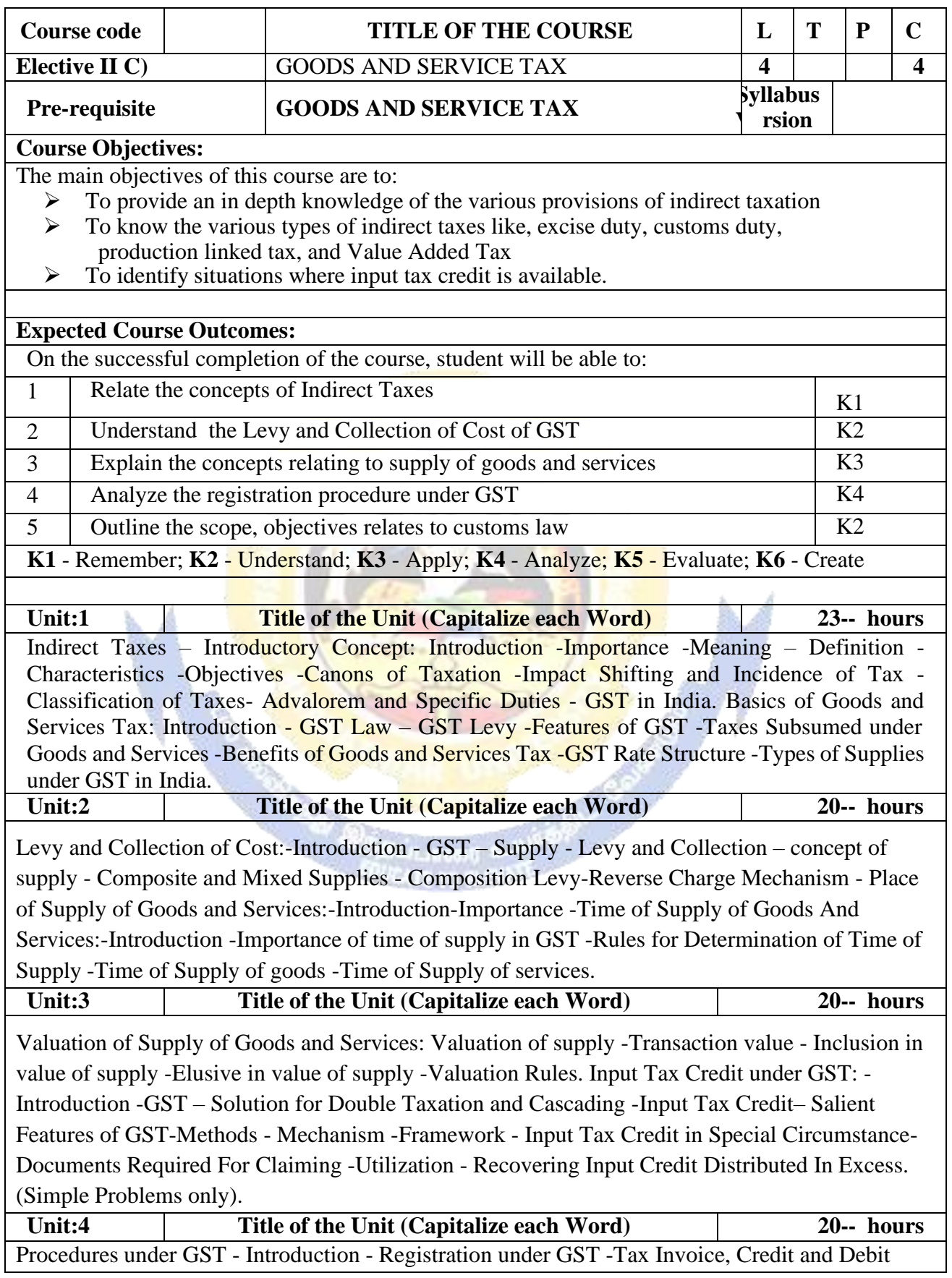

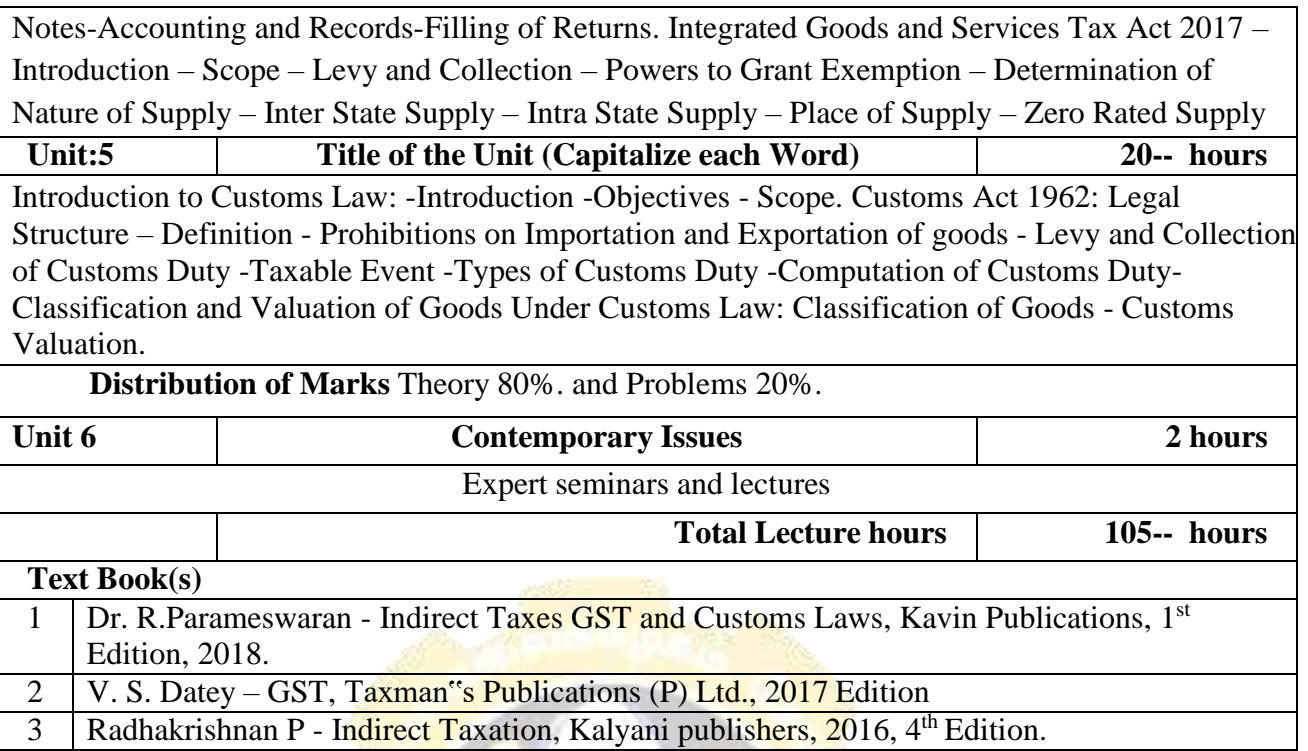

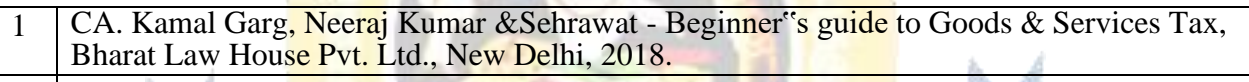

#### 2

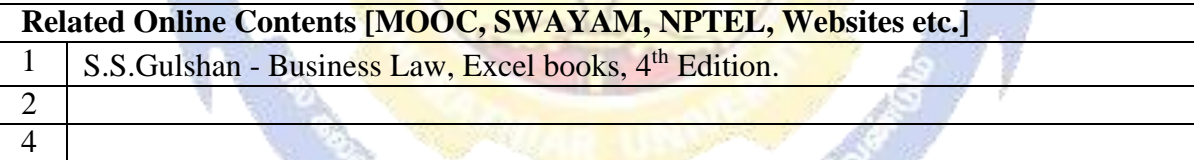

45

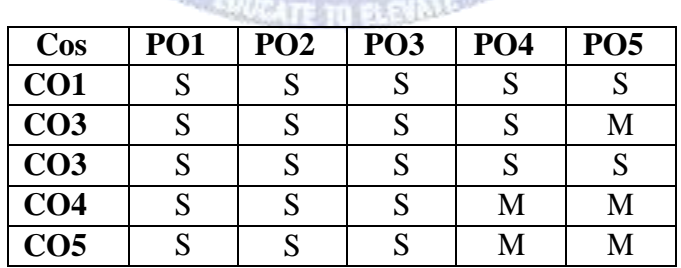

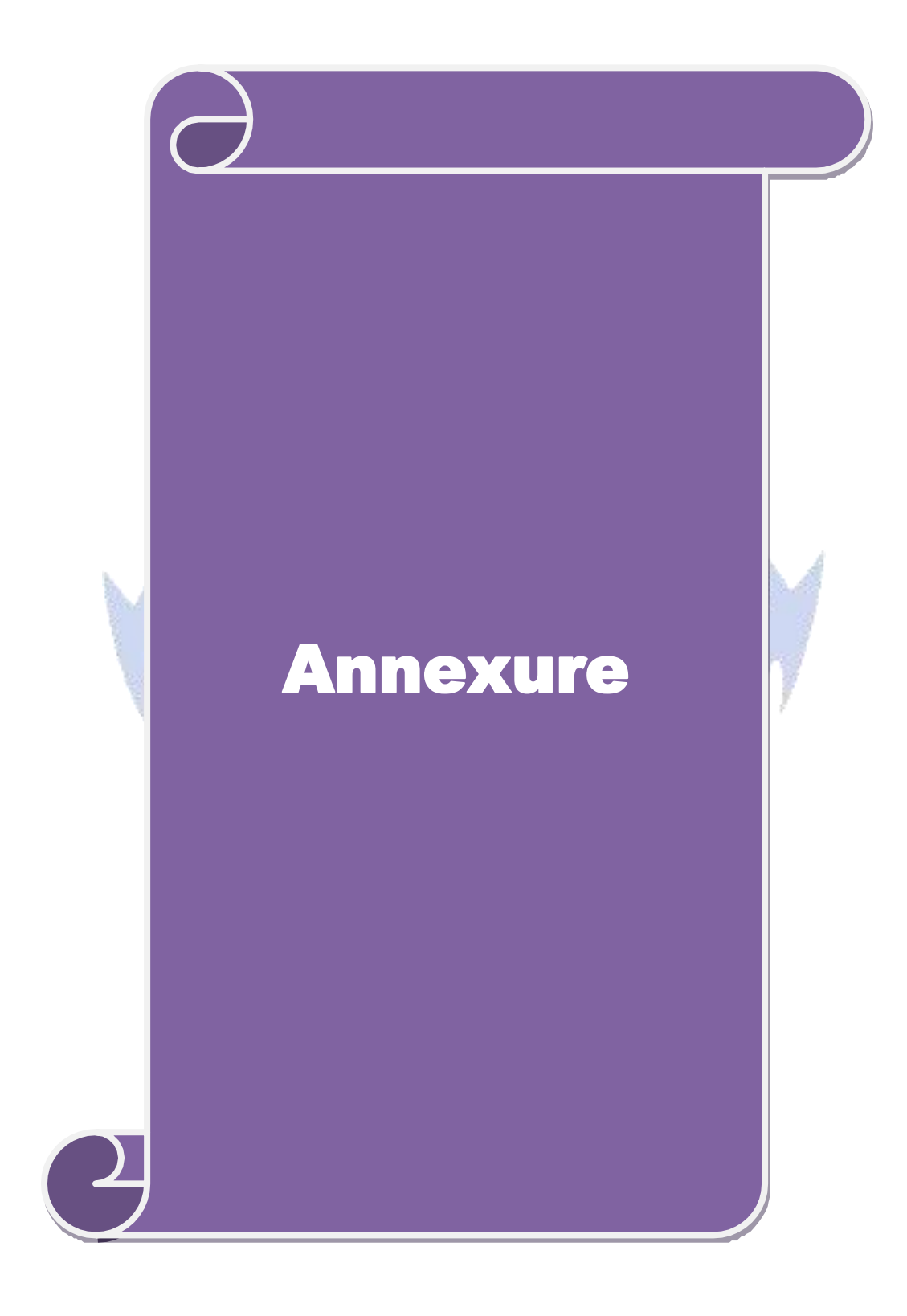

**B. Com. 2020-21 onwards - Affiliated Colleges - Annexure No.44A12 SCAA DATED: 23.09.2020**

**B.Com (Business Analytics)**

**Syllabus (With effect from 2020-21)**

**Program Code :**

**CONSTITUTION** 

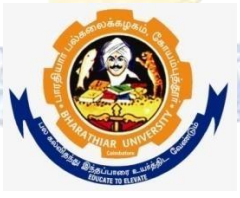

**Bharathiar University (A State University, Accredited with "A" Grade by NAAC and 13th Rank among Indian Universities by MHRD-NIRF) Coimbatore 641 046, INDIA**

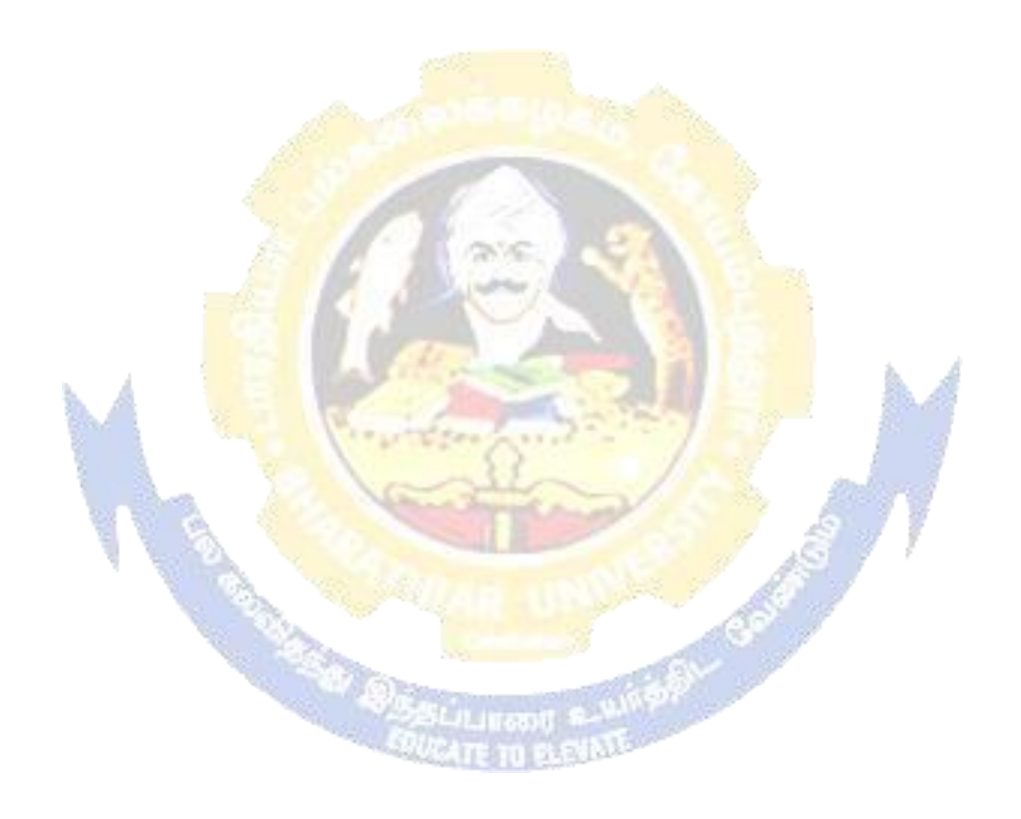